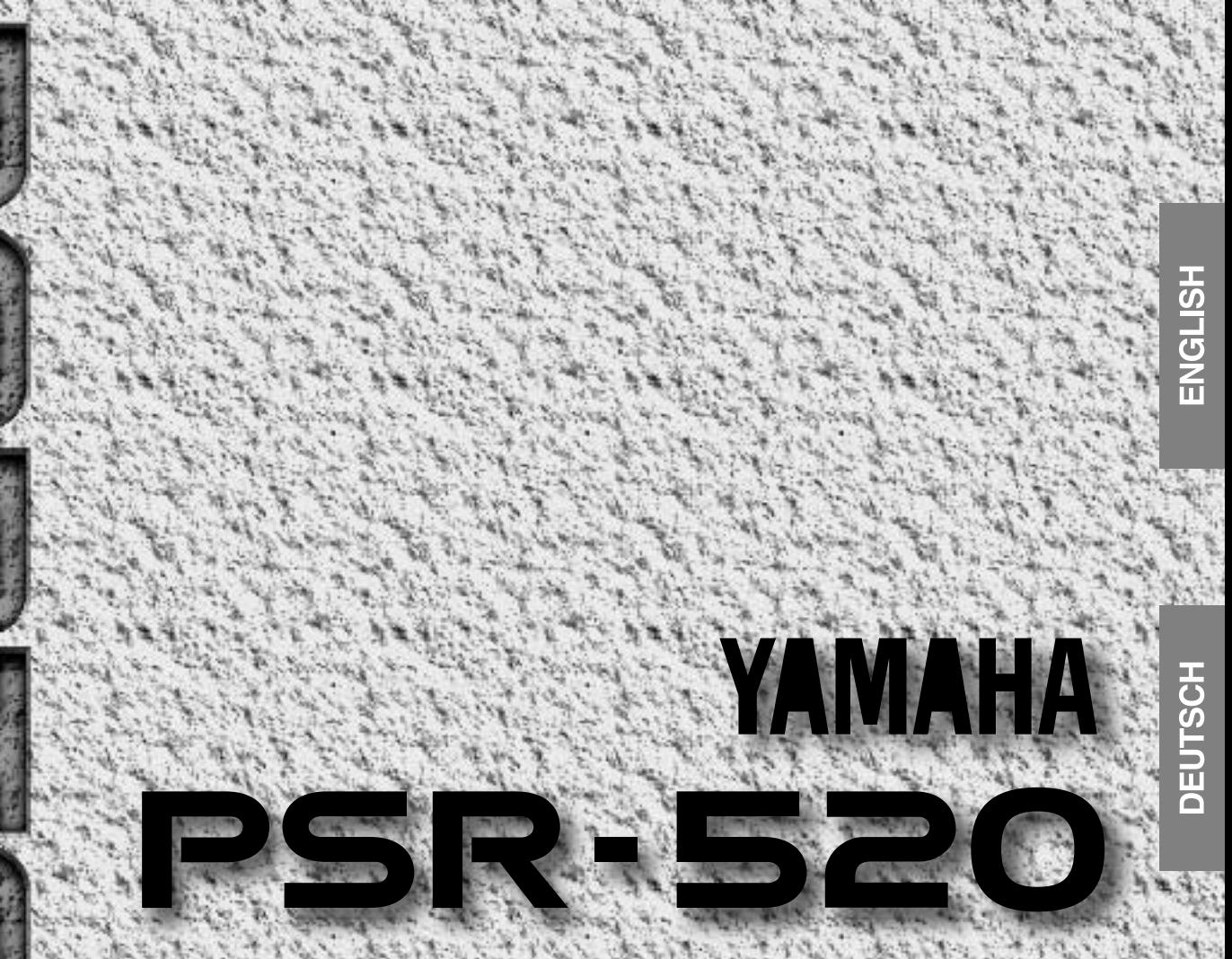

## **Owner's Manual Bedienungsanleitung** Mode d'emploi **Manual de instrucciones**

### **CANADA**

THIS DIGITAL APPARATUS DOES NOT EXCEED THE "CLASS B" LIMITS FOR RADIO NOISE EMISSIONS FROM DIGITAL APPARA-TUS SET OUT IN THE RADIO INTERFERENCE REGULATION OF THE CANADIAN DEPARTMENT OF COMMUNICATIONS.

LE PRESENT APPAREIL NUMERIQUE N'EMET PAS DE BRUITS RADIOELECTRIQUES DEPASSANT LES LIMITES APPLICABLES AUX APPAREILS NUMERIQUES DE LA "CLASSE B" PRESCRITES DANS LE REGLEMENT SUR LE BROUILLAGE RADIOELECTRIQUE EDICTE PAR LE MINISTERE DES COMMUNICATIONS DU CANADA.

• This applies only to products distributed by Yamaha Canada Music Ltd.

• Ceci ne s'applique qu'aux produits distribués par Yamaha Canada Music Ltd.

#### **Entsorgung leerer Batterien (nur innerhalb Deutschlands)**

Leisten Sie einen Beitrag zum Umweltschutz. Verbrauchte Batterien oder Akkumulatoren dürfen nicht in den Hausmüll. Sie können bei einer Sammelstelle für Altbatterien bzw. Sondermüll abgegeben werden. Informieren Sie sich bei Ihrer Kommune.

The serial number of this product may be found on the bottom of the unit. You should note this serial number in the space provided below and retain this manual as a permanent record of your purchase to aid identification in the event of theft.

**Model No. PSR-520**

Serial No.

### aaaaaaaaa mii-i-fiili ili-il iliiliili kuuliiliiliili aaaaaaaaaaa Herzlichen Glückwunsch!

Sie sind nun stolze/r Besitzer/in eines Yamaha PSR-520. Bei Ihrem PortaTone PSR-520 handelt es sich um ein State-of-the-Art Keyboard, zu gut deutsch: modernste AWM Tonerzeugungstechnik und ein sehr hoher Qualitätsstandard liegen diesem Instrument zugrunde, damit Sie, verehrte Kundin und verehrter Kunde, größtmöglichen und langanhaltenden Spaß an und mit Ihrem Instrument haben können! Ein neues, groß ausgeführtes grafisches Display und ein benutzerfreundliches Interface machen die Bedienung darüber hinaus zu einem Kinderspiel.

Damit Sie das immense Potential des PSR-520 voll ausschöpfen können, lesen Sie bitte die Anleitung sorgfältig durch — am besten während Sie die beschrieben Funktionen dazu am Gerät ausprobieren, so daß die Theorie gleich durch ein bißchen Praxis "versüßt" wird. Danach sollten Sie alle Unterlagen an einem sicheren Ort aufbewahren, damit sie auch später bei eventuellen Unklarheiten stets griffbereit sind.

### Wichtige Merkmale aaaaaaaaaaaaaa aaaaaaaaaaaaaaa

- 141 realistische Stimmen mit acht Schlagzeugsets.
- Eine Stimmen-Voreinstellfunktion gibt beim Auswählen einer neuen Stimme automatisch passende Parameter vor.
- 100 Begleitrhythmen, jeder mit eigenen Begleitungsteilen: Einleitung, Hauptteile A und B, vier rhythmische Schlagzeugeinwürfe (Fill-ins) und Abschluß.
- Fortschrittliche Begleitautomatikfunktionen sorgen für voll orchestrierte Untermalung Ihres Tastaturspiels.
- Das große Mehrfunktionsdisplay erleichtert die Auswahl und Einstellung von Parametern.
- Die One Touch Setting-Funktion ruft auf Tastendruck Registation-Einstellungen ab (vier Typen), die alle perfekt zum gewählten Begleitungsrhythmus passen.
- Digitale Hall-, Chor- und DSP-Effekte erlauben eine flezible Gestaltung der gewünschten akustischen Räumlichkeit.
- Partausblendungs- und Wiederholfunktionen bieten sich ideal zum Einüben neuer Songs und Aufpolieren der Spielfertigkeit an.
- Mit einer Song-Aufnahmefunktion können zwei Melodiespuren mit einer passenden Begleitungsspur aufgezeichnet werden.
- Mit Multi Pad-Tasten können kurze rhythmische und melodische Sequenzen aufgenommen und eingespielt werden, um Darbietungen mit kreativen Einlagen zu würzen.
- Mit der Registration Memory-Funktion lassen sich 128 Bedienfeld-Einstellungen für späteren Abruf auf Tastendruck speichern.
- Als Sonderzubehör erhältliche Yamaha Music Cartridges können zum automatischen Abspielen von Stücken, für Übungszwecke und zum Nachrüsten weiterer Rhythmen verwendet werden.
- MIDI-Kompatibilität und eine Reihe von MIDI-Funktionen erlauben die Integrierung des PSR-520 in eine Reihe von MIDI-Systemen.
- Das eingebaute Verstärker/Lautsprechersystem liefert einen qualitativ hochwertigen Klang, so daß keine externen Geräte benötigt werden.

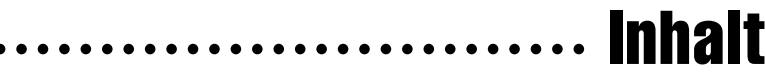

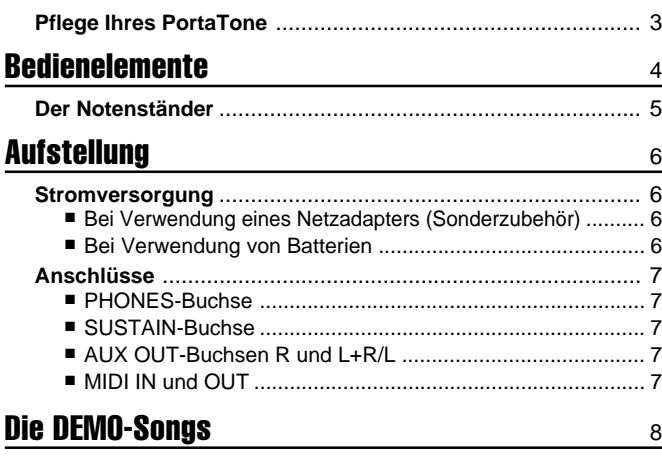

### Displayanzeigen- und funktionen **10 auch 10 auch 10**

### Spielen auf dem PSR-520 12

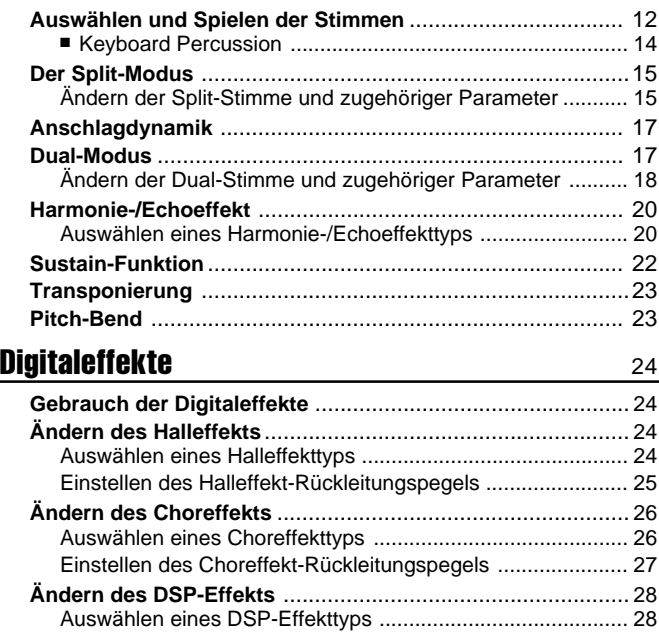

### Gebrauch der automatischen Baß/Akkordbegleitung 30

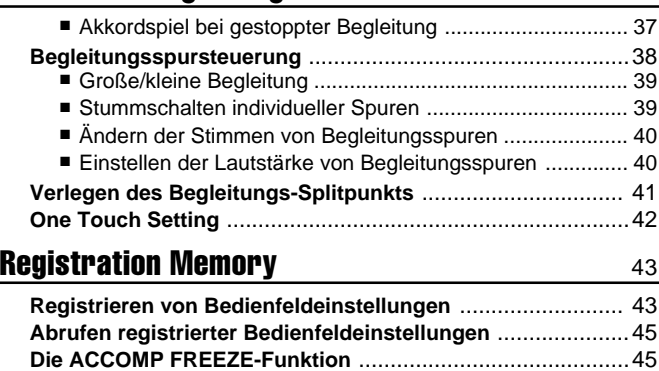

Einstellen des DSP-Rückleitungspegels ................................ 29

### Aufnehmen eines Songs and and a 46

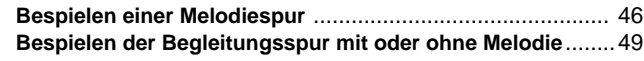

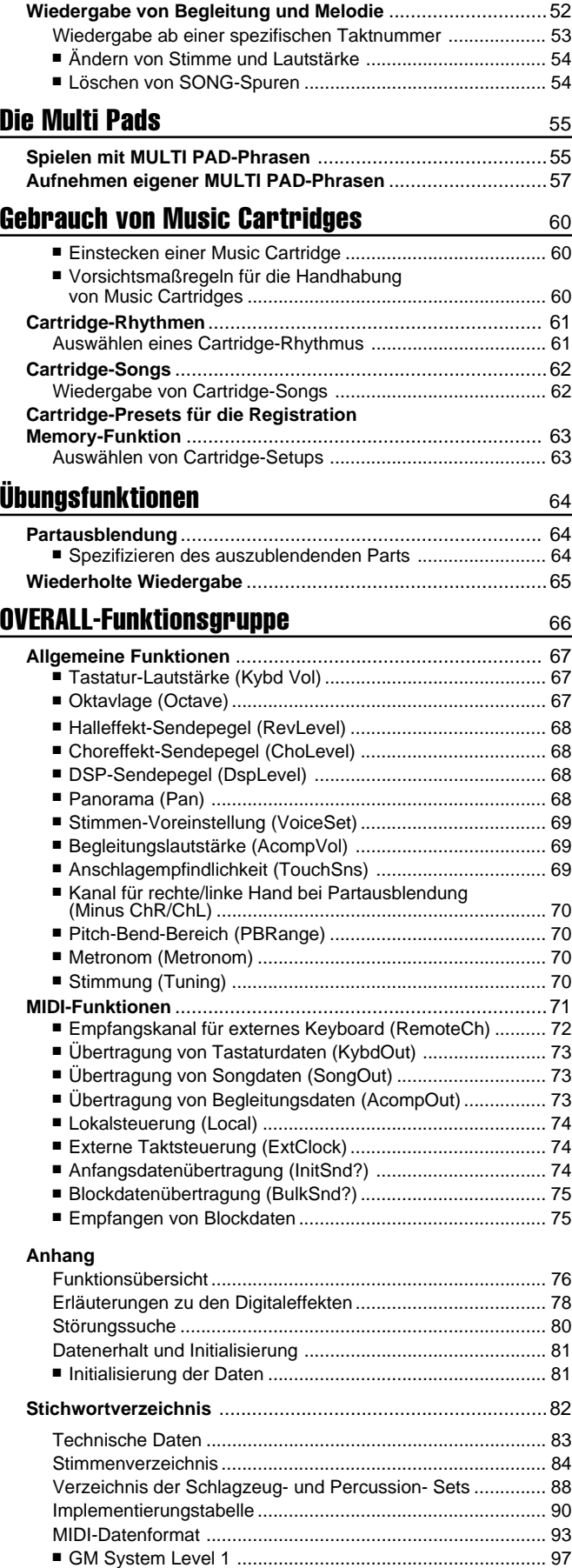

aaaaaaaaaaaaaaaa aaaaaaaaaaaa

## aaaaaaaaa Pflege Ihres PortaTone ...........

Wenn Sie die folgenden, einfachen Regeln beachten, werden Sie viele Jahre Spaß an Ihrem PortaTone haben:

### ■ Aufstellungsort

Setzen Sie das Instrument nicht den folgenden Einflüssen aus, um Gehäuseverformung, -entfärbung oder noch schwerere Beschädigung zu vermeiden:

- Direktem Sonnenlicht (z.B. neben einem Fenster).
- Hohen Temperaturen (z.B. neben einem Heizkörper, in der prallen Sonne oder tagsüber in einem geschlossenen Fahrzeug).
- Übermäßig hoher Feuchtigkeit.
- Übermäßiger Staubeinwirkung.
- Starken Erschütterungen.

### ■ **Stromversorgung**

- Schalten Sie das Instrument nach Gebrauch AUS.
- Bei Verwendung eines Netzadapters (das PSR-520 kann mit Batterien oder einem als Sonderzubehör erhältlichen Netzadapter betrieben werden) ziehen Sie dessen Netzstecker, wenn das Instrument voraussichtlich längere Zeit nicht gebraucht wird.
- Trennen Sie den Netzadapter auch bei Gewittern von der Steckdose.
- Schließen Sie den Netzadapter nicht an eine Steckdose an, von der andere Geräte mit hoher Leistungsaufnahme gespeist werden, wie beispielsweise elektrische Heizkörper u. dgl. Vermeiden Sie außerdem den Gebrauch von Mehrfachsteckeradaptern, da hierdurch die Klangqualität beeinträchtigt wird und Betriebsstörungen sowie auch Beschädigungen nicht ausgeschlossen sind.

### ■ **Schalten Sie das Instrument vor dem Herstellen von Geräteverbindungen AUS**

● Zur Vorbeugung gegen eine mögliche Beschädigung des Instruments sowie anderer angeschlossener Geräte schalten Sie vor dem Anschließen bzw. Abtrennen von MIDI-Kabeln alle Geräte AUS.

### ■ Handhabung und Transport

● Wenden Sie beim Betätigen der Bedienelemente sowie beim Anschließen und Abtrennen von Stekkern nicht zu viel Kraft auf.

**3** aaaaaaaaaaaaaaaaaaa aaaaaaaaaaaaaaaaaaaaaaaaaaaaaaaaaaaaaaaaaaaaaa

- Ziehen Sie zum Trennen von Verbindungen stets am Stecker und nicht am Kabel.
- Entfernen Sie alle Verbindungskabel, bevor Sie das Gerät umstellen oder transportieren.
- Fall, Stoß und Ablegen schwerer Gegenstände auf dem Instrument können Kratzer und andere Schäden zur Folge haben.

### ■ **Reinigung**

- Reinigen Sie Gehäuse und Bedienfeld mit einem weichen und trockenen Tuch .
- In hartnäckigen Fällen kann das Tuch leicht angefeuchtet werden.
- Verwenden Sie keine Reinigungsmittel wie Alkohol oder Verdünner.
- Legen Sie auch keine Gegenstände aus Weichplastik (Vinyl usw.) auf das Instrument, da diese verkleben und das Gehäuse verfärben können.

### ■ **Elektrische Störungen**

● Da das Instrument digitale Schaltungen enthält, könnte bei zu dichter Plazierung bei einem Fernseh- oder Rundfunkgerät der Empfang beeinträchtigt werden. Stellen Sie das PortaTone in einem solchen Fall bitte einfach etwas weiter entfernt auf.

### ■ **Datenerhalt**

● Intern gespeicherte Daten (Registration Memory-Daten sowie Anwender-Song- und -Pad-Daten) bleiben auch beim Ausschalten des Instruments erhalten, solange es über einen Netzadapter bzw. Batterien mit Strom versorgt wird.

### ■ Kundendienst, Wartung und **Modifikationen**

● Im PSR-520 befinden sich keine vom Benutzer zu wartenden Teile. Öffnen des Gehäuses und eigenmächtige Eingriffe können elektrische Schläge und Beschädigungen zur Folge haben. Überlassen Sie alle Wartungsarbeiten dem qualifizierten YAMAHA-Personal.

YAMAHA kann nicht für Schäden haftbar gemacht werden, die auf falsche Bedienung oder unsachgemäßen Gebrauch zurückführbar sind.

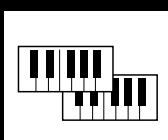

# Bedienelemente

### ■ **Bedienfeld................................................................................................**

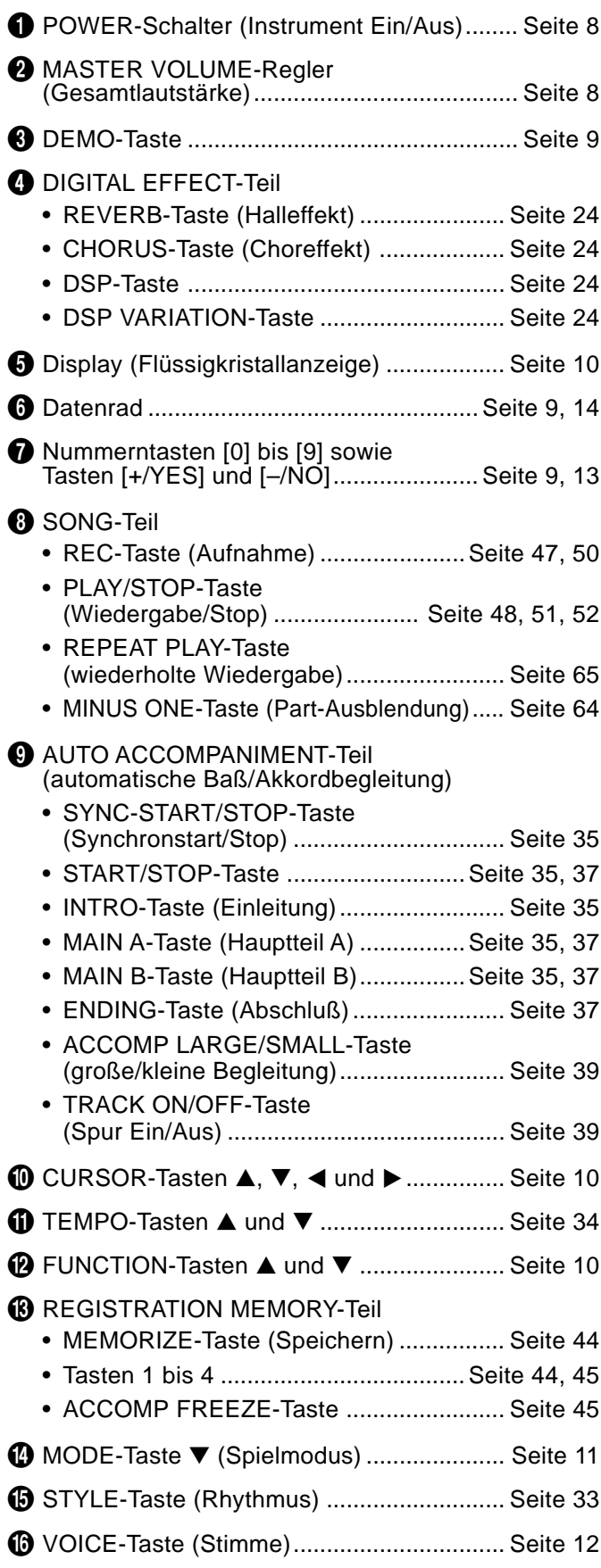

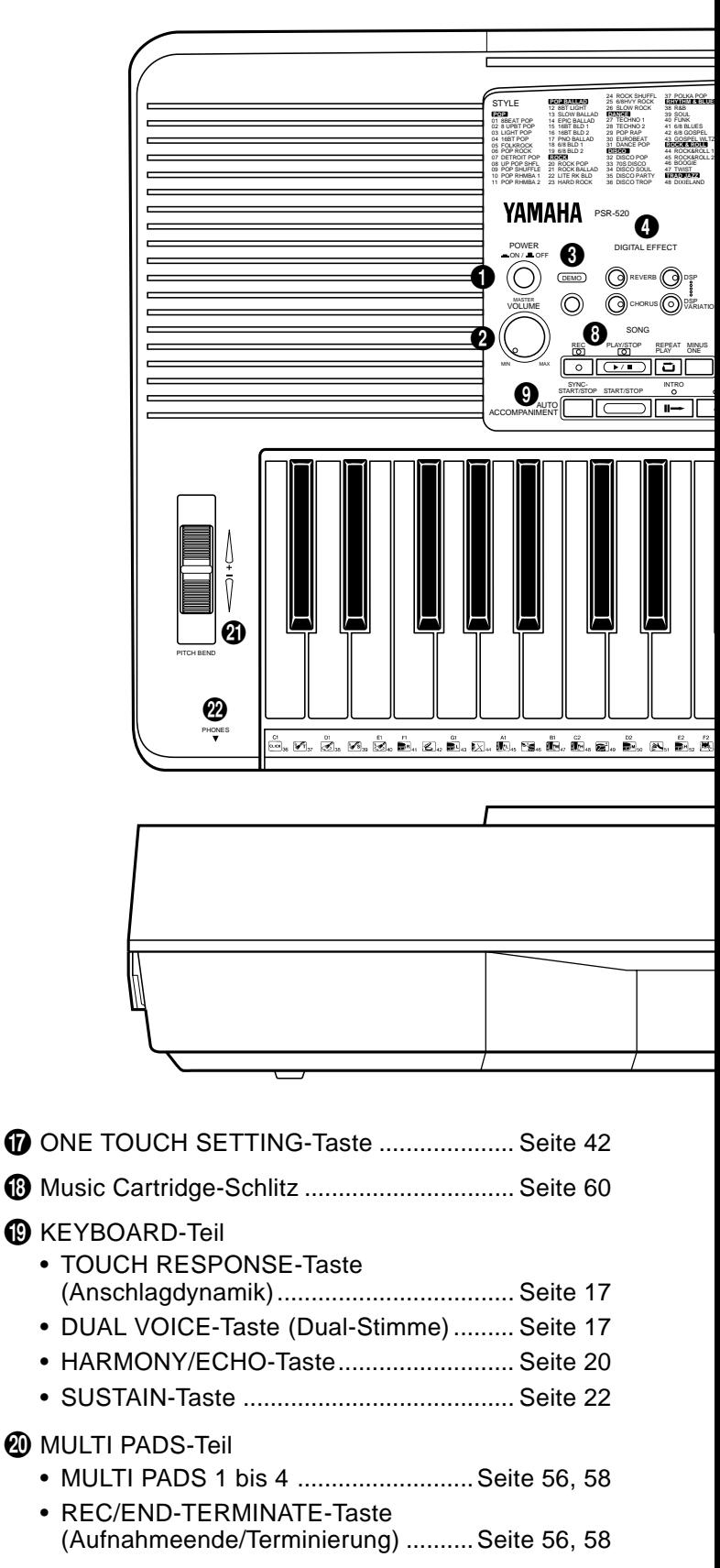

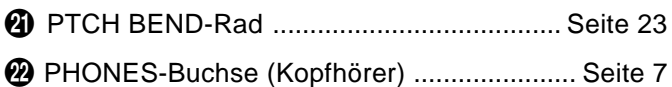

## Bedienelemente

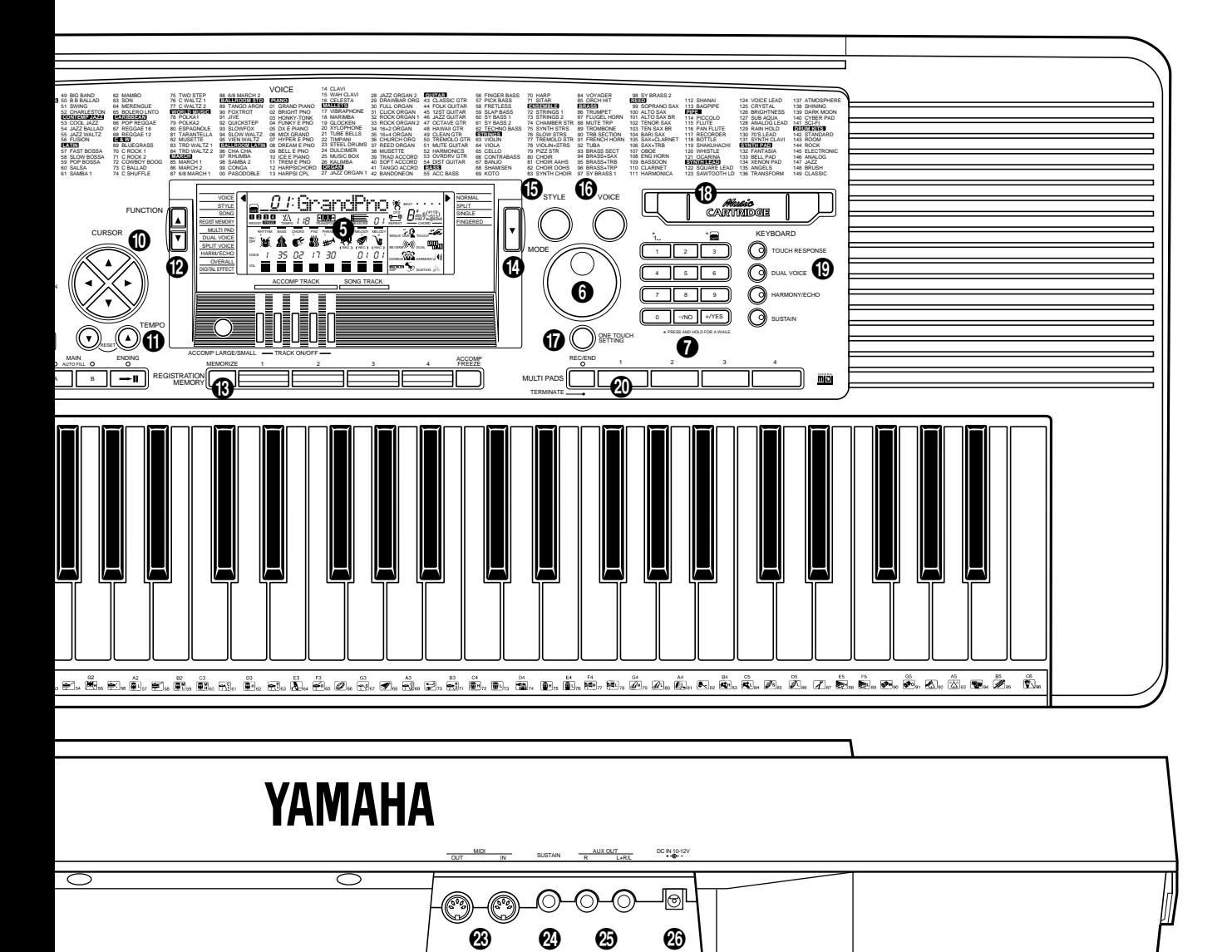

### ■ Rückwand.....

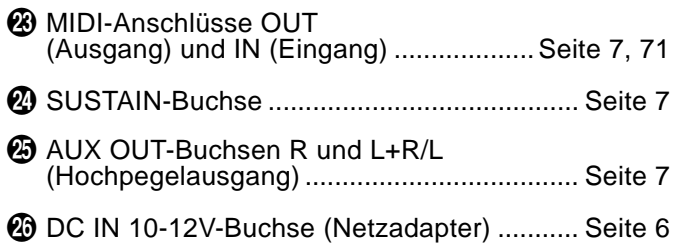

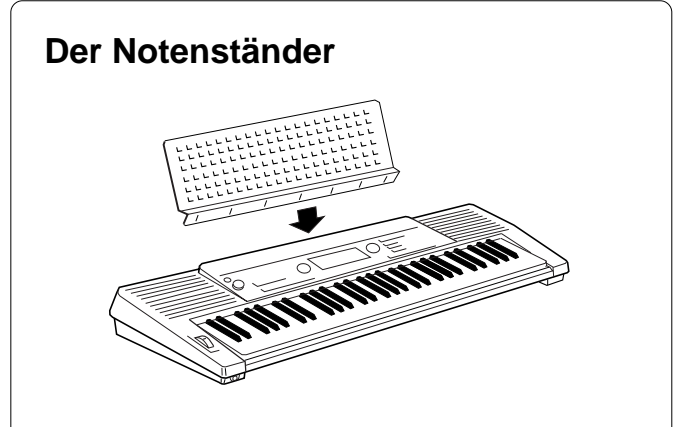

Das PSR-520 wird mit einem Notenständer geliefert, der einfach in den Schlitz hinter dem Bedienfeld gesteckt wird.

# Aufstellung

In diesem Abschnitt erfahren Sie, wie Sie Ihr PSR-520 aufstellen und zum Spielen vorbereiten. Lesen Sie ihn daher bitte gründlich durch, bevor Sie das PortaTone in Betrieb nehmen.

### **Stromversorgung**

Ihr PSR-520 kann wahlweise mit Batterien oder einem getrennt erhältlichen Netzadapter betrieben werden. Befolgen Sie bitte die nachfolgenden Anweisungen für die jeweils verwendete Stromquelle. • **Keinesfalls während eines**

### ■ Bei Verwendung eines Netzadapters (Sonderzubehör)...........

Verbinden Sie zunächst das Gleichspannungskabel des separat erhältlichen Yamaha Netzadapters PA-5, PA-5B oder PA-5C mit der Buchse **DC IN** an der Rückseite des PSR-520, bevor Sie den Adapter (bzw. dessen Netzkabel) an eine Steckdose anschließen. Beim Anschließen eines Netzadapters werden die eingelegten Batterien automatisch vom Stromversorgungskreis getrennt.

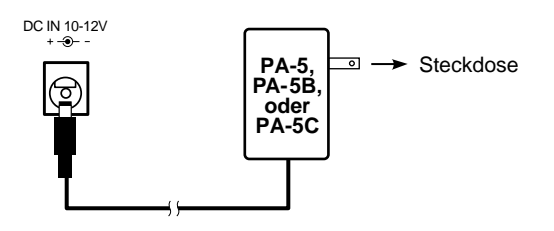

### ■ Bei Verwendung von Batterien.....

Für Batteriebetrieb benötigt Ihr PSR-520 sechs 1,5-V-Monozellen (R-20, SUM-l bzw. Größe "D") oder entsprechende Batterien.

Die Anzeige "Btry Low" auf dem Display weist auf einen fälligen Batteriewechsel hin. Auch ein Abnehmen der Lautstärke, Klangverzerrungen und evtl. auftretende Betriebsstörungen zeigen an, daß die Batterien erschöpft sind und durch frische ersetzt werden müssen. In diesem Fall schalten Sie das Instrument AUS und wechseln die Batterien oder schließen einen Netzadapter an.

Ersetzen Sie die verbrauchten Batterien wie folgt durch frische:

- ZDen Batteriefachdeckel an der Unterseite des Instruments öffnen und die alten Batterien entnehmen.
- 2 Die sechs neuen Batterien entsprechend den Polmarkierungen im Batteriefach einlegen.
- CDen Batteriefachdeckel wieder anbringen und darauf achten, daß er fest einrastet.

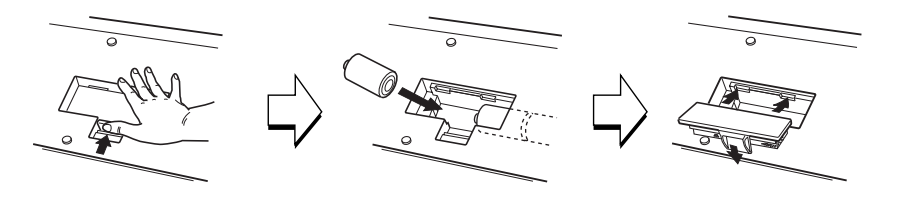

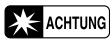

**Aufnahmevorgangs mit dem PSR-520 die Stromversorgung ausschalten (z.B. Batterien herausnehmen oder den Netzadapter abtrennen)! Dies kann Datenverlust zur Folge haben.**

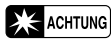

• **NUR einen Yamaha Netzadapter PA-5, PA-5B oder PA-5C für den Netzbetrieb verwenden. Andere Adapter können selbst beschädigt werden und sogar ernsthafte Schäden an Ihrem PSR-520 verursachen.**

### **ACHTUNG**

- **Wenn die Batterien schwach werden, stets alle Batterien zugleich als Satz austauschen. NIEMALS alte und neue Batterien zusammen verwenden.**
- • **Keinesfalls Batterien unterschiedlichen Typs (z.B. Alkaliund Manganbatterien) zusammen verwenden.**
- **Vor längerem Nichtgebrauch die Batterien aus dem PortaTone entfernen, um mögliche Schäden durch auslaufenden Elektrolyt zu verhindern.**

### Aufstellung

## Anschlüsse

### ■ PHONES-Buchse...

1 m m s

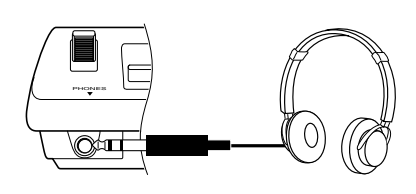

Hier können Sie zum ungestörten Üben oder für mitternächtliche Etüden Stereokopfhörer anschließen. Beim Anschließen von Kopfhörern an die **PHONES**-Buchse werden die eingebauten Lautsprecher automatisch stummgeschaltet.

### ■ SUSTAIN-Buchse

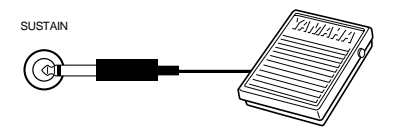

An die **SUSTAIN**-Buchse auf der Rückseite kann ein separat erhältlicher Yamaha Fußschalter (FC4 oder FC5) angeschlossen werden. Der Fußschalter wirkt dabei wie das Dämpferpedal eines Klaviers — bei betätigtem Schalter werden Noten länger ausgehalten, während sie bei freigegebenem Schalter normal ausklingen.

### ■ AUX OUT-Buchsen R und L+R/L **.......**

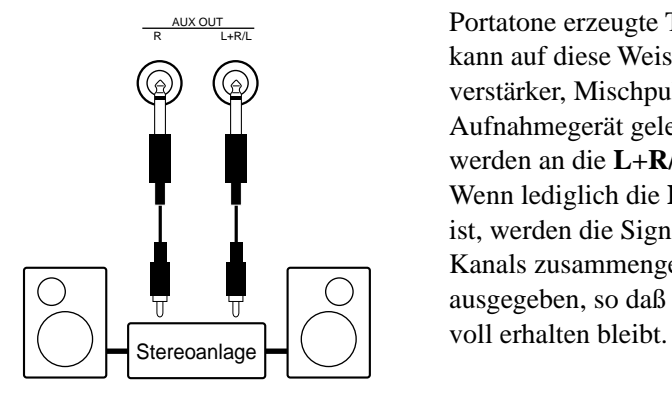

An den **AUX OUT**-Buchsen wird das vom Portatone erzeugte Tonsignal ausgegeben und kann auf diese Weise zu einem Instrumentenverstärker, Mischpult, PA-System oder Aufnahmegerät geleitet werden. Monogeräte werden an die **L+R/L**-Buchse angeschlossen. Wenn lediglich die **L+R/L**-Buchse beschaltet ist, werden die Signale des linken und rechten Kanals zusammengelegt und als Monosignal ausgegeben, so daß der Ton des Instruments

### ■ **MIDI IN und OUT**

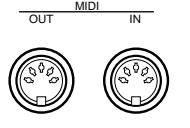

Der **MIDI IN**-Eingang des PSR-520 kann MIDI-Daten von einem externen MIDI-Gerät empfangen, die dann zur Steuerung des PSR-520 verwendet werden können. Der **MIDI OUT**-Ausgang dagegen überträgt die MIDI-Daten, die im PSR-520 erzeugt werden (z. B. Noten- und Dynamikdaten, die beim Spielen auf der Tastatur erzeugt werden). Einzelheiten zu MIDI erfahren Sie auf Seite 71.

#### **ELECTED** HINWEIS

• Vermeiden Sie beim Einschalten des Instruments ein Betätigen des Fußschalters, da in diesem Fall seine EIN/ AUS-Funktionszuordnung umgekehrt wird.

# Die DEMO-Songs

Nachdem Sie Ihr PSR-520 aufgestellt haben, sollten Sie sich zuerst einmal die vorprogrammierten Demo-Songs anhören — diese Stücke zeigen Ihnen, was das PortaTone kann! Insgesamt 25 Demos stehen zur Wahl: Songs 01 bis 17 wurden zusammengestellt, um einige der Instrumentstimmen vorzustellen, während Songs 18 bis 25 eine Reihe von Rhythmen demonstrieren.

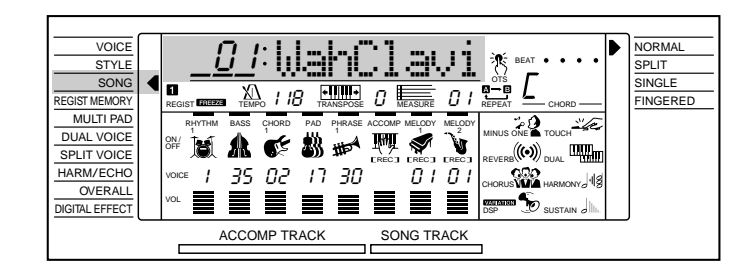

## *1* **Das Instrument einschalten..................................................................................................**

Schalten Sie das PortaTone mit den **[POWER]**-Schalter ein (ON).

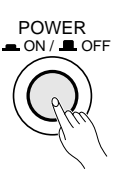

## $\overline{2}$  Die Lautstärke provisorisch einstellen.......

Drehen Sie den **[MASTER VOLUME]**-Regler von MIN aus um etwa eine Vierteldrehung (nach rechts) auf. Die gewünschte Hörlautstärke stellen Sie später nach Starten der Wiedergabe ein.

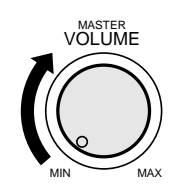

## Die DEMO-Songs

## *3* **Die [DEMO]-Taste drücken......................................................................................................**

Drücken Sie nun die **[DEMO]**-Taste, um die Wiedergabe zu starten. Die SONG-Funktion des PSR-520 wird dabei automatisch aktiviert, die Nummer sowie der Name des ersten Demo-Songs erscheinen auf der obersten Displayzeile, und die SONG **[PLAY/STOP]**-Anzeige leuchtet. Die Demo-Wiedergabe setzt nun automatisch ein. Die Demo-Songs werden in chronologischer Reihenfolge wiederholt durchgespielt, bis Sie die Wiedergabe stoppen.

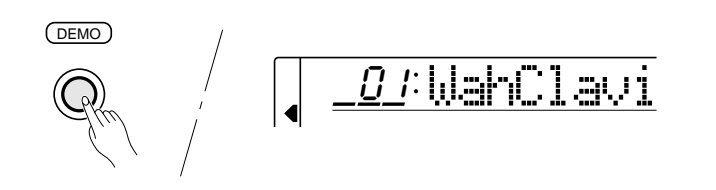

## $\overline{\mathcal{4}}$  Zu einem anderen Demo-Song wechseln........

Während der Demo-Wiedergabe können Sie mit den Tasten **[–/NO]** und **[+/YES]** oder den Nummerntasten zu einem beliebigen anderen der 16 Demo-Songs wechseln. Die Wiedergabe wird dann am Anfang des gewählten Demos fortgesetzt.

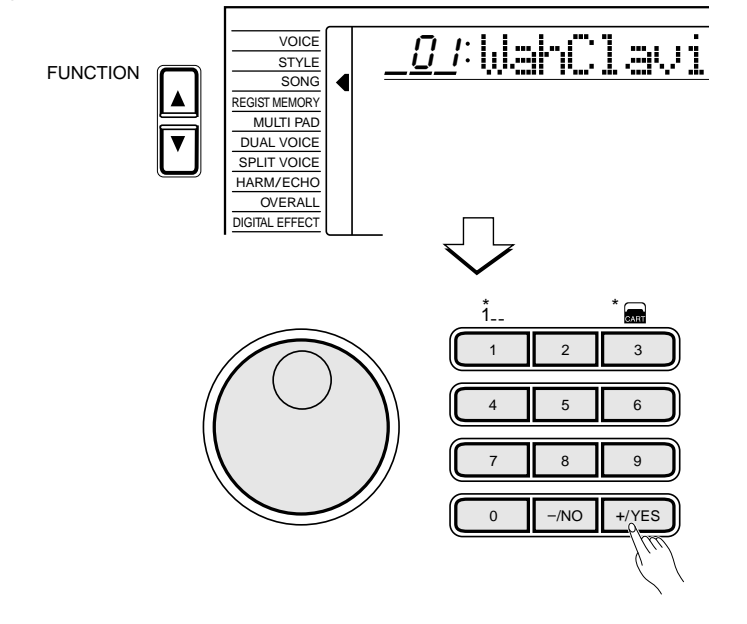

### $\overline{\mathcal{F}}$  Die Demo-Wiedergabe stoppen

Nachdem Sie sich alle Demo-Songs angehört haben, drücken Sie wieder die **[DEMO]**-Taste, oder aber die SONG **[PLAY/STOP]**-Taste bzw. AUTO ACCOMPANIMENT **[START/STOP]**-Taste, und danach die **[VOICE]**-Taste, um die SONG-Funktion abzuschalten und in den normalen Spielmodus zu wechseln.

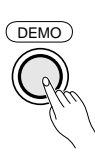

### HINWEISE

- • Beim Abspielen eines Demos können Sie auf der Tastatur dazuspielen.
- Die Lautstärke-Anzeigebalken unten auf dem Display zeigen während der Demo-Wiedergabe die Lautstärkeänderungen der einzelnen Spuren an.
- Über die auf den internen Rhythmen des PSR-520 basierenden Demo-Songs:
	- \* Während Sie ein Demo abspielen lassen, wird der Name des jeweils spielenden Akkords auf dem Display angezeigt, während die Anzeigebalken die aktuelle Lautstärke der Begleitungsspuren in Echtzeit wiedergeben.
	- \* Sie können mit Harmonieeffekt (Seite 20) zu den Akkordfortschreitungen der Songs dazuspielen.

### **Fill HINWEIS**

• Wenn Sie die Demo-Wiedergabe beim Abspielen in chronologischer Reihenfolge stoppen und danach durch einen Druck auf die [PLAY/STOP]-Taste wieder starten, wird lediglich der gewählte Demo-Song gespielt, wonach die Wiedergabe stoppt.

# Displayanzeigen- und funktionen

Das PSR-520 ist mit einem großen Mehrfunktionsdisplay ausgestattet, das alle grundlegenden Parameter auf einen Blick anzeigt und Zugriff auf die wichtigsten Funktion des Instruments ermöglicht. Im folgenden erfahren Sie, wie Sie mit dem Display und den CURSOR-, FUNCTION-, MODE- und Nummerntasten umgehen. Darüber hinaus wird auch die Bedeutung einiger der auf dem Display dargestellten Piktogramme erläutert.

### **Die Cursortasten**

Mit den CURSOR-Tasten können Sie die auf dem Display angezeigten Parameter für Einstellzwecke anwählen. Der "Cursor" selbst wird dabei je nach Parameter als Unterstrich dargestellt oder durch Blinken des gewählten Piktogramms symbolisiert. Die vier CURSOR-Tasten bewirken ein Verschieben des Cursors in der entsprechenden Richtung. Die CURSOR-Tasten [▲] und [▼] dienen außerdem nach Aufrufen einer Funktionsgruppe mit den FUNCTION-Tasten zum Auswählen einer spezifischen Funktion.

### **Parameter-Piktogramme**

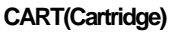

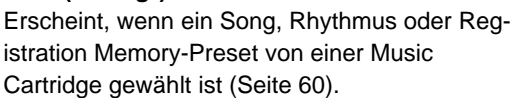

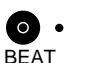

 $\sim$ ART

OTS<sup>N</sup>

### **BEAT(T aktschlag)**

Blinkt im eingestellten Tempo und zeigt bei automatischer Baß/Akkordbegleitung sowie Song-Wiedergabe den aktuellen Taktschlag an (Seite 36).

### **OTS (One T ouch Setting)**

Wird bei aktivierter One Touch Setting-Funktion angezeigt (Seite 42).

### **Die Funktionen**

Links neben dem Display sind eine Reihe von Funktionen und Funktionsgruppen gelistet, die Sie mit den FUNCTION-Tasten [▲] und [▼] anwählen können, z.B. VOICE (Stimme), STYLE (Rhythmus), SONG usw. Der Displayzeiger rechts neben der Funktionsliste steht dabei an der jeweils gewählten Funktion. Sie können jede der gelisteten Funktion auswählen, indem Sie die FUNCTION-Taste [▲] bzw. [▼] wiederholt antippen, bis der Zeiger auf die gewünschte Funktion weist.

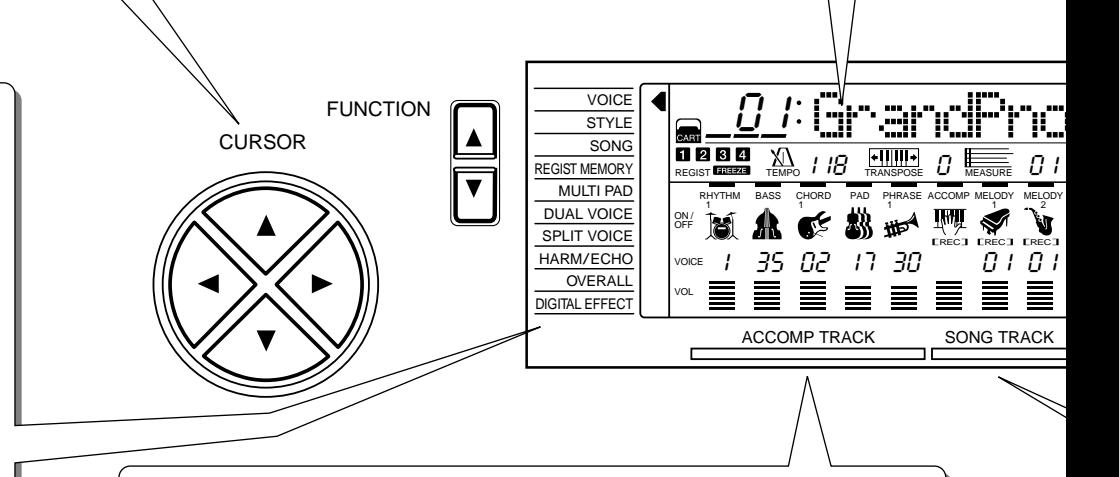

### **Parameter und Piktogramme der Begleitungsspuren**

Das PSR-520 verfügt über 8 Begleitungsspuren (RHYTHM1/2, BASS, CHORD1/2, PAD und PHRASE1/2) mit individuellen Ein/Aus-, Stimmennummer- und Lautstärkeparametern, die wunschgemäß eingestellt werden können (Seite 38). Jede der eingeschalteten Spuren wird auf dem Display durch ein eigenes Piktogramm identifiziert: ein Schlagzeug für RHYTHM1/2, ein Kontrabaß für BASS, eine E-Gitarre für CHORD1/2, Geigen für PAD und eine Trompete für PHRASE1/2.

RHYTHM BASS CHORD PAD PHRASE

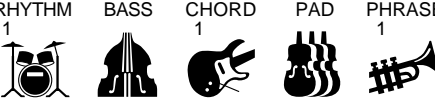

## Displayanzeigen- und funktionen

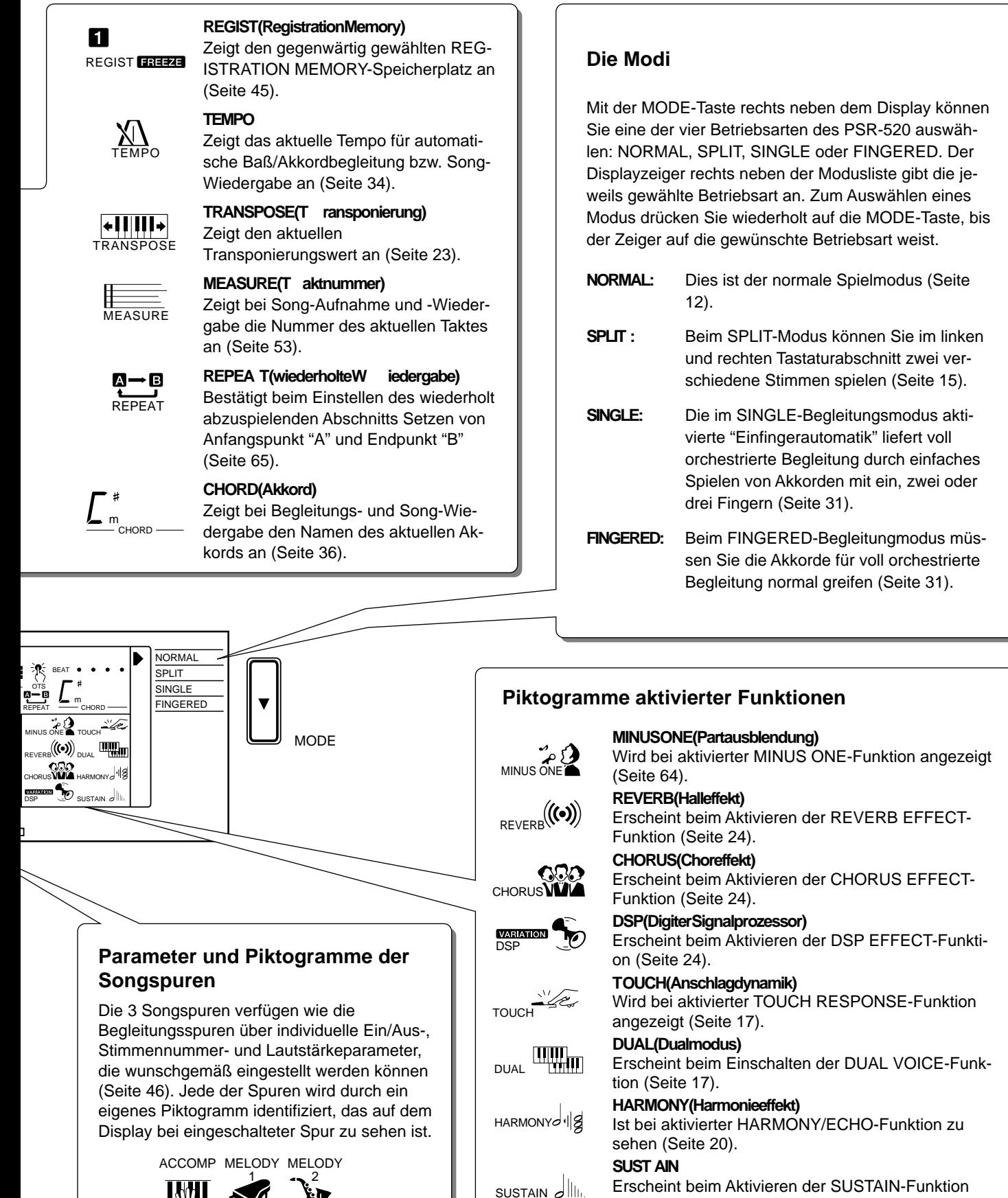

Erscheint beim Aktivieren der SUSTAIN-Funktion (Seite 22).

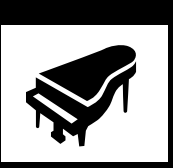

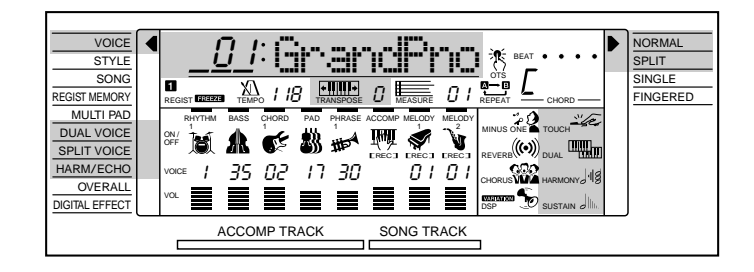

## Auswählen und Spielen der Stimmen

Das PSR-520 wartet mit 141 bestechend realistischen Instrumentstimmen (VOICEs 01 bis 141) sowie 8 Schlagzeugsets (VOICEs 142 bis 149) auf, die Sie beliebig auswählen und auf der Tastatur spielen können.

## *1* **Den NORMAL-Modus wählen ............................................................................................**

Zum Spielen einer Stimme über den gesamten Tastaturumfang des PSR-520 müssen Sie den NORMAL-Modus aktivieren. Hierzu drücken Sie die **[MODE]**-Taste rechts vom Display, bis der Zeiger neben der Modusliste auf "NORMAL" weist. Die anderen Modi werden an späterer Stelle behandelt.

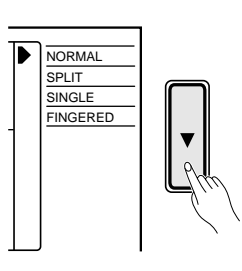

## *2* **Die VOICE-Funktion wählen.................................................................................................**

Bevor Sie nun zum Spielen eine der Stimmen auswählen können, müssen Sie die VOICE-Funktion aktivieren. Der schnellste Weg ist ein Druck auf die **[VOICE]**-Taste — die VOICE-Funktion wird hierbei unabhängig von der zuvor aktivierten Funktion direkt aufgerufen.

Alternativ können Sie auch eine der **[FUNCTION]**-Tasten links vom Display drücken, bis der Zeiger neben der Funktionsliste auf "VOICE" weist.

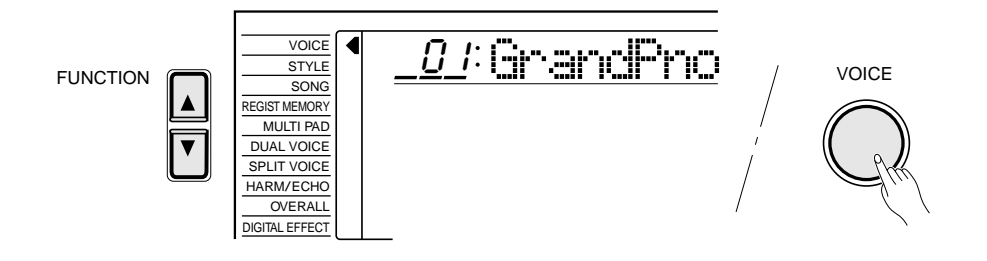

**EEE** HINWEIS

• Zum Einstellen der Tastatur-Lautstärke können Sie die "Kybd Vol"-Funktion (siehe Seite 67) in der OVERALL-Funktionsgruppe schnell aufrufen, indem Sie die [VOICE]-Taste gedrückt halten.

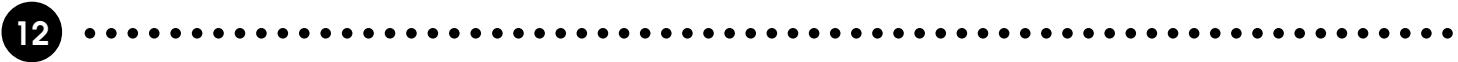

## *3* **Eine Stimme wählen ............................................................................................................................**

Das PSR-520 verfügt über 149 Stimmen, die mit den Tasten **[–/NO]** und **[+/YES]**, den Nummerntasten oder dem Datenrad ausgewählt werden können. Die Stimmen sind im VOICE-Verzeichnis oben am Bedienfeld aufgelistet. Nummer und Name der aktuellen Stimme werden auf der obersten Displayzeile angezeigt, während die VOICE-Funktion aktiviert ist.

### ● **Die Tasten [-/NO] und [+/YES]**

Bei gewählter VOICE-Funktion erlauben diese beide Tasten schrittweises Aufrufen der Stimme mit der jeweils nächstniedrigeren bzw. -höheren Nummer. Zum Wechseln zur nächsten Stimme wird die betreffende Taste kurz angetippt; zum Auswählen einer weiter entfernten Stimmennummer kann die betreffende Taste auch gedrückt gehalten werden.

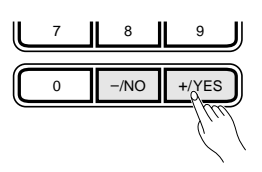

#### ● **Die Nummerntasten**

Mit den Nummerntasten können Sie die Nummer der gewünschten Stimme direkt eingeben und auf diese Weise eine schnellere Auswahl ohne umständliches, schrittweises Weiterschalten treffen.

Stimmen mit zweistelligen Nummern können durch einfaches Eingeben der beiden Stellen angewählt werden. Für Stimme Nr. "57" tippen Sie beispielsweise zuerst Taste **[5]** und danach Taste **[7]** an.

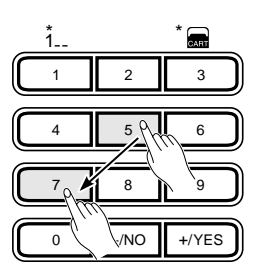

Zum Abrufen einer Stimme mit einer dreistelligen Nummer (d.h. "100" bis "149") müssen Sie zunächst Taste **[1]** gedrückt halten, bis auf dem Display an der Hunderterstelle die "1" erscheint, wonach Sie dann die Tasten für die beiden anderen Stellen nacheinander drücken.

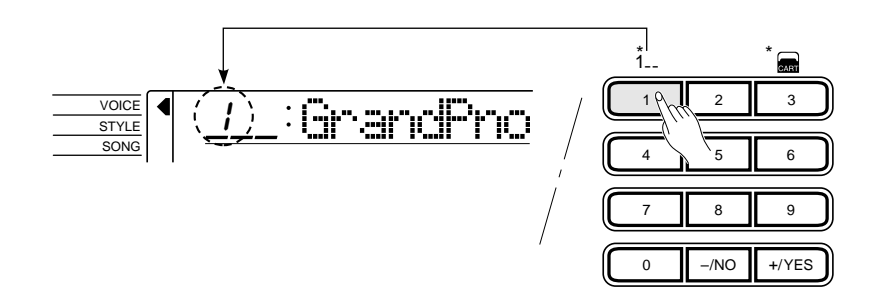

### **ENGLIS** HINWEIS

•

 Stimmennumern 150 und 151 sind ausschließlich für Gebrauch als Dualstimme vorgesehen siehe Seite 19.

### HINWEISE

- • Beim Auswählen einer neuen Stimme werden die zugehörigen Stimmenparameter durch die Voice Set-Funktion des PSR-520 automatisch eingestellt. Die Voice Set-Funktion kann bei Bedarf auch ausgeschaltet werden — siehe Seite 69.
- Die Position der Stimme im Stereo-Panorama kann mit der "Pan"-Funktion in der OVERALL-Funktionsgruppe eingestellt werden — siehe Seite 68.

### ● **Das Datenrad**

Dieses Rad ist ohne Zweifel der schnellste Weg zum Auswählen einer Stimme. Zum Anwählen einer Stimme mit einer höheren Nummer drehen Sie das Rad nach rechts und für eine niedrigere Nummer nach links.

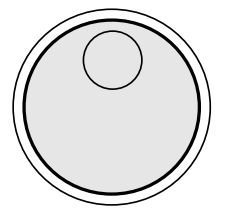

## *4* **Auf der Tastatur spielen und die Lautstärke einstellen ...........**

Sie können die gewählte Stimme nun auf der Tastatur des PSR-520 spielen. Mit dem **[MASTER VOLUME]**-Regler können Sie die Hauptlautstärke passend einstellen.

#### **ED HINWEIS**

• Die einzelnen Stimmen sind auf die jeweils optimale Oktavlage voreingestellt (OVERALL-Funktion "Octave" =  $^{\cdot \cdot \cdot}$ 0").

### **EEE** HINWEIS

• Die Tastatur-Lautstärke kann mit der "Kybd Vol"-Funktion in der OVERALL-Funktionsgruppe unabhängig von der Begleitungslautstärke eingestellt werden siehe Seite 67. Sie können Sie die "Kybd Vol"-Funktion auch direkt aufrufen, indem Sie die [VOICE]-Taste gedrückt halten.

### ■ **Keyboard Percussion**

Wenn Sie eine der PERCUSSION KIT-Stimmen — d.h. Nr. 142 bis 149 wählen, können Sie auf der Tastatur das betreffende Schlagzeugset spielen. Die auf der Tastatur spielbaren Schlag- und Percussion-Instrumente sind durch entsprechende Piktogramme unter den Tasten gekennzeichnet.

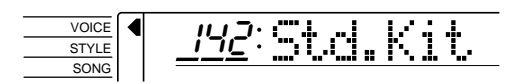

### **Tastaturbelegung Englisher Schlagzeugsets** en die staat van die seite 89. Eeu verstelling van die seite 89. Die seite 89. **Die Schlagzeugsets** en die seite 89. **Die selfste 89. Die seite 89. Die seite 89. Die seite 89. D**

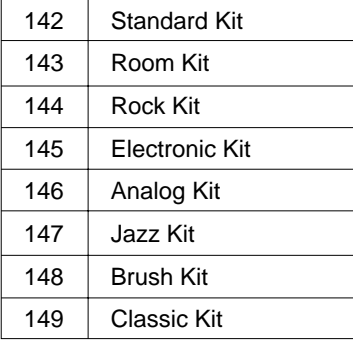

### **ED HINWEISE**

- • Wenn eine Schlagzeug-Stimme gewählt ist, können der Harmonie-/Echoeffekt und der Dual-Modus (Seiten 20 und 17) nicht aktiviert werden. Falls eine dieser Funktionen beim Auswählen einer Schlagzeug-Stimme aktiviert ist, wird sie automatisch ausgeschaltet.
- Der TRANSPOSE-Parameter (Seite 23) wirkt nicht auf Schlagzeug-Stimmen.
- Eine komplettes Verzeichnis der Schlagzeug-<br>Tastaturbelegungen finden Sie

### Der Split-Modus

Bei aktiviertem SPLIT-Modus können Sie mit der linken und der rechten Hand zwei verschiedene Stimmen spielen. So haben Sie beispielsweise die Möglichkeit, mit der linken Hand eine Baßstimme und mit der rechten eine Pianostimme zu spielen. Die rechte Stimme ist dabei die normal für Tastaturspiel gewählte Stimme (Seite 12), während die Stimme für die linke Hand mit Hilfe der im folgenden beschriebenen SPLIT VOICE-Funktion gewählt wird. Der die beiden Tastaturabschnitte trennende "Splitpunkt" ist anfänglich auf B2 (Note Nr. 59) gesetzt, kann jedoch bei Bedarf beliebig verlegt werden.

Zum Aktivieren des SPLIT-Modus positionieren Sie den Zeiger neben der Modusliste auf dem Display mit der **[MODE]**-Taste an "SPLIT".

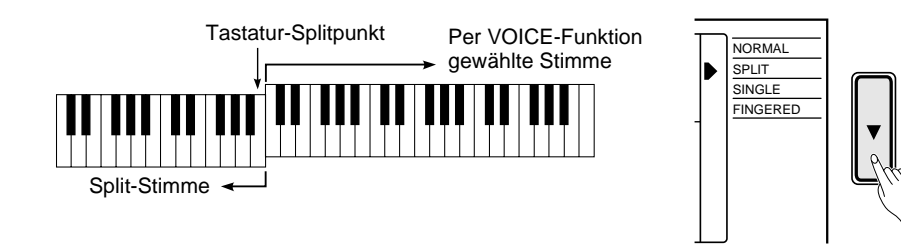

### **HINWEIS**

• Der SPLIT-Modus und der Dual-Modus (Seite 17) können kombiniert eingesetzt werden. Die Dual-Stimme ist in diesem Fall jedoch nur dem rechten Tastaturabschnitt zugeordnet.

**Ändern der Split-Stimme und zugehöriger Parameter**

## *1* **Die SPLIT VOICE-Funktion wählen.........................................................................**

Drücken Sie eine der **[FUNCTION]**-Tasten links vom Display wiederholt, bis der Zeiger neben der Funktionsliste auf "SPLIT VOICE" weist.

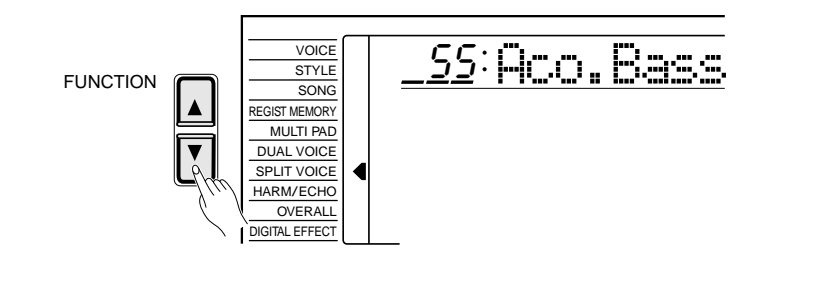

## *2* **Eine Funktion wählen und einstellen.................................................................**

Wählen Sie mit den CURSOR-Tasten **[**▲**]** und **[**▼**]** die gewünschte Funktion, um danach mit den Tasten **[–/NO]** und **[+/YES]**, den Nummerntasten oder dem Datenrad die erforderliche Einstellung zu machen (der Name der jeweiligen Funktion und die aktuelle Einstellung werden auf der obersten Displayzeile angezeigt).

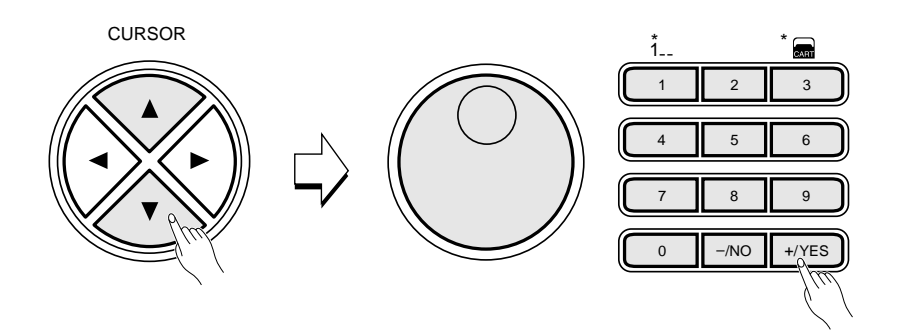

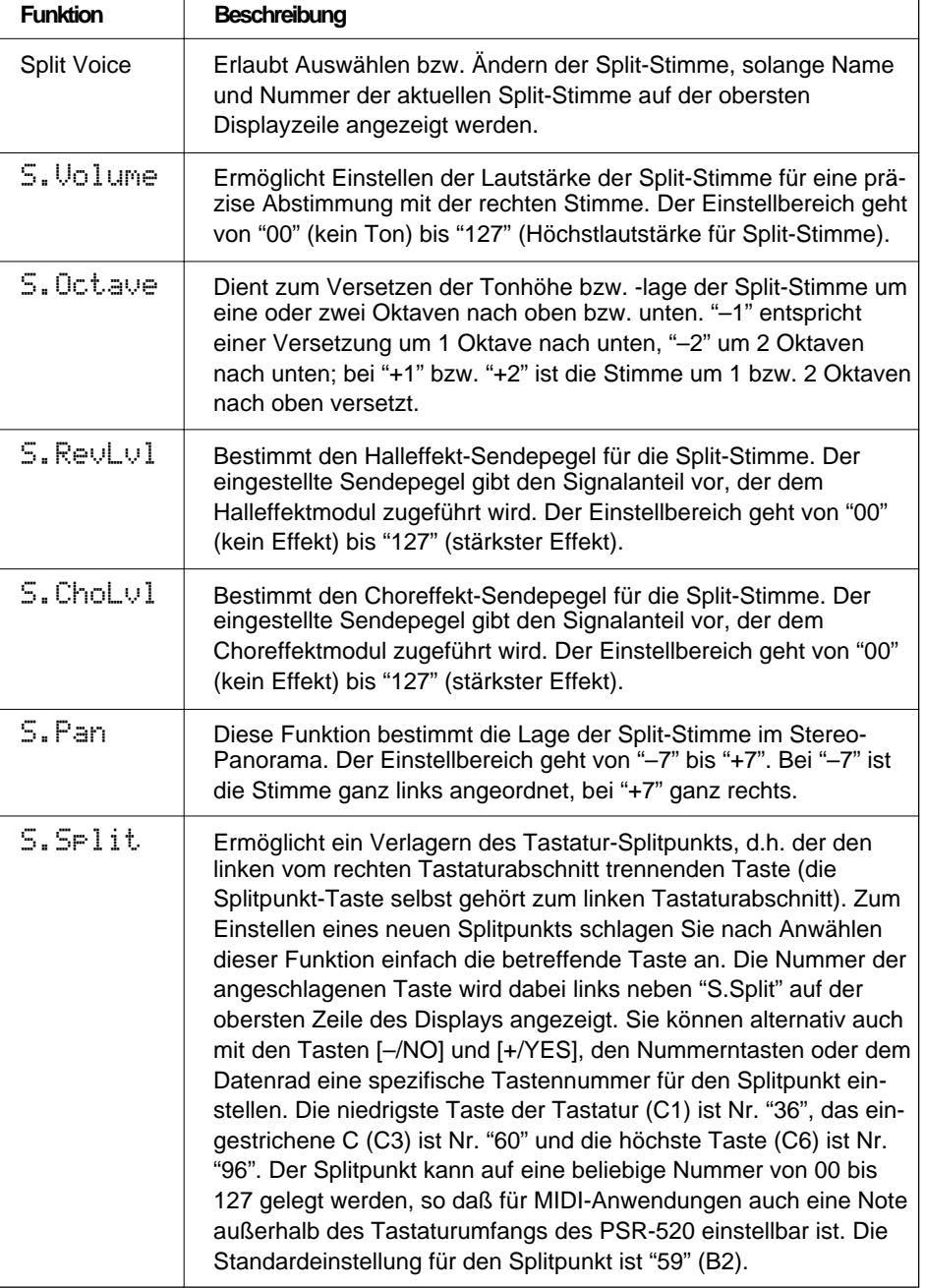

## *3* **Die Funktion wieder abwählen................................................................................................**

Drücken Sie abschließend die **[VOICE]**-Taste, oder wählen Sie eine andere Funktion, um die SPLIT VOICE-Funktion abzuwählen.

**16** aaaaaaaaaaaaaaaaaaa aaaaaaaaaaaaaaaaaaaaaaaaaaaaaaaaaaaaaaaaaaaaaa

### **EEE** HINWEISE

- • Bei aktivierter Voice Set-Funktion (Seite 69) ändern sich die Parameter der Split-Stimme, wenn Sie eine andere Hauptstimme für den rechten Abschnitt wählen.
- Der gewählte SPLIT VOICE-Parameter kann durch gleichzeitiges Drücken der Tasten [–/NO] und [+/YES] auf seinen Vorgabewert rückgesetzt werden.
- Sie können für "S.Octave" und "S.Pan" negative Werte einstellen, indem Sie bei der Werteingabe mit den Nummerntasten die [–/NO]- Taste gedrückt halten.
- Der Halleffekt- und der Choreffekt-Rückleitungspegel können mit den Funktionen "RevRtnLvl" und "ChoRtnLvl" in der DIGITAL EFFECT-Funktionsgruppe eingestellt werden — siehe Seiten 25 und 27.

### Anschlagdynamik

Die Anschlagdynamik-Funktion der Tastatur kann je nach Bedarf mit der KEYBOARD **[TOUCH RESPNSE]**-Taste ein- oder ausgeschaltet werden. Bei aktivierter Anschlagdynamik wird rechts neben "TOUCH" auf dem Display das entsprechende Piktogramm angezeigt. Die Empfindlichkeit, mit der die Tastatur auf Anschläge reagiert, können Sie mit der "TouchSns"-Funktion in der OVERALL-Funktionsgruppe einstellen (Seite 69). Wenn die Anschlagdynamik ausgeschaltet ist (Anschlagdynamik-Piktogramm nicht zu sehen), werden alle Tastenanschläge unabhängig von der Anschlaghärte mit derselben Lautstärke in Ton umgesetzt. Stimmen, deren Instrumente im Normalfall nicht auf Anschlagdynamik ansprechen, wie beispielsweise Orgel und Cembalo, werden mit abgeschalteter Anschlagdynamik-Funktion natürlicher reproduziert.

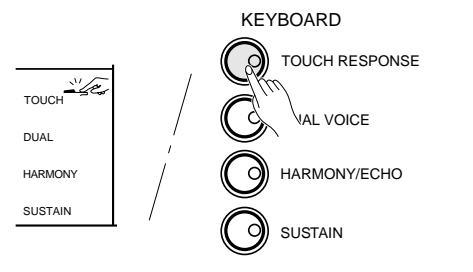

#### **EE)** HINWEISE

- Beim Einschalten des Instruments wird die Anschlagdynamik als Vorgabeeinstellung aktiviert.
- • Sie können die "TouchSns"- Funktion der OVERALL-Funktionsgruppe direkt anwählen, indem Sie die [TOUCH RESPONSE]-Taste gedrückt halten.

### Dual-Modus

Im Dual-Modus können Sie mit zwei Stimmen gleichzeitig auf der gesamten Tastatur spielen, d.h. mit der normal gewählten Stimme (Seite 12) und einer "Dual"-Stimme, die Sie mit Hilfe der DUAL VOICE-Funktion wählen.

Der Dual-Modus wird mit der **[DUAL VOICE]**-Taste ein- und ausgeschaltet. Beim Einschalten erscheint neben "DUAL" auf dem Display ein entsprechendes Piktogramm (zwei überlappende Tastaturen).

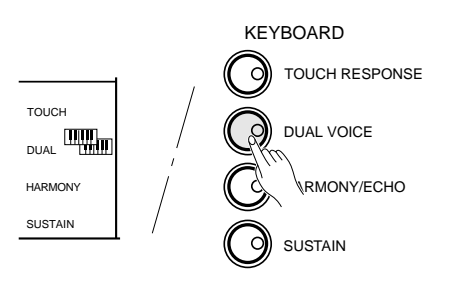

### **Ändern der Dual-Stimme und zugehöriger Parameter**

## *1* **Die DUAL VOICE-Funktion wählen .........................................................................**

Drücken Sie eine der **[FUNCTION]**-Tasten links vom Display wiederholt, bis der Zeiger neben der Funktionsliste auf "DUAL VOICE" weist.

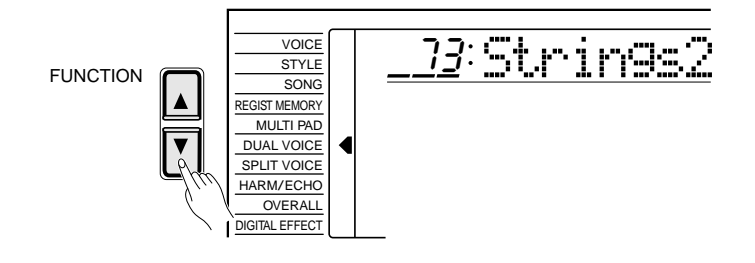

### **EXECUTER** HINWEIS

• Sie können die DUAL VOICE-Funktion auch direkt aufrufen, indem Sie die [DUAL VOICE]- Taste gedrückt halten.

## $\overline{2}$  Eine Funktion wählen und einstellen......................

Wählen Sie mit den CURSOR-Tasten **[**▲**]** und **[**▼**]** die gewünschte Funktion, um danach mit den Tasten **[–/NO]** und **[+/YES]**, den Nummerntasten oder dem Datenrad die erforderliche Einstellung zu machen (der Name der jeweiligen Funktion und die aktuelle Einstellung werden auf der obersten Displayzeile angezeigt).

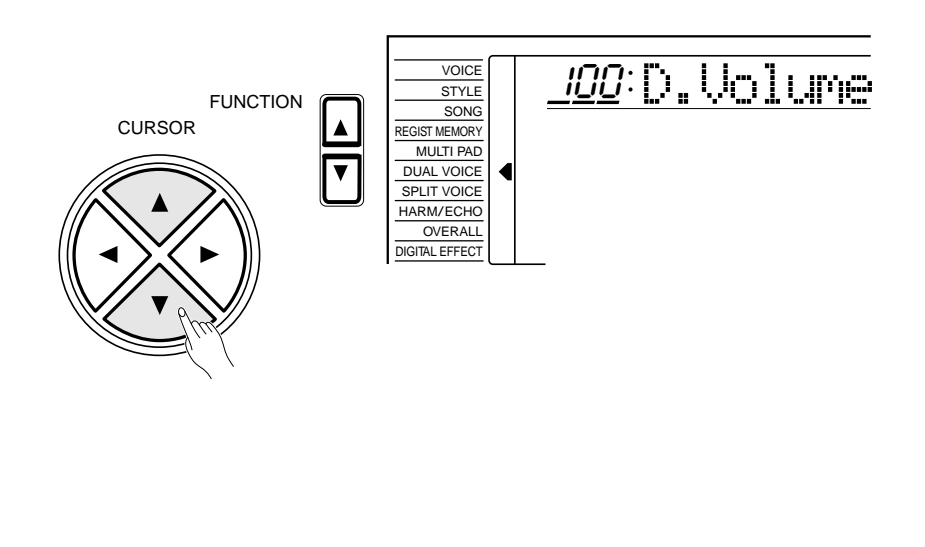

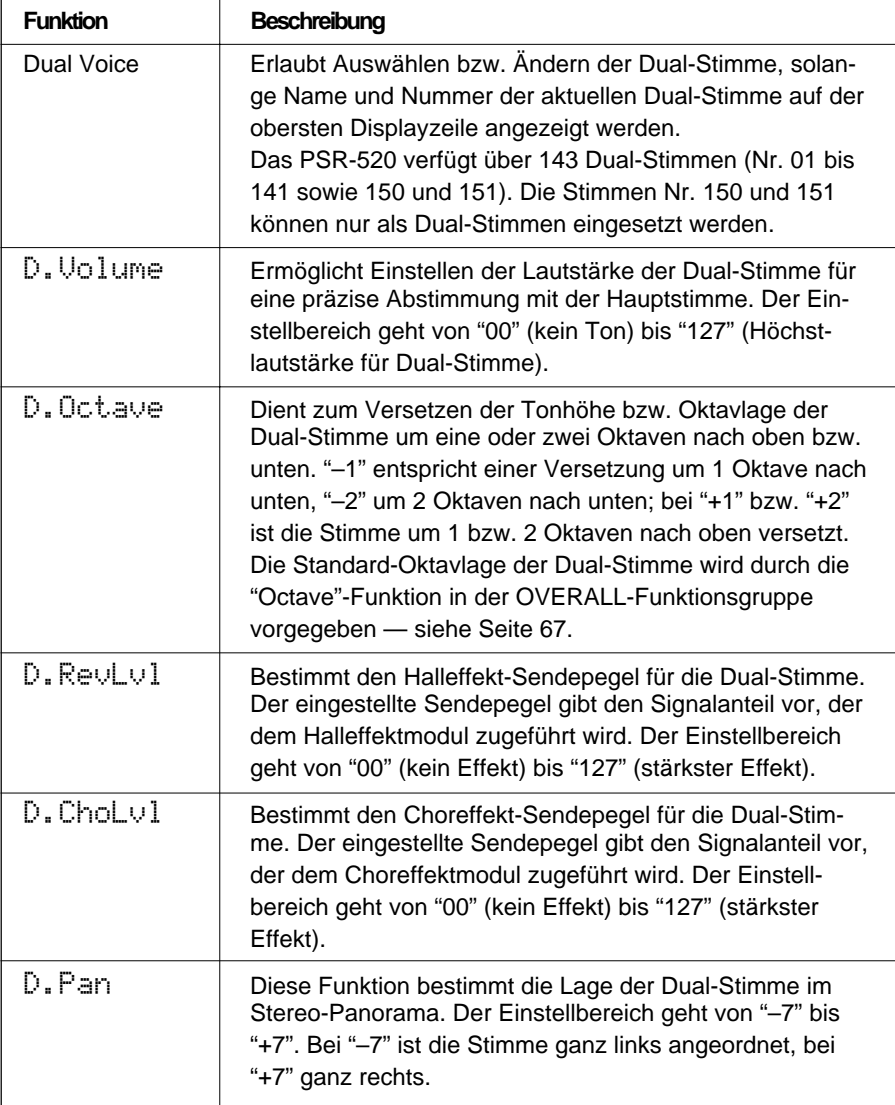

### **EXPLAINANCES**

- Bei aktivierter Voice Set-Funktion (Seite 69) ändern sich die Parameter der Dual-Stimme, wenn Sie über die VOICE-Funktion eine andere Hauptstimme wählen.
- Schlagzeug-Stimmen können nicht als Dual-Stimmen herangezogen werden.
- Der gewählte DUAL VOICE-Parameter kann durch gleichzeitiges Drücken der Tasten [–/NO] und [+/YES] auf seinen Vorgabewert rückgesetzt werden.
- Die Oktavlage von Hauptstimme und Dual-Stimme kann mit der "Octave"-Funktion in der OVERALL-Funktionsgruppe geändert werden — siehe Seite  $67.$
- Sie können für "D.Octave" und "D.Pan" negative Werte einstellen, indem Sie bei der Werteingabe mit den Nummerntasten die [–/NO]-Taste gedrückt halten.
- Der Halleffekt- und der Choreffekt-Rückleitungspegel können mit den Funktionen "RevRtnLvl" und "ChoRtnLvl" in der DIGITAL EFFECT-Funktionsgruppe eingestellt werden — siehe Seiten 25 und 27.

## $\beta$  Die Funktion wieder abwählen.......

Drücken Sie abschließend die **[VOICE]**-Taste, oder wählen Sie eine andere Funktion, um die DUAL VOICE-Funktion abzuwählen.

**19** aaaaaaaaaaaaaaaaaaa aaaaaaaaaaaaaaaaaaaaaaaaaaaaaaaaaaaaaaaaaaaaaa

### Harmonie-/Echoeffekt

Wenn ein Harmonieeffekt (01 bis 10) gewählt ist, erzeugt die aktivierte HARMONY/ECHO-Funktion beim Spielen auf der Tastatur zur Melodiezeile passende Harmonienoten. Der Harmonieeffekt wird dabei von den mit der linken Hand gespielten Akkorden abgeleitet.

Falls ein Echoeffekt (11 bis 22) gewählt ist, werden zu den mit der rechten Hand gespielten Melodieparts wiederholte Effektnoten mit Verzögerungsschaltung hinzugefügt.

Zum Einschalten des gewählten Effekts drücken Sie die **[HARMONY/ ECHO]**-Taste. Bei aktivierter HARMONY/ECHO-Funktion ist auf dem Display neben "HARMONY" das entsprechende Piktogramm zu sehen.

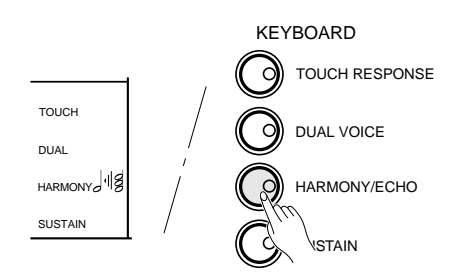

#### **ELECTED** HINWEISE

- Wenn eines der Schlagzeug-Sets gewählt ist, kann der Harmonie-/ Echoeffekt nicht eingeschaltet werden.
- • Bei unterdrückter Akkordbegleitung (Seite 32) arbeitet der Harmonieeffekt nicht.
- Der Harmonieeffekt kann im NORMAL-Modus nicht genutzt werden.
- Der Harmonieeffekt kann im SPLIT-Modus sowie auch in den Modi SINGLE und FINGERED eingesetzt werden.
- • Wenn der FINGERED FULL-Modus für gegriffene Akkordbegleitung auf der ganzen Tastatur aktiviert ist (Seite 33), kann der HARMONY/ECHO-Effekt nicht eingeschaltet werden. Beim Einschalten des FINGERED FULL-Modus wird der Effekt automatisch ausgeschaltet.

**Auswählen eines Harmonie-/Echoeffekttyps**

## *1* **Die HARM/ECHO-Funktion aufrufen ....................................................................**

Drücken Sie wiederholt auf eine der **[FUNCTION]**-Tasten links neben dem Display, bis der Zeiger neben der Funktionsliste auf "HARM/ECHO" weist.

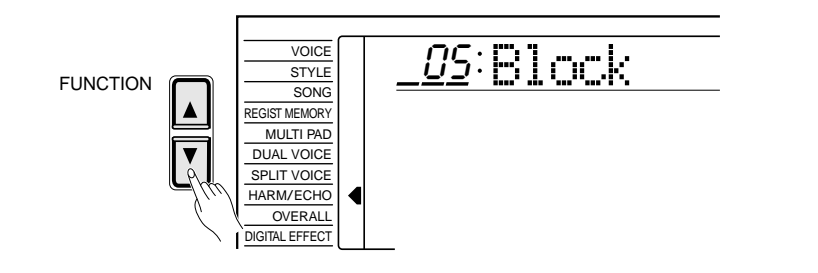

Sie können zum schnellen Aufrufen der Funktion auch die HARMONY/ ECHO-Taste am Bedienfeld gedrückt halten, bis der Zeiger zur "HARM/ ECHO"-Position springt und der Name des gegenwärtig eingestellten Harmonie-/Echoeffekttyps auf dem Dislplay angezeigt wird.

## *2* **Einen Harmonie-/Echoeffekttyp auswählen..........................................**

Wählen Sie nun mit den Tasten **[–/NO]** und **[+/YES]**, den Nummerntasten oder dem Datenrad einen der angebotenen Effekttypen aus (siehe Liste).

### ● **Harmonieeffekte (01 bis 10) und Echoeffekte (11 bis 22)**

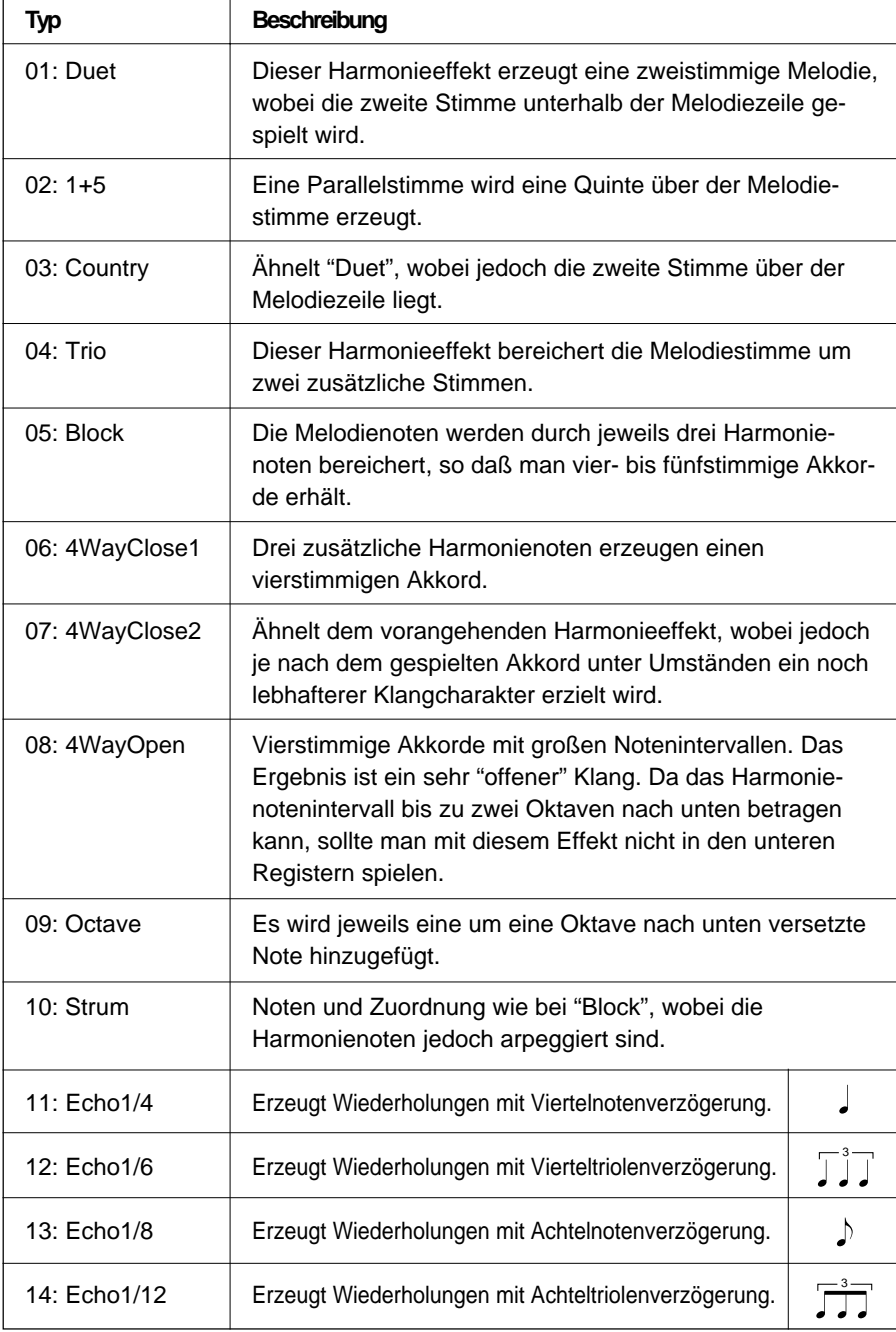

#### HINWEISE

- Bei aktivierter VoiceSet-Funktion (Seite 69) ändert sich der Harmonie-/Echoeffekttyp beim Wählen einer anderen Stimme über die VOICE-Funktion automatisch.
- Die Vorgabeeinstellung für Harmonie-/Echoeffekttyp kann durch gleichzeitiges Drücken der Tasten [–/NO] und [+/YES] direkt wieder aufgerufen werden.

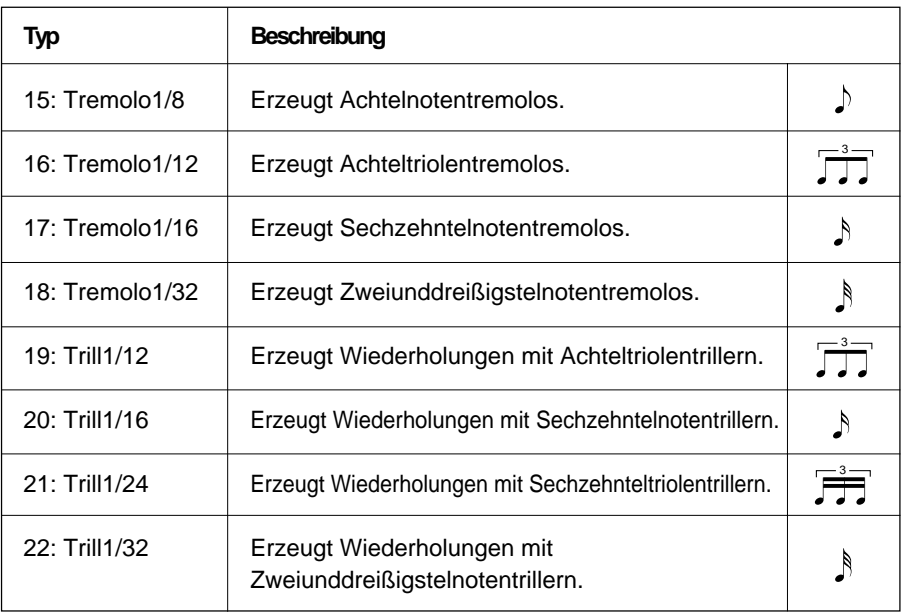

## $3$  Die Funktion wieder abwählen..

Drücken Sie abschließend die **[VOICE]**-Taste, oder wählen Sie eine andere Funktion, um die HARM/ECHO-Funktion abzuwählen.

## Sustain-Funktion

 Bei aktivierter Sustain-Funktion (Piktogramm wird auf dem Display neben "SUSTAIN" angezeigt) werden alle angeschlagenen Noten länger ausgehalten. Der SUSTAIN-Effekt wird mit der **[SUSTAIN]**-Taste ein- und ausgeschaltet.

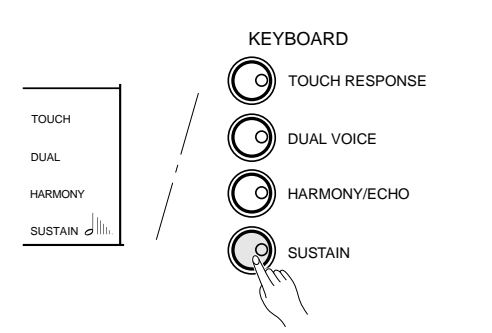

#### **ELECTRIC HINWEIS**

• Bei manchen Stimmen bleibt der Sustain-Effekt ohne Wirkung.

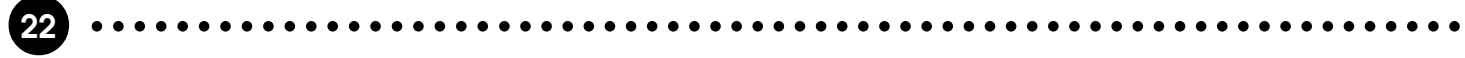

### **Transponierung**

Mit der TRANSPOSE-Funktion können Sie die Tonlage des PSR-520 insgesamt in Halbtonschritten um maximal eine Oktave nach oben bzw. unten transponieren.

## *1* **Den Cursor am Transponierungswert positionieren ...........**

Bewegen Sie den Cursor mit den **CURSOR**-Tasten bis zu dem Zahlenwert rechts neben dem mit "TRANSPOSE" gekennzeichneten Tastatur-Piktogramm auf dem Display.

## $\begin{array}{c|c}\n\text{+}\n\text{III} & \text{if an:} \\
\hline\n\text{transpose} & \text{if an:} \\
\text{axis} & \text{if an:} \\
\end{array}$

## *2* **Den gewünschten Transponierungswert einstellen .............**

Stellen Sie den gewünschten Transponierungsgrad nun mit den Tasten **[–/NO]** und **[+/YES]**, den Nummerntasten oder dem Datenrad ein. Der Transponierungsbereich geht von –12 bis +12, so daß eine Transponierung um bis zu eine Oktave nach oben bzw. unten möglich ist. "0" entspricht der Standardtonlage.

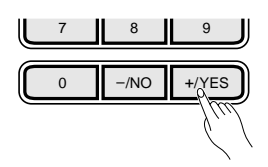

### Pitch-Bend

 Mit dem **PITCH BEND**-Rad links neben der Tastatur können Sie die Tonhöhe angeschlagener Noten "beugen" — zum Heben der Tonhöhe drehen Sie das Rad vor und zum Senken zurück.

Den Pitch-Bend-Bereich (Tonhöhenänderungsbereich) können Sie mit der "PBRange"-Funktion in der OVERALL-Funktionsgruppe einstellen (Seite 70).

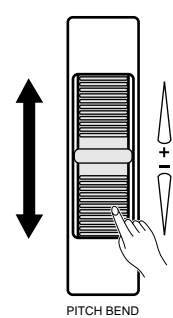

### **ELECTRIC HINWEISE**

- Durch gleichzeitiges Drücken der Tasten [–/NO] und [+/YES] können Sie die Tonlage direkt wieder auf den Standardwert "0" rücksetzen.
- Die neue Transponierungseinstellung ist ab der nächsten gespielten Note

### **FOR HINWEIS**

• Zum Einstellen negativer Werte halten Sie die [–/NO]-Taste gedrückt und geben den gewünschten Wert dabei mit den Nummerntasten ein.

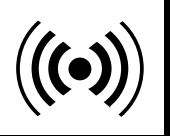

Das PSR-520 bietet eine Vielzahl an Digitaleffekten zur Wahl (12 Halleffekte, 9 Choreffekte und 45 DSP-Effekte), die speziell für dieses Instrument zusammengestellt wurden und zur Perfektionierung Ihrer Darbietungen beitragen.

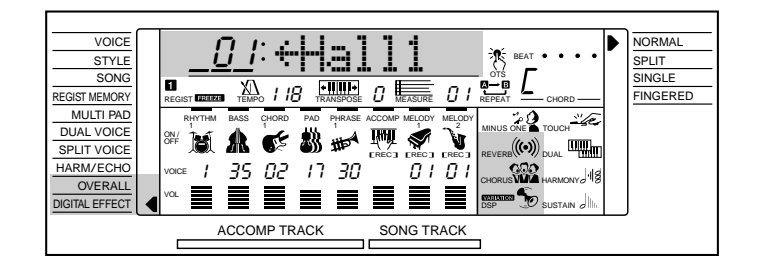

## Gebrauch der Digitaleffekte

Das PSR-520 verfügt über drei Digitaleffektfunktionen (REVERB, CHORUS und DSP), die durch einen Druck auf die **[REVERB]**-, **[CHORUS]**- bzw. **[DSP]**-Taste ein- und ausgeschaltet werden. Für jeden DSP-Effekt gibt es außerdem eine Variation, die mit der **[DSP VARIATI-ON]**-Taste ein- und ausgeschaltet wird. Beim Einschalten eines Digitaleffekts erscheint das entsprechende Piktogramm neben dem Effektnamen auf dem Display.

DIGITAL EFFECT

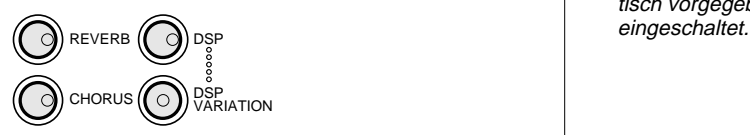

### **EXERNAL HINWEIS**

- Mit den Tasten [REVERB], [CHORUS] und [DSP] werden die auf die per VOICE-Funktion gewählte Stimme gelegten Effekte ein- und ausgeschaltet.
- Wenn die VoiceSet-Funktion (Seite 69) aktiviert ist, wird beim Auswählen einer Stimme über die VOICE-Funktion der Ein/Aus-Status von REVERB/ CHORUS/DSP VARIATION automatisch vorgegeben und der DSP-Effekt

## Ändern des Halleffekts

### **Auswählen eines Halleffekttyps**

### *1* **Die Halleffekt-Funktion anwählen................................................................**

Drücken Sie eine der **[FUNCTION]**-Tasten links vom Display wiederholt, bis der Zeiger neben der Funktionsliste auf "DIGITAL EFFECT" weist. Wählen Sie dann mit den CURSOR-Tasten [▲] und [▼] die Funktion "Reverb  $\rightarrow$ ".

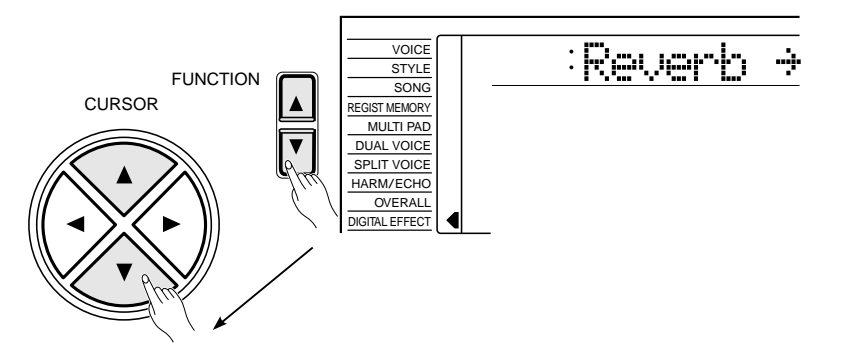

## *2* **Den gewünschten Halleffekttyp auswählen..........................................**

Drücken Sie die CURSOR-Taste [>], um die Halleffekt-Funktion aufzurufen. Sie können nun mit den Tasten **[–/NO]** und **[+/YES]**, den Nummerntasten oder dem Datenrad einen der 13 Halleffekte auswählen. Der Name des jeweils angewählten Halleffekts wird auf der obersten Displayzeile angezeigt.

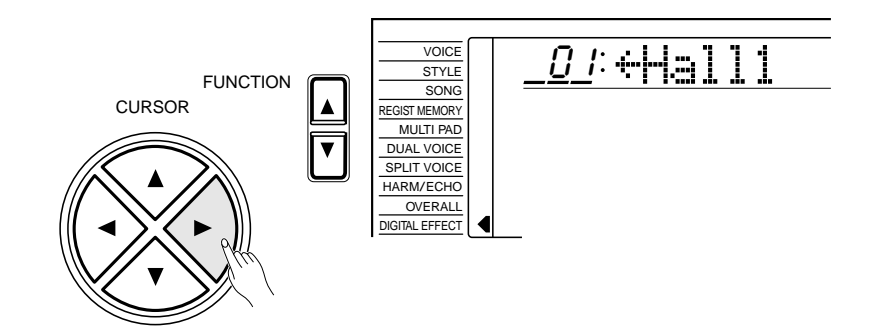

Sie können die Halleffekt-Funktion auch direkt aufrufen, indem Sie die **[REVERB]**-Taste gedrückt halten, bis der Zeiger neben der Funktionsliste zu "DIGITAL EFFECT" springt und der aktuelle Halleffekt auf dem Display angezeigt wird.

## *3* **Die Funktion wieder abwählen........................................................................................**

Drücken Sie abschließend die **[VOICE]**-Taste, oder wählen Sie eine andere Funktion, um die DIGITAL EFFECT-Funktion abzuwählen.

### HINWEISE

- Eine komplette Liste mit allen Halleffekten finden Sie auf Seite 79.
- Die Halleffekt-Vorgabeeinstellung kann durch gleichzeitiges Drükken der Tasten [–/NO] und [+/YES] direkt wieder aufgerufen werden.
- Nach der Einstellung des Halleffekts können Sie mit der CURSOR-Taste [<] wieder zur vorherigen Anzeige (Reverb  $\rightarrow$ ) zurückgehen, um einen CHORUS- bzw. DSP-Effekt einzustellen.
- Der eingestellte Halleffekt ändert sich beim Auswählen eines anderen Rhythmus.
- Wenn Sie den Halleffekt nur auf die per VOICE-Funktion gewählte Stimme legen und für alle anderen Stimmen/Parts ausschalten möchten, wählen Sie anstelle eines Effekttyps die Einstellung "OFF".

### **Die Halleffekte**

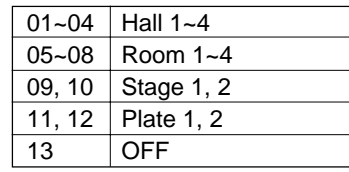

### **Einstellen des Halleffekt-Rückleitungspegels**

Der Halleffekt-Rückleitungspegel bestimmt den Mischanteil des "nassen" Signals (Effektsignals) für die Ausgabe an den Verstärker.

## *1* **Die Funktion "RevRtnLv" auswählen................................................................**

Drücken Sie eine der **[FUNCTION]**-Tasten links vom Display wiederholt, bis der Zeiger neben der Funktionsliste auf "DIGITAL EFFECT" weist. Wählen Sie dann mit den CURSOR-Tasten [▲] und [▼] die Funktion "RevRtnLv".

## 164 RevRtnLv

## $\overline{2}$  Den Halleffekt-Rückleitungspegel einstellen............................

Geben Sie nun mit den Tasten **[–/NO]** und **[+/YES]**, den Nummerntasten oder dem Datenrad den gewünschten Wert ein. Der Einstellbereich geht von "00" bis "127".

## *3* **Die Funktion wieder abwählen........................................................................................**

Drücken Sie abschließend die **[VOICE]**-Taste, oder wählen Sie eine andere Funktion, um die DIGITAL EFFECT-Funktion abzuwählen.

### HINWEISE

- Weitere Einzelheiten zu den Digitaleffekten finden Sie auf Seite 78.
- • Der hier eingestellte Halleffekt-Rückleitungspegel betrifft das komplette Setup, während die Halleffekt-Sendepegel für die per VOICE-Funktion ausgewählte Stimme, die Split-Stimme und die Dual-Stimme mit den Funktionen "RevLevel" (OVERALL-Funktionsgruppe), "S.RevLvl" (SPLIT VOICE-Funktion) und "D.RevLvl) (DUAL VOICE-Funktion) individuell eingestellt werden können (siehe Seiten 5, 68, 16 und 19).
- Die RevRtnLv-Vorgabeeinstellung (64) kann durch gleichzeitiges Drücken der Tasten [–/NO] und [+/YES] direkt wieder aufgerufen werden.

## Ändern des Choreffekts

### *1* **Die Choreffekt-Funktion anwählen .........................................................................** Drücken Sie eine der **[FUNCTION]**-Tasten links vom Display wiederholt, bis der Zeiger neben der Funktionsliste auf "DIGITAL EFFECT" weist. Wählen Sie dann mit den CURSOR-Tasten [▲] und [▼] die Funktion "Chorus →". **Auswählen eines Choreffekttyps** FUNCTION Chorus ≥ VOICE STYLE SONG IST MEMORY MULTI PAD DUAL VOICE SPLIT VOICE HARM/ECHO OVERALL DIGITAL EFFECT CURSOR  $\overline{2}$  Den gewünschten Choreffekttyp auswählen.. Drücken Sie die CURSOR-Taste [>], um die Choreffekt-Funktion aufzurufen. Sie können nun mit den Tasten **[–/NO]** und **[+/YES]**, den Nummerntasten oder dem Datenrad einen der 10 Choreffekte auswählen. Der Name des jeweils

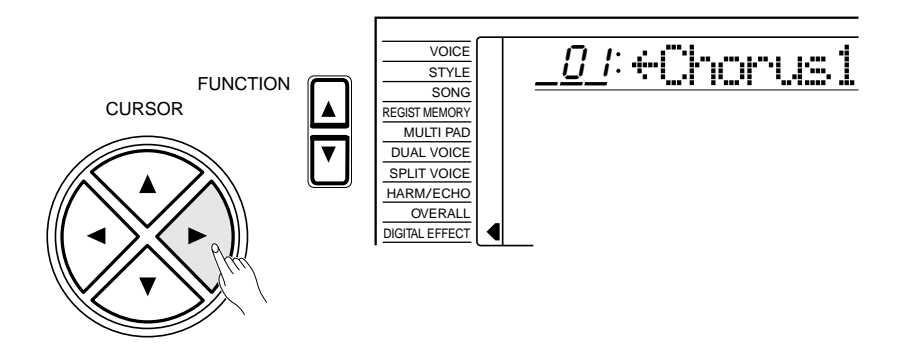

angewählten Choreffekts wird auf der obersten Displayzeile angezeigt.

Sie können die Choreffekt-Funktion auch direkt aufrufen, indem Sie die **[CHORUS]**-Taste gedrückt halten, bis der Zeiger neben der Funktionsliste zu "DIGITAL EFFECT" springt und der aktuelle Choreffekt auf dem Display angezeigt wird.

### **END HINWEISE**

- Eine komplette Liste mit allen Choreffekten finden Sie auf Seite 79.
- Der eingestellte Choreffekt ändert sich beim Auswählen eines anderen Rhythmus.
- Nach der Einstellung des Choreffekts können Sie mit der CURSOR-Taste [<] wieder zur vorherigen Anzeige (Chorus  $\rightarrow$ ) zurückgehen, um einen REVERB- bzw. DSP-Effekt einzustellen.
- Die Choreffekt-Vorgabeeinstellung kann durch gleichzeitiges Drücken der Tasten [–/NO] und [+/YES] direkt wieder aufgerufen werden.
- Wenn Sie den Choreffekt nur auf die per VOICE-Funktion gewählte Stimme legen und für alle anderen Stimmen/Parts ausschalten möchten, wählen Sie anstelle eines Effekttyps die Einstellung "OFF".

### **Die Choreffekte**

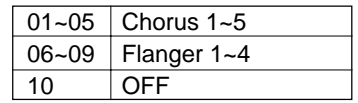

**26** aaaaaaaaaaaaaaaaaaa aaaaaaaaaaaaaaaaaaaaaaaaaaaaaaaaaaaaaaaaaaaaaa

## *3* **Die Funktion wieder abwählen........................................................................................**

Drücken Sie abschließend die **[VOICE]**-Taste, oder wählen Sie eine andere Funktion, um die DIGITAL EFFECT-Funktion abzuwählen.

### **Einstellen des Choreffekt-Rückleitungspegels**

Der Choreffekt-Rückleitungspegel bestimmt den Mischanteil des "nassen" Signals (Effektsignals) für die Ausgabe an den Verstärker.

## *1* **Die Funktion "ChoRtnLv" auswählen ...............................................................**

Drücken Sie eine der **[FUNCTION]**-Tasten links vom Display wiederholt, bis der Zeiger neben der Funktionsliste auf "DIGITAL EFFECT" weist. Wählen Sie dann mit den CURSOR-Tasten [▲] und [▼] die Funktion "ChoRtnLv".

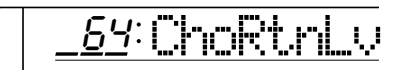

## $\overline{2}$  Den Choreffekt-Rückleitungspegel einstellen.............

Geben Sie nun mit den Tasten **[–/NO]** und **[+/YES]**, den Nummerntasten oder dem Datenrad den gewünschten Wert ein. Der Einstellbereich geht von "00" bis "127".

## *3* **Die Funktion wieder abwählen........................................................................................**

Drücken Sie abschließend die **[VOICE]**-Taste, oder wählen Sie eine andere Funktion, um die DIGITAL EFFECT-Funktion abzuwählen.

**27** aaaaaaaaaaaaaaaaaaa aaaaaaaaaaaaaaaaaaaaaaaaaaaaaaaaaaaaaaaaaaaaaa

### **EEE** HINWEISE

- Weitere Einzelheiten zu den Digitaleffekten finden Sie auf Seite 78.
- Der hier eingestellte Choreffekt-Rückleitungspegel betrifft das komplette Setup, während die Choreffekt-Sendepegel für die per VOICE-Funktion ausgewählte Stimme, die Split-Stimme und die Dual-Stimme mit den Funktionen "ChoLevel" (OVERALL-Funktionsgruppe), "S.ChoLvl" (SPLIT VOICE-Funktion) und "D.ChoLvl) (DUAL VOICE-Funktion) individuell eingestellt werden können (siehe Seiten 5, 68, 16 und 19).
- Die ChoRtnLv-Vorgabeeinstellung (64) kann durch gleichzeitiges Drücken der Tasten [–/NO] und [+/YES] direkt wieder aufgerufen werden.

## Ändern des DSP-Effekts

### **Auswählen eines DSP-Effekttyps**

## *1* **Die DSP-Effekt-Funktion anwählen........................................................................**

Drücken Sie eine der **[FUNCTION]**-Tasten links vom Display wiederholt, bis der Zeiger neben der Funktionsliste auf "DIGITAL EFFECT" weist. Wählen Sie dann mit den CURSOR-Tasten [▲] und [▼] die Funktion "Dsp → ".

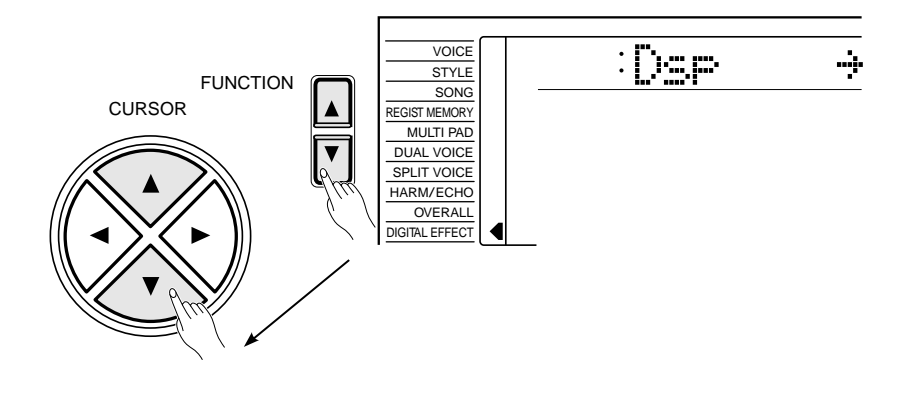

## $\overline{2}$  Den gewünschten DSP-Effekttyp auswählen..

 Drücken Sie die CURSOR-Taste [>], um die DSP-Effekt-Funktion aufzurufen. Sie können nun mit den Tasten **[–/NO]** und **[+/YES]**, den Nummerntasten oder dem Datenrad einen der 46 DSP-Effekte auswählen. Der Name des jeweils angewählten DSP-Effekts wird auf der obersten Displayzeile angezeigt.

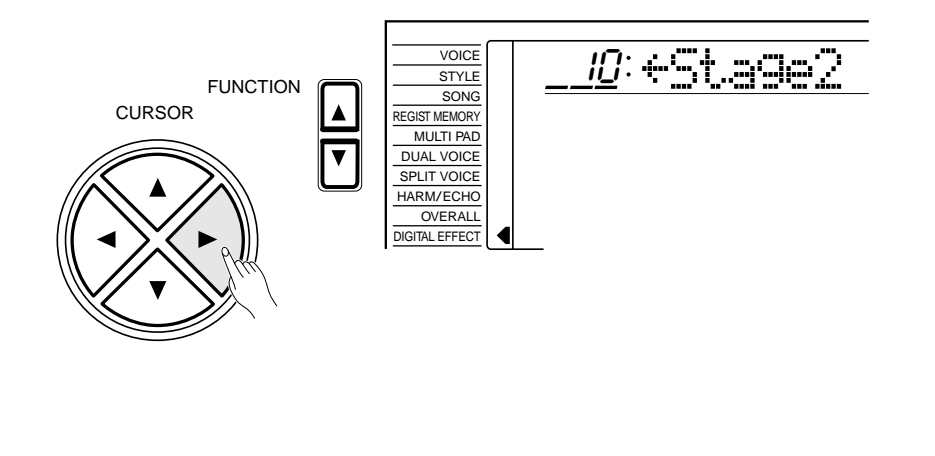

### **Die DSP-Effekte**

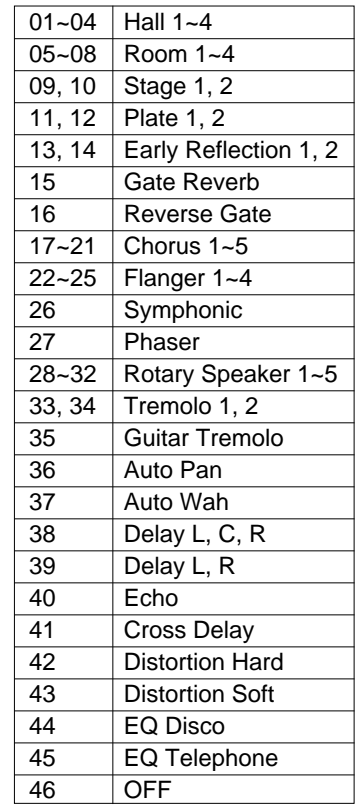

#### **ELEE** HINWEISE

- Eine komplette Liste mit allen DSP-Effekten finden Sie auf Seite 79.
- • Die DSP-Effekt-Vorgabeeinstellung kann durch gleichzeitiges Drücken der Tasten [–/NO] und [+/YES] direkt wieder aufgerufen werden.
- • Bei aktivierter VoiceSet-Funktion (Seite 69) ändert sich der DSP-Effekt automatisch, wenn per VOICE-Funktion eine andere Stimme ausgewählt wird.
- Bei "Rotary Speaker" (1 bis 5) können Sie mit der [DSP VARIATION]- Taste zwischen den Rotorgeschwindigkeiten "schnell" (Ein) und "langsam" (Aus) umschalten.
- Nach der Einstellung des DSP-Effekts können Sie mit der CURSOR-Taste [<] wieder zur vorherigen Anzeige (Dsp →) zurückgehen, um einen REVERB- bzw. CHORUS-Effekt einzustellen.
- Wenn Sie den DSP-Effekt nur auf die per VOICE-Funktion gewählte Stimme legen und für alle anderen Stimmen/Parts ausschalten möchten, wählen Sie anstelle eines Effekttyps die Einstellung "OFF".

Für jeden der DSP-Effekte gibt es eine Variation, die mit der **[DSP VARIA-TION]**-Taste aktiviert werden kann.

Sie können die DSP-Effekt-Funktion auch direkt aufrufen, indem Sie die **[DSP]**-Taste gedrückt halten, bis der Zeiger neben der Funktionsliste zu "DIGITAL EFFECT" springt und der aktuelle DSP-Effekt auf dem Display angezeigt wird.

## *3* **Die Funktion wieder abwählen........................................................................................**

Drücken Sie abschließend die **[VOICE]**-Taste, oder wählen Sie eine andere Funktion, um die DIGITAL EFFECT-Funktion abzuwählen.

### **Einstellen des DSP-Rückleitungspegels**

Der DSP-Rückleitungspegel bestimmt den Mischanteil des "nassen" Signals (Effektsignals) für die Ausgabe an den Verstärker.

## *1* **Die Funktion "DspRtnLv" auswählen................................................................**

Drücken Sie eine der **[FUNCTION]**-Tasten links vom Display wiederholt, bis der Zeiger neben der Funktionsliste auf "DIGITAL EFFECT" weist. Wählen Sie dann mit den CURSOR-Tasten [▲] und [▼] die Funktion "DspRtnLv".

164 DspRtnLv

## $\overline{2}$  Den DSP-Rückleitungspegel einstellen......

Geben Sie nun mit den Tasten **[–/NO]** und **[+/YES]**, den Nummerntasten oder dem Datenrad den gewünschten Wert ein. Der Einstellbereich geht von "00" bis "127". Der DSP-Sendepegel wird mit der "DspLevel" in der OVERALL-Funktionsgruppe eingestellt — siehe Seite 68.

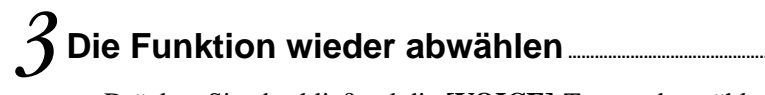

Drücken Sie abschließend die **[VOICE]**-Taste, oder wählen Sie eine andere Funktion, um die DIGITAL EFFECT-Funktion abzuwählen.

**29** aaaaaaaaaaaaaaaaaaa aaaaaaaaaaaaaaaaaaaaaaaaaaaaaaaaaaaaaaaaaaaaaa

#### **EEE** HINWEISE

- Weitere Einzelheiten zu den Digitaleffekten finden Sie auf Seite 78.
- Bei Einschub-DSP-Effekten (siehe Seite 78) kann kein DSP-Rückleitungspegel eingestellt werden. In diesem Fall wird "- - auf dem Display angezeigt.
- Die DspRtnLv-Standardeinstellung (64) kann durch gleichzeitiges Drücken der Tasten [–/NO] und [+/YES] direkt wieder aufgerufen werden.

Im PSR-520 sind 100 verschiedene Rhythmen vorprogrammiert, die für voll orchestrierte Begleitung oder einfache Rhythmusbegleitung eingesetzt werden können. Die hochentwickelte Begleitautomatik des PSR-520 erzeugt bei Bedarf eigenständige Baßzeilen und Akkordfortschreitungen, die perfekt zum gewählten Rhythmus passen.

### **ENGINEERING**

• Die Höchstzahl der gleichzeitig auf der Tastatur des PSR-520 spielbaren Noten ist bei Gebrauch der Begleitung geringer.

#### **Über die Rhythmen des PSR-520**

Die Rhythmen basieren auf dem "Style File Format", einem von Yamaha erarbeiteten Begleitautomatikformat, das über Jahre hinweg weiterentwickelt und verbessert wurde. Dank eines ausgeklügelten Konversionsverfahrens können Sie mit dem Style File Format hochwertige Begleitungen mit einer großen Akkordvielfalt automatisch abspielen lassen. Style File Format-Rhythmen, die auf dem GM System Level 1 basieren, können mit GM-kompatiblen Tongeneratoren gespielt werden. Neben den internen Rhythmen können auch andere auf dem Style File Format basierende Rhythmen eingesetzt werden, die auf separaten Music Cartridges erhältlich sind.

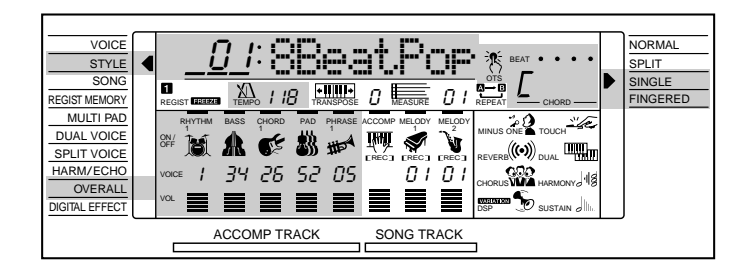

### *1* **Den Begleitungsmodus SINGLE oder FINGERED wählen**

Drücken Sie die **[MODE]**-Taste rechts vom Display, bis der Zeiger neben der Modusliste auf "SINGLE" oder "FINGERED" weist. Im SINGLE-Modus (Einfinger-Automatik) können Sie Begleitakkorde folgendermaßen spielen:

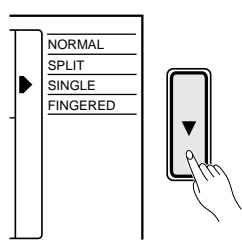

**30** aaaaaaaaaaaaaaaaaaa aaaaaaaaaaaaaaaaaaaaaaaaaaaaaaaaaaaaaaaaaaaaaa

### ● **EINFINGER-AUTOMATIK**

Die Einfinger-Automatik macht es Ihnen besonders leicht! Mit einfachen Tastenkombinationen im linken Tastaturabschnitt können Sie aufwendig orchestierte Begleitungen mit Dur-, Sept-, Moll- und Moll-Septakkorden "hervorzaubern". Die folgenden vereinfachten Akkordgriffe werden verwendet:

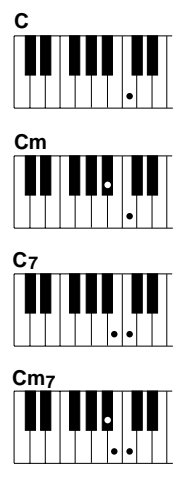

- Für einen Dur-Akkord schlagen Sie einfach die Grundton-Taste an.
- Für einen Moll-Akkord schlagen Sie gleichzeitig die Grundton-Taste und eine schwarze Taste links davon an.
- Für einen Septakkord schlagen Sie gleichzeitig die Grundton-Taste und eine weiße Taste links davon an.
- Für einen Moll-Septakkord schlagen Sie gleichzeitig die Grundtontaste und eine weiße sowie eine schwarze Taste links davon an.

### *2* **Falls FINGERED (gegriffene Akkordbegleitung) eingestellt wurde, den gewünschten Akkordmodus wählen .............**

Für gegriffene Akkordbegleitung bietet das PSR-520 drei verschiedene Modi: "nor" (normal), "bAS" (Baß) und "Full" (auf der ganzen Tastatur). Beim Einschalten des Instruments wird als Vorgabeeinstellung automatisch der normale FINGERED-Modus ("nor") aktiviert. Zum Umschalten auf einen anderen Modus wählen Sie zunächst mit den **[FUNCTION]**-Tasten links vom Display die OVERALL-Funktionsgruppe (der Zeiger neben der Funktionsliste muß auf "OVERALL" weisen). Auf der obersten Displayzeile sollte nun das Funktionskürzel "FngrngMd" zu sehen sein (falls eine andere OVERALL-Funktion gewählt ist, drücken Sie die CURSOR-Taste **[**▲**]** oder **[**▼**]**, bis "FngrngMd" angezeigt wird). Wählen Sie den gewünschten Modus mit der Taste **[–/NO]** bzw. **[+/YES]** oder dem Datenrad (das Kürzel des jeweils aktiven FINGERED-Modus wird links neben "FngrngMd" angezeigt).

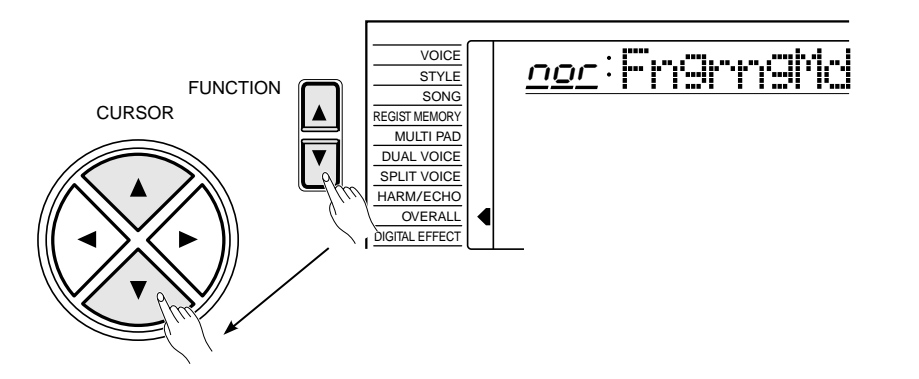

Die Modi "nor", "bAS" und "Full" arbeiten folgendermaßen:

### ● **Normale gegriffene Akkordbegleitung ("nor")**

Dies ist die FINGERED-Vorgabeeinstellung. In diesem Modus können Sie eigene Akkorde im linken Tastaturabschnitt greifen (d.h. alle Tasten links von und einschließlich der Splitpunkt-Taste — normalerweise Nr. 54), während das PSR-520 passende Rhythmus-, Baß- und Akkordbegleitung erzeugt. Bei aktivierter FINGERED-Funktion spricht das Instrument auf die folgenden Akkordgriffe an (Noten in Klammern können weggelassen werden):

#### Beispielfür "C"-Akkorde

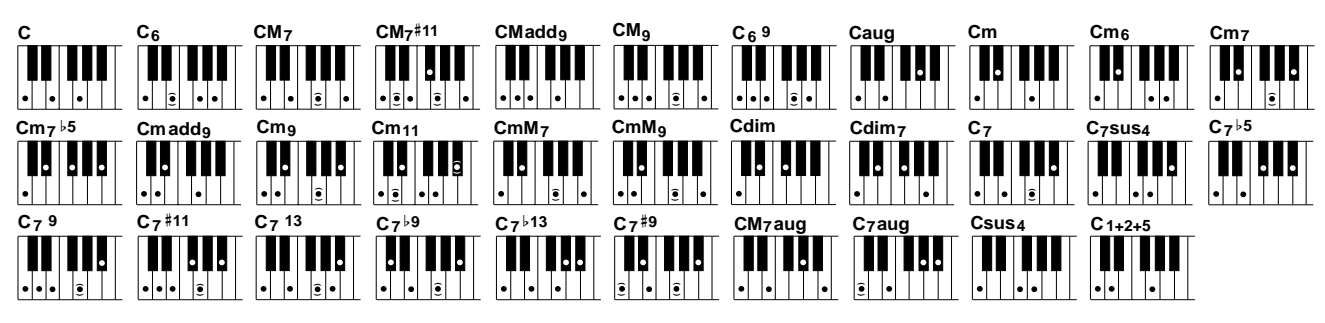

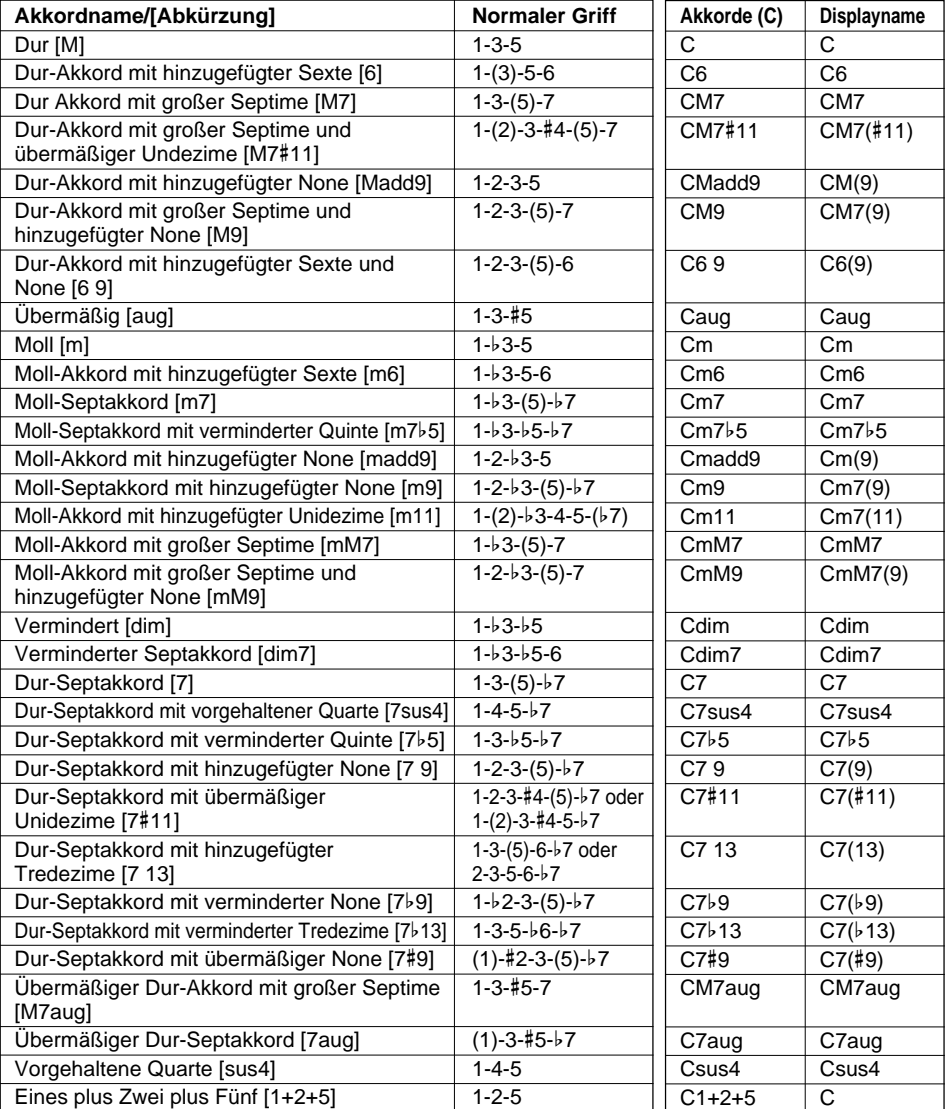

#### **EEE** HINWEISE

- Wenn Sie drei nebeneinanderliegende Tasten (weiße und schwarze Tasten) anschlagen, wird die Akkordbegleitung unterdrückt, so daß lediglich der Rhythmus zu hören ist.
- Eine Oktave (1+8) erzeugt Begleitung, die lediglich auf dem Grundton basiert.
- Eine reine Quinte (1+5) erzeugt eine nur auf Grundton und Quinte basierende Begleitung, die sich für viele Dur- und Mollakkorde eignet.
- Die Akkorde sind alle in "Grundtonposition" aufgelistet, es können mit folgenden Ausnahmen jedoch auch andere Umkehrungen verwendet werden:
	- \* 6-Akkorde werden nur in Grundtonposition erkannt. Alle anderen Umkehrungen werden als m7 interpretiert.
	- \* 6 9-Akkorde werden nur in Grundtonposition erkannt. Alle anderen Umkehrungen werden als m11 interpretiert.
	- \* m6-Akkorde werden nur in Grundtonposition erkannt. Alle anderen Umkehrungen werden als m7b5 interpretiert.
	- \* 1+2+5-Akkorde werden nur in Grundtonposition erkannt. Alle anderen Umkehrungen werden als sus4 interpretiert.
	- \* Bei aug- und dim7-Akkorden wird die tiefste angeschlagene Note als Grundton aufgefaßt.
	- \* Bei 7#11- und 7b5-Akkorden wird die tiefste angeschlagene Note als Grundton oder  $\frac{5}{7}$ aufgefaßt.

### ● **Gegriffene Akkordbegleitung mit Baßpart ("bAS")**

Dieser Modus arbeitet prinzipiell wie der normale Modus, wobei jedoch die tiefste im Begleitungsabschnitt der Tastatur angeschlagene Note als Baßpart und nicht als Grundton des Akkords gespielt wird.

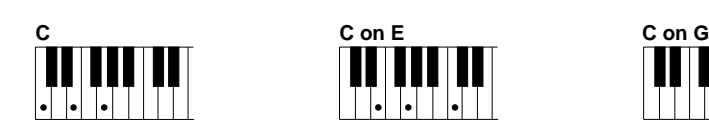

### ● **Gegriffene Akkordbegleitung auf der ganzen Tastatur ("Full")**

In diesem Modus unterscheidet das PSR-510 automatisch zwischen Akkordgriffen (linke Hand) und Melodie, wobei es keine Rolle spielt, wo Sie die beiden Parts spielen. Rechts gegriffene Akkorde mit einer links gespielten Baßzeile (einfach oder oktaviert) werden ebenfalls erkannt. Im ersteren Fall werdem die mit der linken Hand gegriffenen Akkorde wie beim normalen Modus erkannt und für Begleitung verwertet, während im letzteren Fall die mit der rechten Hand gespielten Akkorde auf dieselbe Weise umgesetzt werden, die Baßzeile der Begleitung jedoch von den mit der linken Hand gespielten Noten abhängt. Sie haben dadurch die Möglichkeit, in einem beliebigen Stil überall auf der Tastatur zu spielen, wobei das PSR-520 automatisch eine passende Begleitung erzeugt.

#### **ENERGY HINWEISE**

- • Eine einzelne Note, die eine Oktave unter der tiefsten Akkordnote liegt, wird als Baßnote verarbeitet, und eine einzelne Note, die elf Noten über der tiefsten Note eines Akkords liegt, als Melodienote.
- Der Harmonie-/Echoeffekt (Seite 20) ist bei gegriffener Akkordbegleitung auf der ganzen Tastatur ("Full") funktionslos.

## *3* **Die STYLE-Funktion wählen ................................................................................................**

Drücken Sie die **[STYLE]**-Taste, um die STYLE-Funktion aufzurufen. Alternativ können Sie auch eine der **[FUNCTION]**-Tasten links vom Display drücken, bis der Zeiger neben der Funktionsliste auf "STYLE" weist.

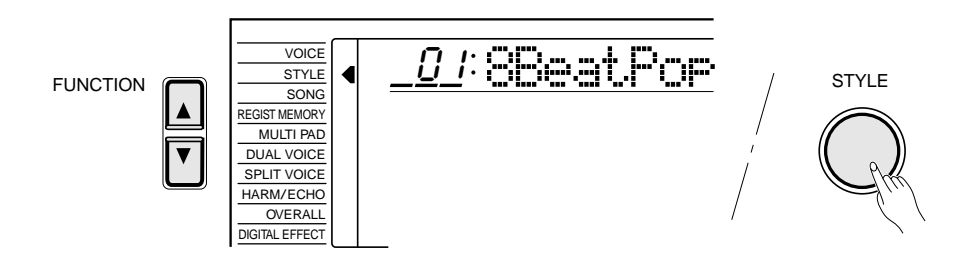

**33** aaaaaaaaaaaaaaaaaaa aaaaaaaaaaaaaaaaaaaaaaaaaaaaaaaaaaaaaaaaaaaaaa

### **EXECUTER** HINWEIS

• Zum Einstellen der Begleitungslautstärke können Sie die "AcompVol"-Funktion in der OVERALL-Funktionsgruppe schnell aufrufen, indem Sie die [STYLE]-Taste gedrückt halten.

## *4* **Einen Rhythmus auswählen................................................................................................**

Das PSR-520 bietet 100 Rhythmen, die entweder mit den Tasten **[–/NO]** und **[+/YES]**, den Nummerntasten oder dem Datenrad ausgewählt werden (der Bedienvorgang ist der derselbe wie beim Auswählen einer Stimme — siehe Seite 12). Die Rhythmen sind im STYLE-Verzeichnis über dem Bedienfeld des Instruments aufgelistet. Nummer und Name des jeweils gewählten Rhythmus werden bei aktivierter STYLE-Funktion auf der obersten Displayzeile angezeigt.

## *5* **Das Tempo einstellen........................................................................................................................**

Wenn beim Auswählen eines Rhythmus die Begleitung nicht spielt, wird das "Standardtempo" des neuen Rhythmus vorgegeben. Das Tempo wird rechts neben dem Metronom-Piktogramm ("TEMPO") in Viertel/Minute angezeigt. Wenn Sie einen Rhythmus wählen, während die Begleitung spielt und die One Touch Setting-Funktion (Seite 42) ausgeschaltet ist, wird das für den früheren Rhythmus eingestellte Tempo übernommen.

Sie können mit den TEMPO-Tasten **[**▲**]** und **[**▼**]** einen beliebigen Wert zwischen 32 und 280 Schlägen pro Minute einstellen. Zum schrittweisen Verändern des Tempo-Werts tippen Sie die jeweilige Taste kurz an. Um schnell zu einem weiter entfernten Wert vorzurücken, können Sie die Taste auch gedrückt halten. Das Standardtempo des aktuellen Rhythmus kann durch gleichzeitiges Drücken der TEMPO-Tasten **[**▲**]** und **[**▼**]** jederzeit direkt abgerufen werden.

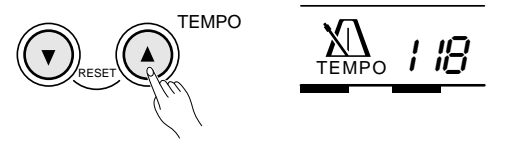

Zum Einstellen des Tempos können Sie alternativ auch den Cursor mit den **CURSOR**-Tasten bis zum Tempo-Wert auf dem Display bewegen, um den Wert danach mit den Tasten **[–/NO]** und **[+/YES]**, den Nummerntasten oder dem Datenrad wunschgemäß zu verändern. Gleichzeitiges Drücken der Tasten **[–/NO]** und **[+/YES]** bewirkt in diesem Fall Rücksetzung auf das Standardtempo. Die Einstellung kann bei laufender oder gestoppter Begleitung erfolgen.

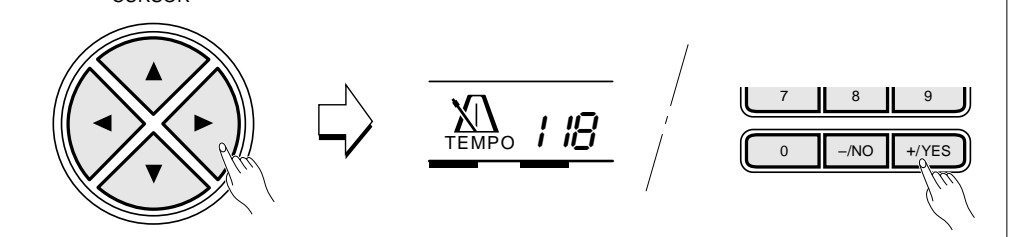

### **ED HINWEIS**

• Näheres zum Gebrauch von Cartridge-Rhythmen finden Sie auf Seite 61.

### $\Box$  Hinweis  $\Box$

• Zum Eingeben einer dreistelligen Zahl (d.h. Werte "100" bis "280") halten Sie zunächst die Nummerntaste [1] oder [2] gedrückt, bis "1" bzw. "2" an der Hunderterstelle auf dem Display angezeigt wird, und geben danach die beiden restlichen Stellen wie gewohnt nacheinander ein.

**CURSOR**
# **6** Die Begleitung starten...

Die Begleitung kann auf verschiedene Weisen gestartet werden:

#### ● **Direktstart:**

Drücken Sie die **[START/STOP]**-Taste. Der Rhythmus läuft dabei ohne Baß- und Akkordbegleitung sofort an, wobei der gegenwärtig gewählte Hauptteil (MAIN **[A]** oder **[B]**) spielt.

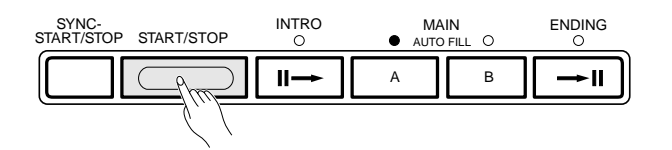

### ● **Starten mit einer Einleitung gefolgt von Hauptteil MAIN A:** Drücken Sie die **[INTRO]**-Taste, so daß deren Anzeige leuchtet, danach die

MAIN-Taste **[A]** (nicht erforderlich, wenn deren Anzeige bereits blinkt) und abschließend die **[START/STOP]**-Taste.

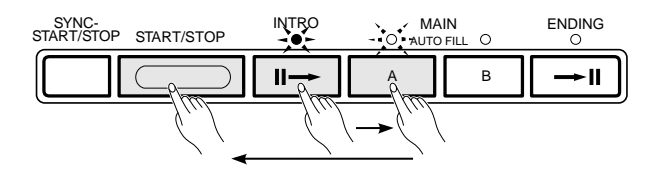

#### ● **Starten mit einer Einleitung gefolgt von Hauptteil MAIN B:**

Drücken Sie die **[INTRO]**-Taste, so daß deren Anzeige leuchtet, danach die MAIN-Taste **[B]** (nicht erforderlich, wenn deren Anzeige bereits blinkt) und abschließend die **[START/STOP]**-Taste.

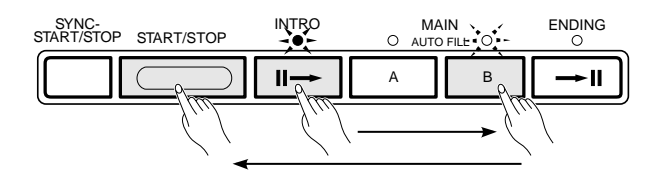

#### ● **Synchronstart:**

Jede der zuvor beschriebenen Startmöglichkeiten kann mit dem ersten Tastenanschlag im linken Tastaturabschnitt (d.h. alle Tasten links von und einschließlich der Splitpunkt-Taste — normalerweise Nr. 54) synchronisiert werden, indem Sie als erstes die **[SYNC-START/STOP]**-Taste drücken.

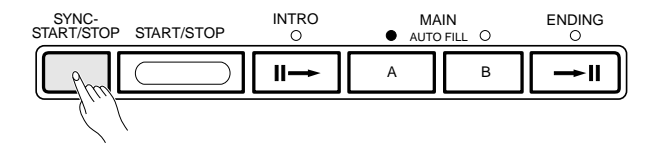

**35** aaaaaaaaaaaaaaaaaaa aaaaaaaaaaaaaaaaaaaaaaaaaaaaaaaaaaaaaaaaaaaaaa

#### **ELECTRIC HINWEIS**

• Sie können vor dem Direktstart den gewünschten Hauptteil (MAIN A bzw. B) wählen, wie bei Schritt "8 Den gewünschten Hauptteil wählen" an späterer Stelle beschrieben.

#### **ELLE HINWEIS**

• Sie können den Einleitungsteil auch bei spielender Begleitung mit der [INTRO]-Taste wählen.

#### **EXECUTER** HINWEISE

- Wenn Sie die [SYNC-START/ STOP]-Taste bei spielender Begleitung drücken, stoppt der Rhythmus, und das Instrument schaltet auf Synchronstart um.
- Der Begleitungs-Splitpunkt kann mit der "AccSpPnt"-Funktion in der OVERALL-Funktionsgruppe verlegt werden — siehe Seite 41.

Falls Sie lediglich die **[SYNC-START/STOP]**-Taste drücken, läuft der Rhythmus beim ersten Tastenanschlag direkt an. Wenn Sie nach der **[SYNC-START/STOP]**-Taste die **[INTRO]**- und eine der **[MAIN]**-Tasten drücken, wird beim Synchronstart zunächst eine Einleitung gespielt. Bei aktivierter Synchronstart-Funktion blinkt die BEAT-Anzeige im aktuellen Tempo. Sie können die Synchronstart-Funktion bei Bedarf vor dem Starten der Begleitung auch wieder ausschalten, indem Sie die **[SYNC-START/STOP]**-Taste einfach noch einmal drücken.

# *7***Im Begleitungsabschnitt der Tastatur spielen .................................**

Sobald Sie nun im linken Tastaturabschnitt (bei aktiviertem FINGERING-Modus "Full" irgendwo auf der Tastatur) eine Tastenkombination greifen, die vom PSR-520 "erkannt" wird, spielt das Instrument automatisch die entsprechende Baßzeile sowie Akkordparts zusammen mit dem gewählten Rhythmus. Die Begleitung spielt auch dann weiter, wenn Sie die Tasten wieder freigeben.

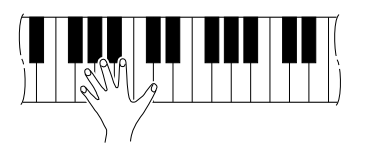

Der Name des jeweils erkannten Akkords wird auf dem Display über "CHORD" angezeigt.

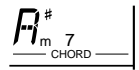

#### ● **Die Taktanzeige**

Die vier Punkte der BEAT-Anzeige geben das Tempo und den jeweiligen Taktschlag wie folgt vor:

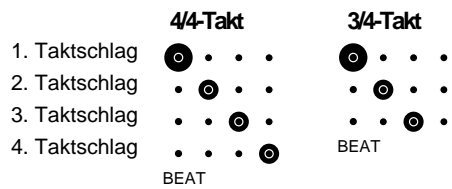

#### **EXECUTER** HINWEIS

• Wenn Sie die [SYNC-START/ STOP]-Taste gedrückt halten, wird die "InitSnd?"-Funktion aktiviert — siehe Seite 74.

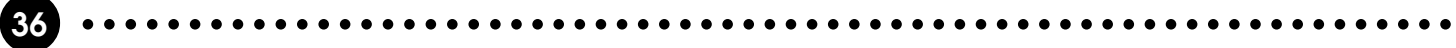

# $\beta$  Den gewünschten Hauptteil wählen.....

Die Hauptteile MAIN A und MAIN B können bei spielender Begleitung jederzeit mit der entsprechenden Taste gewählt werden. Wenn Sie während der Rhythmuswiedergabe die MAIN-Taste **[A]** oder **[B]** drücken, erzeugt das PSR-520 zunächst einen passenden Schlagzeug-Einwurf bzw. "Fill-in" (einen von vier Typen), der für eine saubere Überleitung vom aktuellen zum neu gewählten Teil sorgt — auch dann, wenn wieder zu demselben Teil übergeleitet wird. Wenn Sie beispielsweise die MAIN-Taste **[A]** drücken, während Hauptteil A bereits spielt, wird ein rhythmischer-Schlagzeug-Einwurf erzeugt, wonach Hauptteil A weiterspielt. Beim Anwählen eines anderen Teils setzt der rhythmische Schlagzeug-Einwurf direkt ein, und der neue Teil läuft am Anfang des nächsten Taktes an. Wenn Sie die MAIN-Taste **[A]** bzw. **[B]** jedoch am letzten Schlag des aktuellen Taktes drücken, startet der rhythmische Schlagzeug-Einwurf am Anfang des nächsten Taktes.

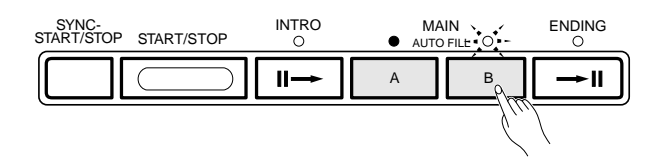

# **J** Die Begleitung stoppen

Die Begleitung kann jederzeit durch einen Druck auf die **[START/STOP]**- Taste gestoppt werden. Wenn die Begleitung mit einem passenden Abschluß ausklingen soll, drücken Sie stattdessen die **[ENDING]**-Taste. Der Abschluß beginnt am Anfang des nächsten Taktes.

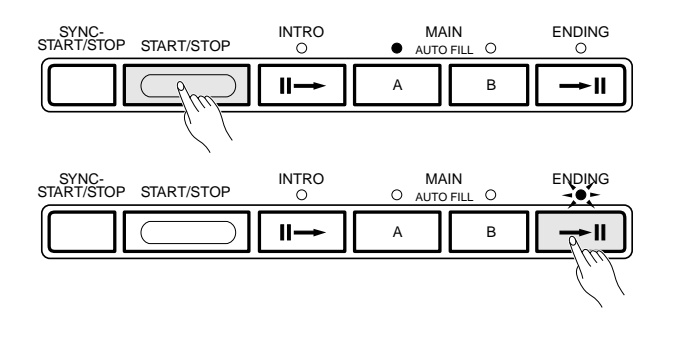

#### **EEE** HINWEISE

- • Manche INTRO- und ENDING-Teile haben ihre eigenen Akkordfortschreitungen, die in der aktuellen Begleitungstonart gespielt werden.
- Wenn die MAIN-Taste [A] bzw. [B] gedrückt wird, während der ENDING-Teil spielt, erzeugt das Instrument einen passenden Schlagzeug-Einwurf mit nachfolgender Überleitung zu Hauptteil MAIN A bzw. B.
- Die Begleitungslautstärke kann unabhängig von der Tastaturbzw. Hauptlautstärke mit Hilfe der "AcompVol"-Funktion in der OVERALL-Funktionsgruppe eingestellt werden — siehe Seite 69.

#### ■ **Akkordspiel bei gestoppter Begleitung**

Bei aktiviertem SINGLE- bzw. FINGERED-Begleitungsmodus werden im Begleitungsabschnitt der Tastatur gespielte Akkorde auch bei gestoppter Begleitung von der Begleitautomatik des PSR-520 in Ton umgesetzt (Ausnahme: Modus "Full" für gegriffene Akkordbegleitung auf der ganzen Tastatur). In diesem Fall werden die Baßnote und die Akkordstimmen automatisch gewählt.

### Begleitungsspursteuerung

Das PSR-520 verfügt über acht Begleitungsspuren, RHYTHM 1/2, BASS, CHORD 1/2, PAD und PHRASE 1/2, die Sie individuell einstellen können, um die "Orchestrierung" und damit den Klang der Begleitung insgesamt passend umzugestalten. Wenn Sie das Instrument einschalten oder einen anderen Rhythmus wählen, werden auf dem Display anfänglich die Spuren RHYTHM 1, CHORD 1 und PHRASE 1 angezeigt. Zum Anwählen der Spur RHYTHM 2, CHORD 2 bzw. PHRASE 2 positionieren Sie den Cursor am betreffenden Spur-Piktogramm, und drücken dann die CURSOR-Taste **[**<**]** oder **[**>**]**, um zwischen den Spuren 1 und 2 umzuschalten. Wenn Sie beispielsweise bei angewählter RHYTHM 1-Spur die rechte Cursortaste drücken, erscheint "RHYTHM 2" anstelle von "RHYTHM 1", und Sie können nun die Einstellungen für die RHYTHM 2-Spur vornehmen. Dasselbe gilt für die Spurpaare CHORD 1/2 und PHRASE 1/2.

#### ● **Die Aufgaben der Begleitungsspuren**

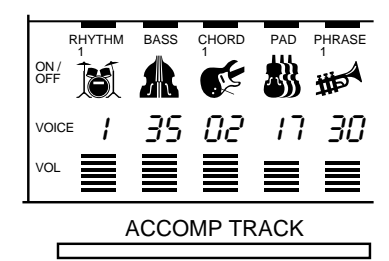

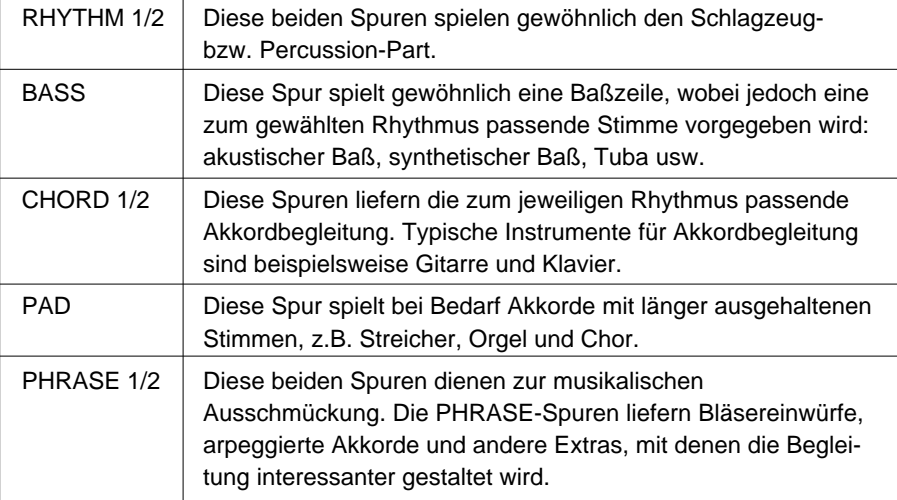

#### **EXPLANATOR** HINWEIS

• Beim Auswählen eines Rhythmus werden die Piktogramme der Spuren angezeigt, die in mindestens einem der Rhythmusteile Daten enthalten.

#### ■ **Große/kleine Begleitung..............................................................................................................**

Die **[ACCOMP LARGE/SMALL]**-Taste bietet die einfachste Begleitungsspur-Steuermöglichkeit. Mit dieser Taste können Sie einen Teil der Begleitungsspuren abwechselnd aus- und einschalten, um die Zahl an Begleitungsparts entsprechend zu ändern. Wenn die große Begleitung (LARGE) gewählt ist und alle vorprogrammierten Spuren eingeschaltet sind, werden unter den Spuranzeigen auf dem Display entsprechende Piktogramme angezeigt. Beim Spielen mit kleiner Begleitung (SMALL) sind bei gewissen Spuranzeigen keine Piktogramme zu sehen, und die betreffenden Spuren sind ausgeschaltet.

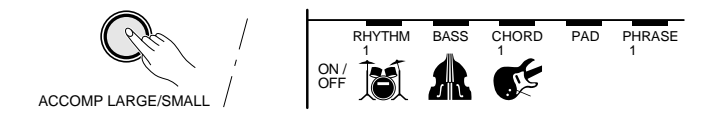

#### ■ Stummschalten individueller Spuren **......**

Das Begleitautomatik-System des PSR-520 schließt fünf ACCOMP TRACK-Tasten ein, mit denen Sie das Begleitungsarrangement in Echtzeit steuern können. Die Begleitungsspuren bzw. -spurpaare können durch Drücken der entsprechenden TRACK-Tasten einzelnen ein- und ausgeschaltet werden.

Wenn Sie beispielsweise die TRACK-Taste unter dem PHRASE-Piktogramm drücken, werden die Spuren PHRASE 1 und 2 gleichzeitig einoder ausgeschaltet. Dasselbe gilt für die Spuren RHYTHM 1 und 2 sowie CHORD 1 und 2.

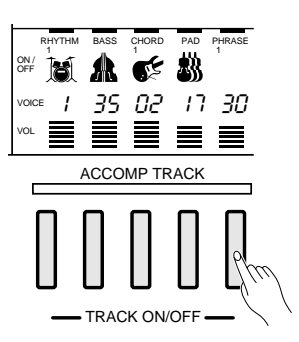

Sie können auch individuelle Spuren aus- bzw. einschalten, indem Sie den Cursor mit den CURSOR-Tasten an der jeweiligen Spuranzeige positionieren (Piktogramm und Spurname blinken) und dann die Taste **[–/NO]** bzw. **[+/YES]** drücken oder die gewünschte Einstellung mit dem Datenrad wählen. Dies ermöglicht unabhängiges Aus- und Einschalten der Spuren RHYTHM 1 und 2, CHORD 1 und 2 sowie PHRASE 1 und 2.

#### **EEE** HINWEISE

- Beim Auswählen eines neuen Rhythmus wird automatisch die LARGE-Begleitung vorgegeben.
- Beachten Sie bitte, daß die Gesamtzahl an Begleitungsspuren vom gewählten Rhythmus abhängt, weshalb in gewissen Fällen auch bei großer Begleitung (LARGE) nicht alle Piktogramme zu sehen sind.

#### ■ **Ändern der Stimmen von Begleitungsspuren ..................................**

Bei Bedarf können Sie die einzelnen Begleitungsspuren auch mit anderen Stimmen belegen, indem Sie auf dem Display die Stimmennummer (VOICE) mit den CURSOR-Tasten anwählen, um danach die Nummer der gewünschten Stimme mit den Tasten **[–/NO]** und **[+/YES]**, den Nummerntasten oder dem Datenrad einzustellen. Beachten Sie bitte, daß die Begleitung mit GM-Stimmen arbeitet , deren numerische Zuordnunganders ist als bei den normalen Stimmen des PSR-520. Ein Verzeichnis der GM-Stimmen mit Namen und Nummern finden Sie auf Seite 87. Für die RHYTHM-Spuren sind lediglich die Nummern 1 bis 8 wählbar, die den PERCUSSION KIT-Nummern 129 bis 136 der Schlagzeugsets entsprechen. Für alle anderen Spuren können Sie beliebige Stimmennummern von 01 bis 136 wählen.

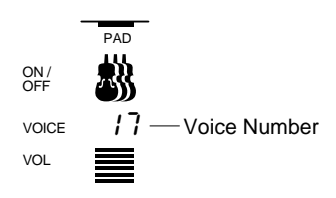

#### ■ Einstellen der Lautstärke von Begleitungsspuren................................

Um einen optimalen Abgleich zu ermöglichen, kann die Lautstärke jeder Begleitungsspur individuell eingestellt werden. Hierzu wählen Sie mit den Cursor-Tasten den Lautstärke-Anzeigebalken (VOL) der jeweiligen Spur an (der Anzeigebalken muß blinken) und stellen dann die gewünschte Höchstlautstärke mit den Tasten **[–/NO]** und **[+/YES]** oder dem Datenrad ein. Je kürzer der Balken, um so niedriger der Höchstlautstärkewert. Während der Rhythmuswiedergabe gibt das oberste Segment die für die betreffende Spur eingestellte Höchstlautstärke an, während die Segmente darunter die variierende, aktuelle Wiedergabelautstärke anzeigen.

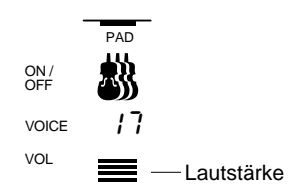

#### **EEE** HINWEISE

- • Beim Auswählen einer anderen Rhythmusnummer werden alle Begleitungsspurparameter zu den Anfangswerten rückgesetzt. Wenn Sie eine spezifische Einstellung für späteren Gebrauch abrufbereit speichern möchten, lesen Sie bitte im Abschnitt "Registration Memory" auf Seite 43 nach.
- • Wenn die Stimme bzw. Lautstärke einer Spur geändert wurde, können Sie den Anfangswert durch gleichzeitiges Drücken der Tasten [–/NO] und [+/YES] wieder aufrufen.
- Die Änderung von Daten einer Spur betrifft alle Begleitungsteile.
- Während der Aufnahme eines Songs ist ein Ausschalten individueller Begleitungsspuren, eine Zuordnung neuer Begleitungsstimmen sowie eine Einstellung der Lautstärke von Begleitungsspuren nicht möglich.

### Verlegen des Begleitungs-Splitpunkts

# $1$  Die Begleitungs-Splitpunktfunktion wählen.

Drücken Sie eine der **[FUNCTION]**-Tasten links vom Display wiederholt, bis der Zeiger neben der Funktionsliste auf "OVERALL" weist. Wählen Sie danach mit den CURSOR-Tasten **[**▲**]** und **[**▼**]** aus der OVERALL-Funktionsgruppe die Funktion "AccSpPnt" aus.

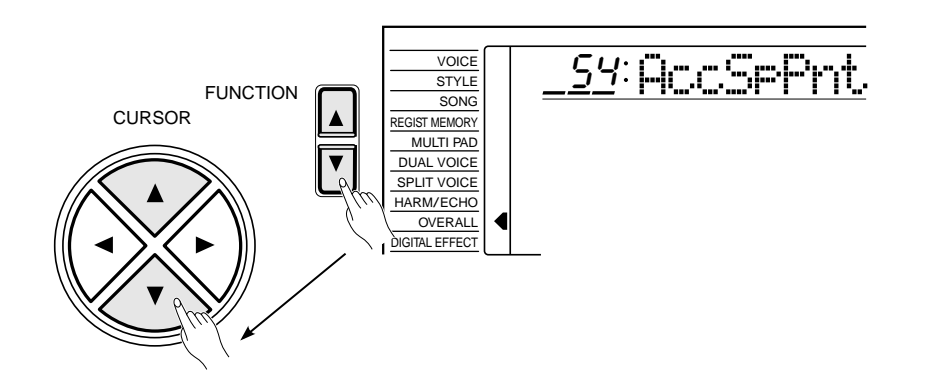

# $\overline{2}$  Den Splitpunkt wunschgemäß einstellen ........

Schlagen Sie nun einfach die Taste an, auf die Sie den Splitpunkt verlegen möchten. Die Nummer der angeschlagen Taste erscheint zur Bestätigung links neben "AccSpPnt". Sie können alternativ zum Einstellen des Splitpunkts auch die Tasten **[–/NO]** und **[+/YES]**, die Nummerntasten oder das Datenrad verwenden. Die niedrigste Taste der Tastatur (C1) ist Nr. "36", das eingestrichene C (C3) ist Nr. "60" und die höchste Taste (C6) ist Nr. "96". Der Splitpunkt kann auf eine beliebige Nummer von 00 bis 127 gelegt werden, so daß für MIDI-Anwendungen auch eine Note außerhalb des Tastaturumfangs des PSR-520 einstellbar ist.

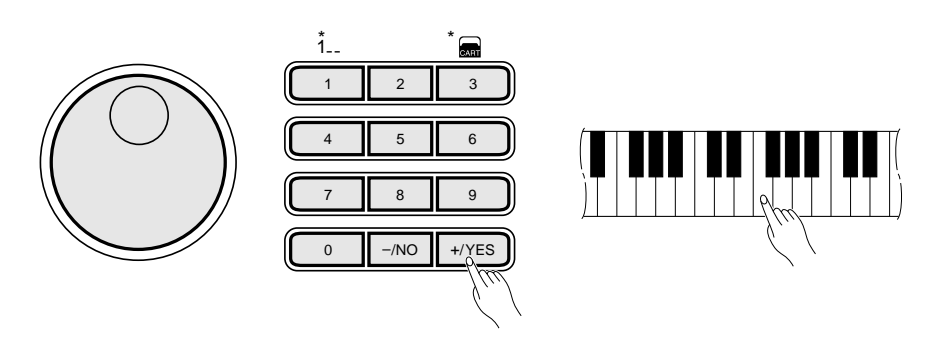

# $\mathcal{F}$  Die Funktion wieder abwählen.

Drücken Sie abschließend die **[VOICE]**-Taste, oder wählen Sie eine andere Funktion, um die OVERALL-Funktionsgruppe abzuwählen.

#### HINWEISE

- Die Splitpunkt-Taste ist die höchste Taste im Begleitungsabschnitt der Tastatur.
- Der Standard-Splitpunkt (Taste Nr. 54) kann durch gleichzeitiges Drücken der Tasten [–/NO] und [+/YES] direkt wieder aufgerufen werden.

### One Touch Setting

Mit der One Touch Setting-Funktion können Sie optimale Bedienfeldeinstellungen für den aktuellen Rhythmus auf Tastendruck abrufen. Für jeden der 100 Rhythmen werden vier solcher Setups angeboten, so daß insgesamt 400 verschiedene Bedienfeld-Setups zur Verfügung stehen. Die One Touch Setting-Funktion stellt folgende Parameter automatisch ein:

#### **One Touch Setting-Parameterliste**

- Stimmennummer
- Oktavlage
- Panorama
- Dual-Stimme (Stimmennummer, Lautstärke, Oktavlage, Halleffekt-Sendepegel, Choreffekt-Sendepegel, Panorama)
- Dual-Modus Ein/Aus
- Split-Stimme (Stimmennummer, Lautstärke, Oktavlage, Halleffekt-Sendepegel, Choreffekt-Sendepegel, Panorama, Splitpunkt = 59)
- Tastatur-Lautstärke
- Halleffekt-Sendepegel
- Choreffekt-Sendepegel
- DSP-Sendepegel
- Harmonie-/Echoeffekt Ein/Aus, Effekttyp
- DSP-Typ
- Sustain-Effekt (Bedienfeld) Ein/Aus
- Halleffekt Ein/Aus
- Choreffekt Ein/Aus
- DSP-Effekt Ein/Aus

### *1* **Die One Touch Setting-Funktion aktivieren...........................................**

Drücken Sie die **[ONE TOUCH SETTING]**-Taste. Auf dem Display ist nun zur Bestätigung neben der BEAT-Anzeige das "OTS"-Piktogramm zu sehen, und "1" (Setup 1) wird über "REGIST" angezeigt. Die Bedienfeldeinstellungen von Setup 1 sind nun spielbereit abgerufen.

Die Punkte der BEAT-Anzeige blinken im aktuellen Tempo, und die Synchronstartfunktion ist aktiviert.

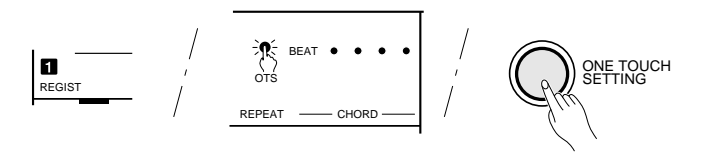

# $\emph{2}$  Ein anderes Setup auswählen.

Zum Auswählen eines anderen One Touch Setting-Setups drücken Sie eine der REGISTRATION MEMORY-Tasten **[2]** bis **[4]**. Die entsprechende One Touch Setting-Nummer erscheint dabei zur Bestätigung auf dem Display über "REGIST", und die übrigen angezeigten Einstellungen ändern sich entsprechend.

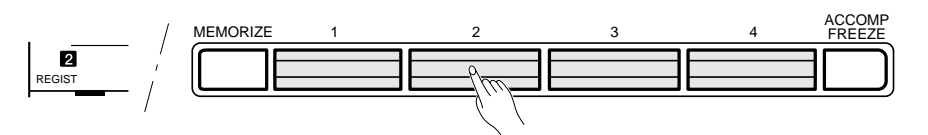

Zum Abschalten der Funktion drücken Sie die **[ONE TOUCH SETTING]**- Taste ein weiteres Mal, so daß das "OTS"-Piktogramm wieder erlischt.

- DSP-Variation Ein/Aus
- Multi Pad-Set
- Rhythmusparameter = Standardeinstellungen
- Synchronstart = aktiviert
- Begleitungslautstärke = 100
- Begleitungs-Splitpunkt = 54
- Begleitungstyp = große Begleitung (LARGE)
- Tempo = Standardwert (für den gegenwärtig gewählten Rhythmus)
- Hauptteil MAIN A/B

#### **ELECTRIC HINWEISE**

- • Wenn Sie die One Touch Setting-Funktion im NORMALoder SPLIT-Modus aktivieren, wird automatisch auf FINGERED-Modus umgeschaltet.
- • Sie können eigene Bedienfeldeinstellungen programmieren, indem Sie One Touch Setting-Setups wunschgemäß verändern und dann als Registration-Setups speichern — siehe Seite 43.
- Bei Rhythmen von Music Cartridges (Sonderzubehör), die ohne One Touch Setting-Daten programmiert sind, erscheint "No OTS" auf dem Display.

#### $1234$

# Registration Memory

Mit der Registration Memory-Funktion des PSR-520 können Sie 128 komplette Bedienfeld-Setups speichern (in 32 Banken für jeweils 4 Setups) und später bei Bedarf wieder abrufen.

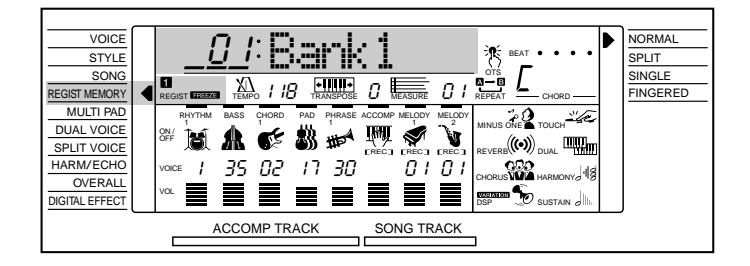

### Registrieren von Bedienfeldeinstellungen

# *1* **Alle Funktionen und Parameter wunschgemäß einstellen .........................**

Stellen Sie zunächst das gewünschte Bedienfeld-Setup zusammen. Die folgenden Einstellungen werden von der Registration Memory-Funktion gespeichert:

- **STIMMENPARAMETER** ● **Per Registration Memory speicherbare Einstellungen**
	- Stimmennummer
	- Tastatur-Lautstärke
	- Oktavlage
	- Panorama
	- Split-Stimme (Stimmennummer, Lautstärke, Oktavlage, Halleffekt-Sendepegel, Choreffekt-Sendepegel, Panorama, Splitpunkt)
	- Dual-Stimme (Stimmennummer, Lautstärke, Oktavlage, Halleffekt-Sendepegel, Choreffekt-Sendepegel, Panorama)
	- Dual-Modus Ein/Aus
	- Anschlagdynamik Ein/Aus, Anschlagempfindlichkeit
- Harmonie-/Echoeffekt Ein/ Aus, Effekttyp
- DSP-Effekt Ein/Aus, DSP-Einstellungen (Effekttyp, Rückleitungspegel)
- DSP-Variation Ein/Aus
- Halleffekt Ein/Aus
- Choreffekt Ein/Aus
- Sustain-Effekt (Bedienfeld) Ein/Aus
- Halleffekt-Sendepegel
- Choreffekt-Sendepegel
- DSP-Sendepegel
- Pitch-Bend-Bereich

#### **BEGLEITUNGSPARAMETER**

- Modus (NORMAL/SPLIT/SINGLE/ FINGERED)
- Rhythmusnummer (einschließlich Cartridge-Rhythmen)
- Tempo
- Splitpunkt (für Begleitung)
- Modus für gegriffene Akkordbegleitung
- Begleitungslautstärke
- Spurdaten (Spur Ein/Aus, Stimme, Lautstärke)
- Hauptteil MAIN A/B
- Transponierung
- Multi Pad-Set
- Halleffekt (Typ, Rückleitungspegel)
- Choreffekt (Typ, Rückleitungspegel)

# $\overline{2}$  Eine Registration Memory-Bank wählen (falls erforderlich).........

Zum Abspeichern der Einstellungen können Sie über die REGIST MEMORY-Funktion eine beliebige der 32 Registration Memory-Banken auswählen. Hierzu bewegen Sie den Zeiger neben der Funktionsliste links vom Display mit einer der **[FUNCTION]**-Tasten zu "REGIST MEMORY" und wählen dann die gewünschte Registration Memory-Bank (01 bis 32) mit den Tasten **[–/NO]** und **[+/YES]**, den Nummerntasten oder dem Datenrad aus.

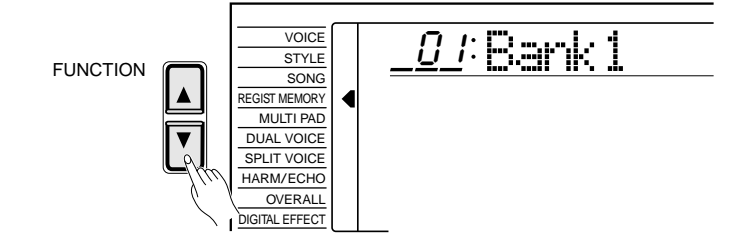

### **FEED HINWEIS**

• Sie können die REG-IST MEMORY-Funktion auch direkt aufrufen, indem Sie die [MEMORIZE]- Taste drücken und festhalten.

# Registration Memory

# *3* **Die Einstellungen registrieren .........................................................................................**

Zum Registrieren (Speichern) des Bedienfeld-Setups halten Sie die **[MEMORIZE]**-Taste gedrückt und tippen dabei eine der REGISTRATION MEMORY-Tasten (1 bis 4) an. Zuvor im gewählten Speicherplatz befindliche Daten werden dabei gelöscht und durch die neuen ersetzt. Die Nummer des gewählten Speicherplatzes wird zur Bestätigung über "REGIST" auf dem Display angezeigt.

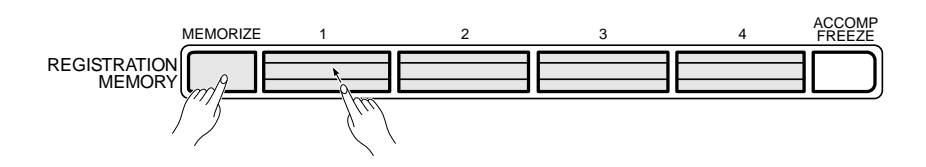

#### ● **Benennen der Registration Memory-Bank**

Um das spätere Auffinden gewünschter Setups zu erleichtern, können Sie die einzelnen Banken entsprechend benennen.

Drücken Sie die CURSOR-Taste **[**>**]**, um den Cursor zum ersten Zeichen des Bank-Namens auf dem Display springen zu lassen. Der Name kann maximal 8 Zeichen lang sein. Zum Eingeben eines Zeichens wählen Sie die betreffende Schreibstelle einfach mit dem Cursor an.

Wählen Sie das einzugebende Zeichen mit den Tasten **[–/NO]** und **[+/YES]** oder dem Datenrad aus (siehe Liste weiter unten). Ziffern können auch mit den Nummerntasten eingegeben werden. Zum Eingeben eines Unterstrichs an der aktuellen Cursorposition drücken Sie die CURSOR-Taste **[**s**]**. Mit der CURSOR-Taste **[**t**]** können Sie das Zeichen an der aktuellen Schreibstelle löschen. Wenn der Name für die Registration Memory-Speicherbank komplett ist, bewegen Sie den Cursor zu einer Position, die nicht zum Namen gehört — der eingegebene Bank-Name wird dabei gespeichert.

#### **Zeichenliste**

ABCDEFGHIJKLMNOPQRSTUVWXYZabcdefghijklmnopqrstuvwxyz 0123456789–

 $\varOmega$  /  $V$  am al

**44** aaaaaaaaaaaaaaaaaaa aaaaaaaaaaaaaaaaaaaaaaaaaaaaaaaaaaaaaaaaaaaaaa

#### **EEE** HINWEIS

• Beachten Sie bitte, daß beim Speichern eines Setups alle zuvor in der betreffenden REG-ISTRATION MEMORY-Taste gespeicherten Daten gelöscht und durch die neuen ersetzt werden.

#### **EEE**] HINWEIS

• Die Registration Memory-Daten (einschließlich des Bank-Namens) bleiben auch beim Ausschalten gespeichert, solange Batterien eingelegt sind oder das Instrument über den Netzadapter an einer Steckdose angeschlossen ist.

### Registration Memory

### Abrufen registrierter Bedienfeldeinstellungen

Zum Abrufen eines gespeicherten Setups wählen Sie zunächst die betreffende Bank, wie an früherer Stelle beschrieben, und drücken dann die REGISTRATION MEMORY-Taste, in deren Speicherplatz die Einstellungen festgehalten wurden. Die Registration Memory-Nummer wird dabei zur Bestätigung über "REGIST" auf dem Display angezeigt, und die neuen Einstellwerte erscheinen an den entsprechenden Stellen auf dem Display.

Wenn Sie danach eine Bedienfeldeinstellung ändern, blinkt die Anzeige des gewählten REGISTRATION MEMORY-Speicherplatzes, um darauf aufmerksam zu machen, daß das aktuelle Setup nicht mehr mit dem im Speicher registrierten übereinstimmt.

Nach dem Einschalten des PSR-520 und beim Auswählen einer Bank ist keine der REGISTRATION MEMORY-Anzeigen zu sehen.

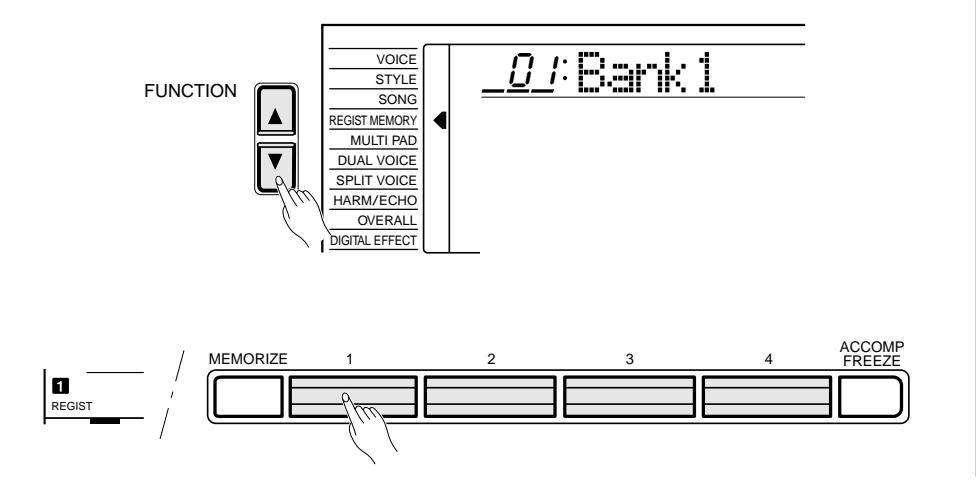

#### **EEE** HINWEISE

- Bedienfeld-Setups für Music Cartridges können auf dieselbe Weise abgerufen werden siehe Seite 63.
- • Wenn beim Abrufen eines REG-ISTRATION MEMORY-Setups die ACCOMP FREEZE-Funktion aktiviert ist, blinkt die Speicherplatznummer.
- Speicherbank 01 kann durch gleichzeitiges Drücken der Tasten [–/NO] und [+/YES] direkt aufgerufen werden.
- Bei aktivierter One Touch Setting-Funktion können keine Registration Memory-Daten abgerufen werden.

# Die ACCOMP FREEZE-Funktion

**45** aaaaaaaaaaaaaaaaaaa aaaaaaaaaaaaaaaaaaaaaaaaaaaaaaaaaaaaaaaaaaaaaa

Wenn die ACCOMP FREEZE-Funktion eingeschaltet ist, werden die aktuellen Begleitungsparameter beim Abrufen eines REGISTRATION MEMORY-Setups nicht geändert. Sie haben damit die Möglichkeit, beim Spielen mit automatischer Baß/Akkordbegleitung andere Bedienfeld-Einstellungen abzurufen, ohne den Ablauf der Begleitung zu stören. Die ACCOMP FREEZE-Funktion wird mit der **[ACCOMP FREEZE]**-Taste ein- und ausgeschaltet. Bei aktivierter Funktion ist auf dem Display neben "REGIST" das Wort "FREEZE" zu sehen.

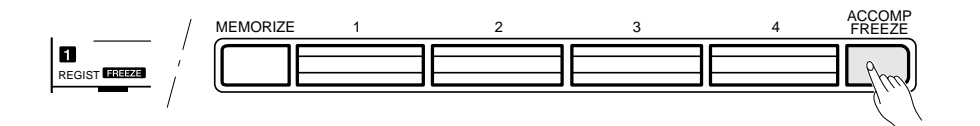

#### **EEE** HINWEISE

- • ACCOMP FREEZE bleibt auch beim Anwählen einer anderen REGISTRATION MEMORY-Bank aktiviert.
- • Wenn Sie ein REGISTRATION MEMORY-Setup während der Aufnahme bzw. Wiedergabe eines Songs abrufen, werden auch bei ausgeschalteter ACCOMP FREEZE-Funktion lediglich die Stimmenparametereinstellungen des Setups aufgerufen.

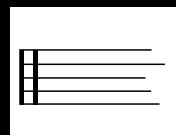

Auf den Songspuren (SONG TRACK) des PSR-520 können Sie komplette Songs aufzeichnen, einschließlich der mit der Begleitautomatik erzeugten Akkordfortschreitungen sowie einer auf der Tastatur gespielten Melodiezeile. Die Songspuren bestehen aus einer ACCOMP-Spur und zwei MELODY-Spuren. Das PSR-520 kann bis zu 8 Songs im internen Speicher festhalten, die Sie später bei Bedarf nach Anwählen der entsprechen SONG-Nummer abspielen lassen können. Sie können Ihre eigenen Songs (Anwender-Songs) bei den Song-Nummern 26 bis 33 speichern.

#### **HINWEISE**

- Auf den Songspuren aufgezeichnetes Material bleibt auch beim Ausschalten erhalten, solange Batterien eingelegt sind oder das Instrument über einen Netzadapter an einer Steckdose angeschlossen ist.
- Aufgezeichnete Daten gehen verloren, wenn während der Aufnahme das Instrument ausgeschaltet wird, der Netzadapter abgetrennt wird oder die Batterien zu schwach werden.
- Es können maximal 8 Songs mit etwa 4200 Noten auf den MELODY-Spuren bzw. 2100 Akkorden auf den ACCOMP-Spuren aufgezeichnet werden.

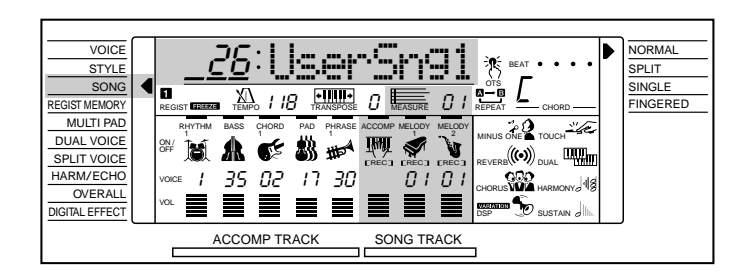

### Bespielen einer Melodiespur

Auf den MELODY-Spuren können folgende Ereignisse und Daten aufgezeichnet werden:

- Note An/Aus
- Dynamikwerte
- Stimmennummer
- Oktavlage
- Panorama
- Dual-Modus Ein/Aus
- Dual-Stimme (Stimmennummer, Lautstärke, Oktavlage, Halleffekt-Sendepegel, Choreffekt-Sendepegel, Panorama)
- Tastatur-Lautstärke\*
- Pitch-Bend
- Pitch-Bend-Bereich\*
- Halleffekt-Sendepegel
- Choreffekt-Sendepegel
- DSP-Sendepegel (nur MELODY 1-Spur)
- Harmonie-/Echoeffekt Ein/Aus, Effekttyp
- Halleffekt Ein/Aus
- Choreffekt Ein/Aus
- DSP-Effekt Ein/Aus, DSP-Typ (nur MELODY 1-Spur)
- DSP-Variation Ein/Aus (nur MELODY 1-Spur)
- Sustain-Effekt (Bedienfeld) Ein/Aus (Sustain-Pedal Ein/Aus)
- (Gemeinsames Tempo für MELODY-Spuren und ACCOMP-Spur)\*

**46** aaaaaaaaaaaaaaaaaaa aaaaaaaaaaaaaaaaaaaaaaaaaaaaaaaaaaaaaaaaaaaaaa

\* Wird nur am Anfang eines Songs aufgezeichnet; Änderungen im Verlauf der Aufnahme sind nicht möglich.

# *1* **Eine SONG-Nummer wählen ...............................................................................................**

Falls erforderlich, wählen Sie mit den **[FUNCTION]**-Tasten die SONG-Funktion an, um dann mit den Tasten **[–/NO]** und **[+/YES]**, den Nummerntasten oder dem Datenrad eine spezifische SONG-Nummer ("26" bis "33") für die Aufnahme zu wählen.

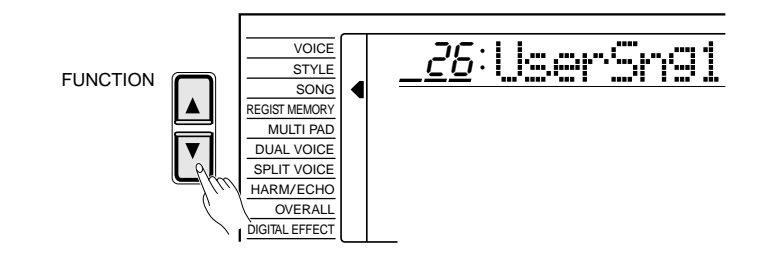

### *2* **Eine Stimme wählen und die Stimmenparameter einstellen .............................................................................**

Wählen Sie die Stimme, die Sie aufnehmen möchten, und stellen Sie dann den Digitaleffekt und andere Parameter wunschgemäß ein.

# *3* **Die MELODY-Spur auf Aufnahmebereitschaft schalten ..........**

 Drücken Sie die SONG **[REC]**-Taste. Die **[REC]**-Anzeige blinkt daraufhin zur Bestätigung, und "REC" erscheint auf dem Display unter der Spuranzeige von MELODY 1, um zu bestätigen, daß das PSR-520 aufnahmebereit ist. Blinkende rechteckige Klammern unter den Spuranzeigen MELODY 1 und MELODY 2 bedeuten, daß zu diesem Zeitpunkt eine der beiden Spuren für die Aufnahme gewählt werden kann — wählen Sie die gewünschte MELODY-Spur mit den Tasten **[–/NO]** und **[+/YES]** oder dem Datenrad aus (die mit "REC" gekennzeichnete Spur wird bespielt).

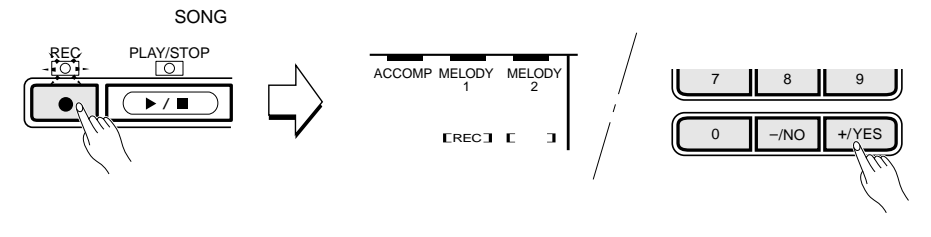

Die Punkte der BEAT-Anzeige blinken im aktuellen Tempo. Wenn die "Metronom"-Funktion in der OVERALL-Funktionsgruppe aktiviert ist, gibt das Metronom das aktuelle Tempo zusätzlich akustisch vor (Seite 70).

#### **FEED HINWEIS**

• Im SPLIT-Modus kann nicht aufgenommen werden. Beim Aktivieren der SONG-Aufnahmebereitschaft wird automatisch auf NORMAL-Modus umgeschaltet.

#### **EEE** HINWEISE

- Falls die ACCOMP-Spur (von SONG TRACK) bereits bespielt wurde und eingeschaltet ist (ACCOMP-Piktogramm wird angezeigt), können Sie sie beim Bespielen der MELODY-Spur mithören. Wenn Sie die ACCOMP-Spur bei der Aufnahme nicht hören möchten, positionieren Sie den Cursor an ihrem Piktogramm und drücken dann die [–/NO]-Taste, um die Spur abzuschalten.
- • Wenn bei aktivierter Aufnahmebereitschaft eine nicht für Aufnahmen vorgesehene SONG-Nummer gewählt wird, gibt das Instrument automatisch SONG-Nummer 26 (erster Anwender-Song) vor.
- Für die Melodiespurlautstärke wird die aktuelle Tastatur-Lautstärkeeinstellung übernommen — siehe Seite 67.
- Es kann jeweils nur eine der Melodiespuren bespielt werden.
- Sie können die Aufnahmebereitschaft der MELODY-Spur durch einen Druck auf die [REC]- Taste wieder aufheben.
- Beim Aktivieren der Aufnahmebereitschaft wird die Taktnummer auf "01" zurückgesetzt. (Die Aufnahme kann nicht am spezifizierten Takt gestartet werden.)

# *4* **Die Aufnahme machen....................................................................................................................**

 Die Aufnahme läuft an, sobald Sie eine Note auf der Tastatur spielen oder die SONG **[PLAY/STOP]**-Taste drücken, und die Punkte der BEAT-Anzeige geben daraufhin den aktuellen Taktschlag wie beim Spielen mit automatischer Baß/Akkordbegleitung an. Der MEASURE-Parameter zeigt zusätzlich die Nummer des aktuellen Taktes an. Die **[REC]**-Anzeige leuchtet nach dem Starten der Aufnahme kontinuierlich.

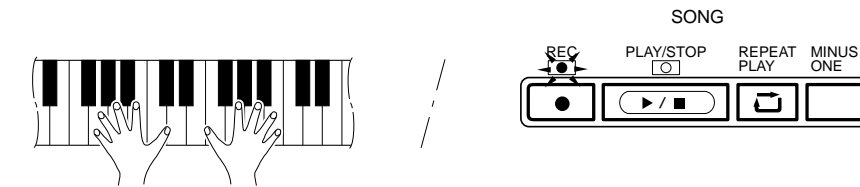

 $\overline{\big)}$  Die Aufnahme stoppen...

 Zum Stoppen der Aufnahme drücken Sie die SONG **[PLAY/STOP]**-Taste. Die **[REC]**-Anzeige erlischt dabei zur Bestätigung und die Taktnummer neben MEASURE auf dem Display wird auf "01" rückgesetzt.

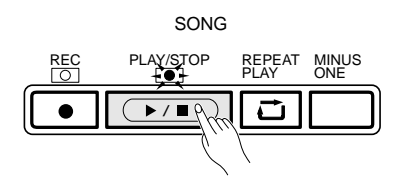

Danach sind die Stimmennummer der Melodiespur und die Lautstärkeeinstellungen auf dem Display zu sehen.

**48** aaaaaaaaaaaaaaaaaaa aaaaaaaaaaaaaaaaaaaaaaaaaaaaaaaaaaaaaaaaaaaaaa

#### **HINWEISE**

- • Beim Bespielen einer SONG-Spur werden eventuell bereits auf der Spur aufgezeichnete Daten überschrieben (gelöscht).
- Wenn Sie die Aufnahme durch einen Druck auf die [PLAY/ STOP]-Taste starten, wird bis zum ersten Tastenanschlag nichts aufgezeichnet.
- • Melodiespur-Daten können gelöscht werden, indem Sie die Aufnahme durch einen Druck auf die [PLAY/STOP]-Taste starten und dann wieder stoppen, ohne auf der Tastatur zu spielen (Melodiespur-Löschfunktion).
- Die Aufnahme erfolgt in Taktschritten. Wenn Sie die Aufnahme in der Mitte eines Taktes stoppen, wird der Rest des Taktes durch Pausen ergänzt.
- Falls der SONG-Speicher während der Aufnahme voll wird, erscheint "Full" auf dem Display, und die Aufnahme stoppt.
- • Zum erneuten Bespielen der Melodiespur, bei deren Aufnahme die Warnmeldung "Full" (Speicher voll) angezeigt wurde, löschen Sie zunächst die bisherigen Daten mit der oben beschriebenen "Melodiespur-Löschfunktion".
- Unter den MELODY-Spuranzeigen des Displays werden lediglich die Nummern der per VOICE-Funktion gewählten Stimmen angegeben (Nummern von Dual-Stimmen werden nicht angezeigt).

### Bespielen der Begleitungsspur mit oder ohne Melodie

Auf der SONG-Spur ACCOMP werden folgende Ereignisse und Daten aufgezeichnet:

- Begleitungsteilwechsel
- Rhythmusnummer\* (einschließlich Cartridge-Rhythmen)
- Begleitungsspur-Parameteränderungen\* (Spur Ein/Aus, Stimmennummer, Lautstärke)
- Begleitungslautstärke\*
- Akkordwechsel, Timing
- Halleffekttyp
- Choreffekttyp

# *1* **Eine SONG-Nummer wählen ...............................................................................................**

Falls erforderlich, wählen Sie mit den **[FUNCTION]**-Tasten die SONG-Funktion an, um dann mit den Tasten **[–/NO]** und **[+/YES]**, den Nummerntasten oder dem Datenrad eine spezifische SONG-Nummer ("26" bis "33") für die Aufnahme zu wählen.

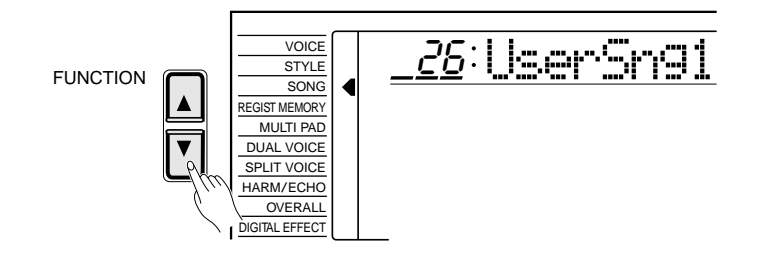

# *2* **Den SINGLE- oder FINGERED-Modus und einen Rhythmus wählen ..............................................................................................................**

Wählen Sie nun noch den SINGLE- oder FINGERED-Modus (Seite 30) und einen zum Musikstil passenden Begleitrhythmus. Beim FINGERED-Modus können Sie außerdem zwischen zwei Modi für gegriffene Akkordbegleitung wählen.

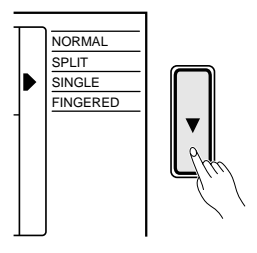

**49** aaaaaaaaaaaaaaaaaaa aaaaaaaaaaaaaaaaaaaaaaaaaaaaaaaaaaaaaaaaaaaaaa

<sup>\*</sup> Wird nur am Anfang eines Songs aufgezeichnet; Änderungen im Verlauf der Aufnahme sind nicht möglich.

# *3* **Die ACCOMP/MELODY-Spur auf Aufnahmebereitschaft schalten....................................................................................**

 Drücken Sie die SONG **[REC]**-Taste. Die **[REC]**-Anzeige blinkt daraufhin zur Bestätigung, und "REC" erscheint auf dem Display unter den Spuranzeigen von ACCOMP und MELODY 1, um zu bestätigen, daß das PSR-520 aufnahmebereit ist. Blinkende rechteckige Klammern unter den Spuranzeigen MELODY 1 und MELODY 2 bedeuten, daß zu diesem Zeitpunkt eine der beiden Spuren für die Aufnahme gewählt werden kann — wählen Sie die gewünschte MELODY-Spur mit den Tasten **[–/NO]** und **[+/YES]** oder dem Datenrad aus, oder schalten Sie beide Spuren ab, wenn lediglich die ACCOMP-Spur bespielt werden soll (die mit "REC" gekennzeichneten Spuren werden bespielt).

Die Punkte der BEAT-Anzeige blinken im aktuellen Tempo. Wenn die "Metronom"-Funktion in der OVERALL-Funktionsgruppe aktiviert ist, gibt das Metronom das aktuelle Tempo zusätzlich akustisch vor (Seite 70).

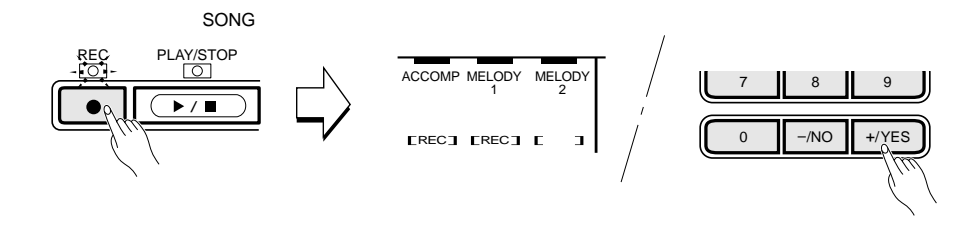

## $4$  Die Aufnahme machen

Die Aufnahme läuft an, sobald Sie einen Akkord im Begleitungsabschnitt der Tastatur spielen. Wenn gleichzeitig eine MELODY-Spur bespielt wird, kann die Aufnahme auch durch einen Tastenanschlag im rechten Abschnitt ausgelöst werden. Die **[REC]**-Anzeige leuchtet nach dem Starten der Aufnahme kontinuierlich.

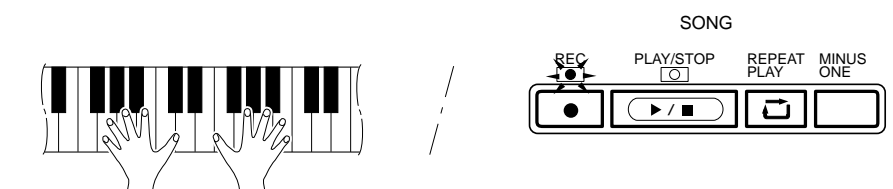

Die Aufnahme kann alternativ auch durch einen Druck auf die ACCOMPANIMENT CONTROL **[START/STOP]**-Taste gestartet werden. In diesem Fall läuft zunächst nur der Rhythmus ohne Baß- und Akkordbegleitung, bis Sie den ersten Akkord im Begleitungsabschnitt spielen.

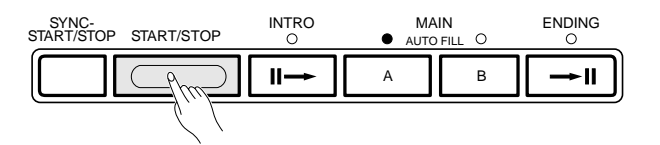

#### **HILL HINWEISE**

- • Falls eine der MELODY-Spuren bereits bespielt wurde und eingeschaltet ist (Piktogramm wird angezeigt), können Sie sie während der Aufnahme mithören. Wenn Sie die bereits bespielte Spur bei der Aufnahme nicht hören möchten, positionieren Sie den Cursor an ihrem Piktogramm und drücken dann die [–/NO]- Taste, um die Spur abzuschalten.
- Für die Begleitungsspurlautstärke wird die aktuelle Begleitungslautstärkeeinstellung übernommen — siehe Seite 69.
- • Beim Aktivieren der Aufnahmebereitschaft wird die Taktnummer auf "01" zurückgesetzt. (Die Aufnahme kann nicht am spezifizierten Takt gestartet werden.)

#### **ED HINWEISE**

- • Beim Bespielen einer SONG-Spur werden eventuell bereits auf der Spur aufgezeichnete Daten überschrieben (gelöscht).
- Falls der SONG-Speicher während der Aufnahme voll wird, erscheint "Full" auf dem Display, und die Aufnahme stoppt.
- • Die Aufnahme erfolgt in Taktschritten. Wenn Sie die Aufnahme in der Mitte eines Taktes stoppen, wird der Rest des Taktes durch Pausen ergänzt.
- Wenn Sie die Aufnahme auf die ACCOMP-Spur durch einen Druck auf die [PLAY/STOP]- Taste starten, werden keine Akkorddaten aufgezeichnet, bis Sie auf der Tastatur zu spielen beginnen.

Spielen Sie die gewünschten Akkorde im Begleitungsabschnitt der Tastatur. Wenn Sie gleichzeitig eine der MELODY-Spuren bespielen, spielen Sie die Melodie im rechten Abschnitt dazu. Die bei MEASURE angegebene Taktnummer nimmt während der Aufnahme schrittweise zu.

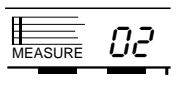

### $\overline{\textbf{5}}$  Die Aufnahme stoppen...

Zum Stoppen der Aufnahme drücken Sie die SONG **[PLAY/STOP]**-Taste, die AUTO ACCOMPANIMENT **[START/STOP]**-Taste oder die AUTO ACCOMPANIMENT **[ENDING]**-Taste, wenn der Song mit einem Abschluß ausklingen soll. Die **[REC]**-Anzeige erlischt dabei zur Bestätigung und die Taktnummer neben MEASURE auf dem Display wird auf "01" rückgesetzt.

Danach ist auf dem Display die Lautstärkeeinstellung der ACCOMP-Spur zu sehen.

#### ● **Benennen des Songs**

Zur leichteren Orientierung können die Anwender-Songs 26 bis 33 individuell benannt werden.

Drücken Sie die CURSOR-Taste **[**>**]**, um den Cursor zum ersten Zeichen des Song-Namens auf dem Display springen zu lassen. Der Name kann maximal 8 Zeichen lang sein. Zum Eingeben eines Zeichens wählen Sie die betreffende Schreibstelle einfach mit dem Cursor an.

Wählen Sie das einzugebende Zeichen mit den Tasten **[–/NO]** und **[+/YES]** oder dem Datenrad aus (siehe Liste weiter unten). Ziffern können auch mit den Nummerntasten eingegeben werden. Zum Eingeben eines Unterstrichs an der aktuellen Cursorposition drücken Sie die CURSOR-Taste **[**s**]**. Mit der CURSOR-Taste **[**t**]** können Sie das Zeichen an der aktuellen Schreibstelle löschen. Wenn der Songname komplett ist, bewegen Sie den Cursor zu einer Position, die nicht zum Namen gehört — der eingegebene Songname wird dabei gespeichert.

#### **Zeichenliste**

ABCDEFGHIJKLMNOPQRSTUVWXYZ abcdefghijklmnopqrstuvwxyz 0123456789–

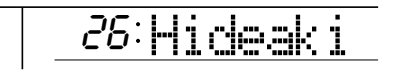

#### **EXPERIMEDIATE**

• Die Song-Daten (einschließlich des Namens) bleiben auch beim Ausschalten gespeichert, solange Batterien eingelegt sind oder das Instrument über den Netzadapter an einer Steckdose angeschlossen ist.

### Wiedergabe von Begleitung und Melodie

### $\overline{\prime}$  Eine SONG-Nummer wählen.

Falls erforderlich, wählen Sie mit den **[FUNCTION]**-Tasten die SONG-Funktion an, um dann mit den Tasten **[–/NO]** und **[+/YES]**, den Nummerntasten oder dem Datenrad die Nummer des wiederzugebenden Songs vorzugeben ("26" bis "33").

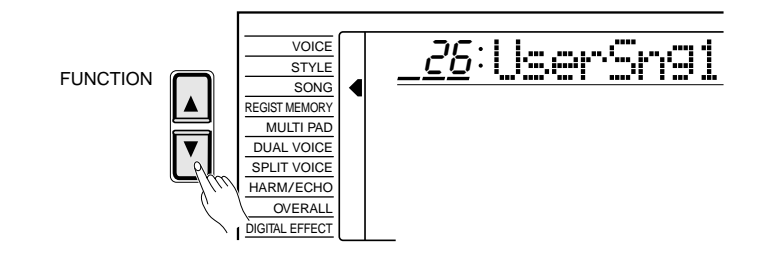

# *2* **Die Wiedergabe starten.................................................................................................................**

Drücken Sie zum Starten der Wiedergabe die SONG **[PLAY/STOP]**-Taste. Sie können die ACCOMP-Spur und die MELODY-Spuren während der Wiedergabe je nach Bedarf individuell ein- und ausschalten.

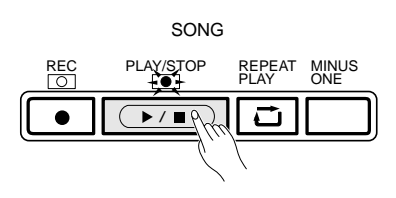

## **3** Auf der Tastatur dazuspielen

Wenn Sie möchten, können Sie während der Wiedergabe auf der Tastatur etwas dazuspielen oder das Tempo ändern.

# *4* **Die Wiedergabe stoppen.............................................................................................................**

Nachdem alle aufgezeichneten Daten abgespielt wurden, stoppt die Wiedergabe automatisch. Sie können die Wiedergabe jedoch auch jederzeit durch einen Druck auf die SONG **[PLAY/STOP]**-Taste beenden.

**52** aaaaaaaaaaaaaaaaaaa aaaaaaaaaaaaaaaaaaaaaaaaaaaaaaaaaaaaaaaaaaaaaa

#### **END HINWEISE**

- • Sie können die Song-Wiedergabe auch an einer spezifischen Taktnummer starten (siehe Seite 53).
- • Zum Stummschalten und Wiedereinblenden individueller Spuren positionieren Sie den Cursor an deren Piktogramm (Piktogramm und Spurname blinken dabei), um sie dann mit der Taste [–/NO] bzw. [+/YES] oder dem Datenrad aus- bzw. einzuschalten. Beim Stummschalten einer Spur verschwindet ihr Piktogramm vom Display.
- Beim Starten der SONG-Wiedergabe wird automatisch auf NOR-MAL-Modus geschaltet.
- Stimmen- und Lautstärkedaten können während der Wiedergabe überschrieben (d.h. geändert) werden — siehe "Ändern von Stimme und Lautstärke" an späterer Stelle.
- Beim Stoppen der Song-Wiedergabe ändert sich der DSP-Effekttyp in Übereinstimmung mit der gegenwärtig gewählten Stimme und der Hall- sowie Choreffekttyp in Übereinstimmung mit dem gegenwärtig gewählten Rhythmus.

### **Wiedergabe ab einer spezifischen Taktnummer**

Sie können die SONG-Wiedergabe wahlweise auch an einer beliebigen Taktnummer starten, solange diese innerhalb des Taktbereiches des aufgenommenen Songs liegt.

# *1* **Den MEASURE-Parameter anwählen .................................................................** Wählen Sie bei gestoppter Aufnahme bzw. Wiedergabe den MEASURE-Parameter auf dem Display mit den CURSOR-Tasten an. *2* **Die gewünschte Taktnummer eingeben........................................................** Stellen Sie die Nummer des gewünschten Taktes mit den Tasten **[–/NO]** und **[+/YES]**, den Nummerntasten oder dem Datenrad ein. **MEASURF** CURSOR 4 || 5 || 6 1 || 2 || 3  $1 *$

#### [ HINWEIS

• Zum Eingeben eines dreistelligen Werts halten Sie zunächst die Nummerntaste [1] oder [2] gedrückt, bis "1" bzw. "2" an der Hunderterstelle auf dem Display angezeigt wird, und geben danach die beiden restlichen Stellen wie gewohnt nacheinander ein.

# $3$  Die Wiedergabe starten...

Sie können nun die Wiedergabe an der spezifizierten Taktnummer starten.

 $\Omega$ 

 $-WO$  +/YES

7 || 8 || 9

#### ■ **Andern von Stimme und Lautstärke**

Sie können den jeweils letzten aufgezeichneten Stimmenwechsel auf einer MELODY-Spur während der Wiedergabe überschreiben, indem Sie die Stimmennummer in der Spuranzeige auf dem Display mit den CURSOR-Tasten anwählen (die Stimmennummer muß blinken) und dann mit den Nummerntasten, den Tasten **[–/NO]** und **[+/YES]** oder dem Datenrad die Nummer der neuen Stimme einstellen. Die alte Stimmennummer wird dabei tatsächlich erst beim Drücken der **[PLAY/ STOP]**-Taste, bei Erreichen des Songendes oder am nächsten aufgezeichneten Stimmenwechsel überschrieben. Die ursprüngliche Stimmennummer kann daher vor dem Überschreiben durch gleichzeitiges Drücken der Tasten **[–/NO]** und **[+/YES]** wieder aufgerufen werden. Alle anderen auf der Spur aufgezeichneten Stimmenwechsel werden am jeweiligen Setzpunkt ausgeführt.

Die Lautstärke individueller Spuren kann während der Wiedergabe auf dieselbe Weise geändert werden. Hierzu wählen Sie zunächst den Lautstärke-Anzeigebalken (VOL) der betreffenden Spur an (Anzeigebalken muß blinken) und stellen dann mit den Tasten **[–/NO]** und **[+/YES]** oder dem Datenrad die gewünschte Höchstlautstärke für die Spur ein. Je kürzer der Anzeigebalken, um so kleiner ist die eingestellte Höchstlautstärke. Der alte Lautstärkewert wird erst beim Drücken der **[PLAY/STOP]**-Taste oder am Ende des Songs überschrieben, so daß Sie den ursprünglichen Lautstärkewert davor noch durch gleichzeitiges Drücken der Tasten **[–/NO]** und **[+/YES]** wieder aufrufen können. Der neue Lautstärkewert wird nur am Anfang der Spur gesetzt und gilt bis zu ihrem Ende.

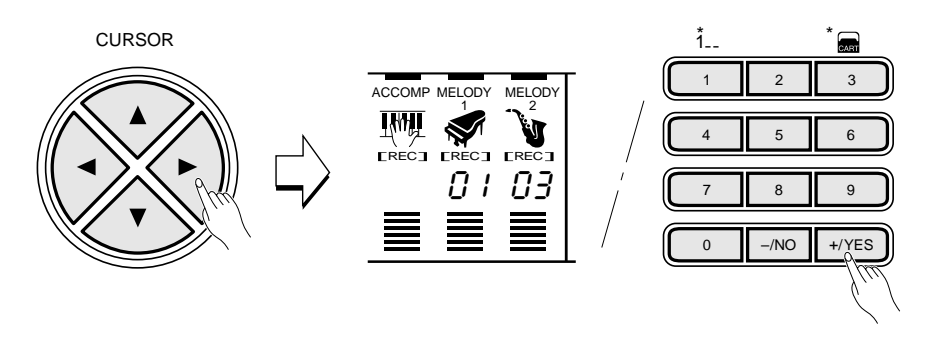

#### ■ Löschen von SONG-Spuren

Sie können alle Daten der Spuren ACCOMP, MELODY 1 und MELODY 2 des gewählten Songs in einem Durchgang komplett löschen, indem Sie bei gedrückt gehaltener **[REC]**-Taste die **[MINUS ONE]**-Taste antippen und danach die Frage "Clear?" (Löschen?) auf dem Display durch einen Druck auf die **[+/YES]**-Taste bestätigen (wenn Sie die Daten doch nicht löschen wollen, drücken Sie **[–/NO]**).

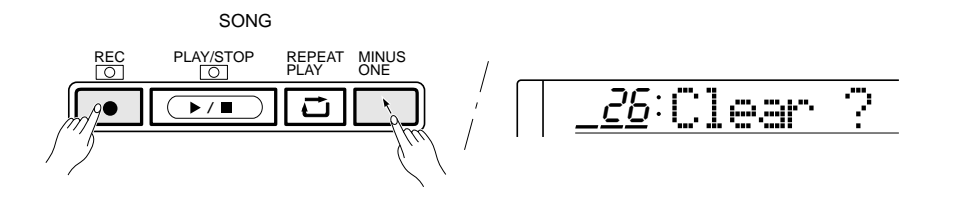

#### **EXECUTER** HINWEISE

- • Beim Ändern einer Melodiespur-Stimme wechselt die Dual-Stimme automatisch.
- • Sie können nur die Stimmen- und Lautstärkedaten eigener Songs überschreiben.

#### **ED HINWEISE**

- • Sie können nur Songs löschen, die Sie selbst aufgenommen haben.
- • Wenn Sie zum Löschen einen fest programmierten Song wählen, wechselt das Instrument automatisch zu Song Nr. 26 (erster Anwender-Song).

In den MULTI PADS des PSR-520 sind 84 kurze rhythmische und melodische Sequenzen vorprogrammiert, die Sie abspielen lassen können, um Ihr Tastaturspiel sowie auch SONG-Aufnahmen zu untermalen und für mehr Ausdruckskraft zu sorgen. Manche der Pad-Phrasen werden einfach wie vorprogrammiert abgespielt, während andere wiederum den mit der automatischen Baß/Akkordbegleitung des PSR-520 gespielten Akkorden angepaßt und automatisch entsprechend transponiert werden.

Sie können die MULTI PADS außerdem auch zum Aufnehmen von bis zu 16 eigenen Sequenzen (z.B. rhythmische Schlagzeugeinwürfe) bzw. einzelnen Schlagzeugklängen verwenden, die Sie dann später durch Antippen der betreffenden Pads abspielen lassen. Die Multi Pad-Sets 22 bis 25 (Anwender-Sets) sind für die Zusammenstellung eigener Pad-Belegungen vorgesehen.

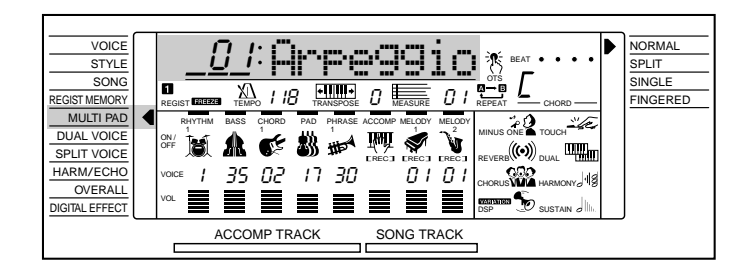

## Spielen mit MULTI PAD-Phrasen

Das PSR-520 verfügt über 21 vorprogrammierte Multi Pad-Sets, die jeweils 4 MULTI PAD-Phrasen (eine pro Taste) enthalten, so daß insgesamt 84 Phrasen zur Verfügung stehen. Bevor Sie mit den MULTI PADS spielen können, müssen Sie zunächst das MULTI PAD-Set wählen, das die gewünschten Phrasen enthält:

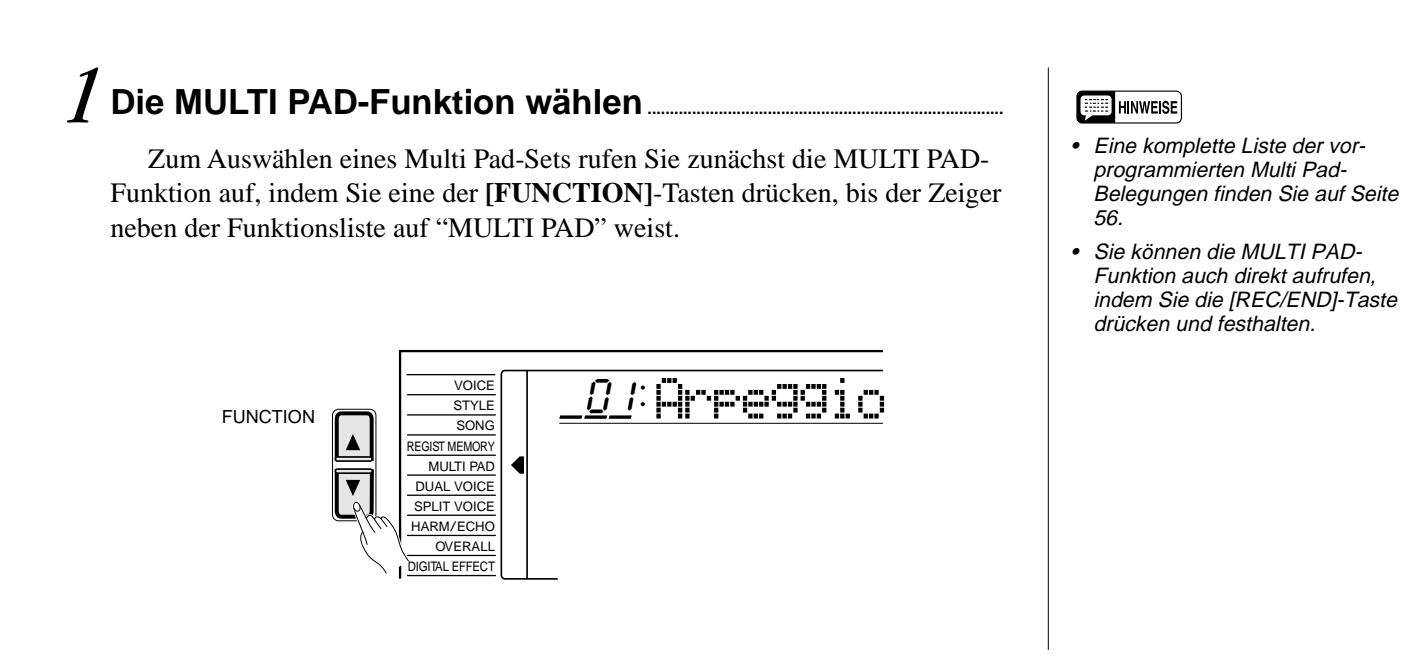

### **55** aaaaaaaaaaaaaaaaaaa aaaaaaaaaaaaaaaaaaaaaaaaaaaaaaaaaaaaaaaaaaaaaa

### $\overline{2}$  Die Nummer des gewünschten Multi Pad-Sets wählen..

Wählen Sie nun eines der 21 Multi Pad-Sets mit den Tasten **[–/NO]** und **[+/YES]** oder den Nummerntasten aus.

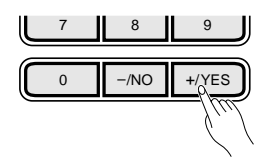

*3* **Die MULTI PAD-Phrasen abspielen lassen..............................................**

Zum Abspielen einer Phrase tippen Sie einfach das betreffende MULTI PAD an. Die MULTI PAD-Wiedergabe setzt dabei direkt ein. Bei Bedarf können Sie auch mehrere MULTI PADs gleichzeitig abspielen lassen. Wenn ein Pad wiederholt angetippt wird, bevor es seine Phrase bis zu Ende gespielt hat, lassen sich interessante "Retriggered Sample"-Effekte erzeugen.

Die MULTI PAD-Stimmen sind unabhängig von den aktuell für Tastaturspiel gewählten Stimmen programmiert. So können Sie beispielsweise auf der Tastatur eine Pianostimme spielen und durch Pad-Einlagen mit Bläserakkorden untermalen.

Beim Spielen einer MULTI PAD-Phrase mit automatischer Akkordanpassung wird diese so transponiert, das sie zu den mit der automatischen Baß/Akkordbegleitung des PSR-520 gespielten Akkorden harmoniert.

Die laufende MULTI PAD-Wiedergabe kann durch einen Druck auf die MULTI PADS **[TERMINATE]**-Taste abgebrochen werden.

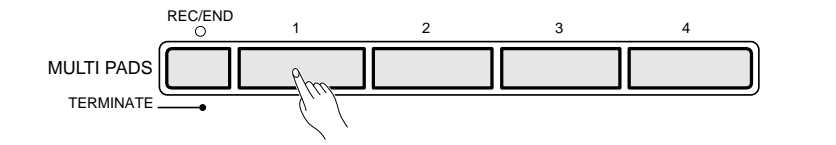

#### **ELECTRIC HINWEIS**

• Die MULTI PAD-Wiedergabegeschwindigkeit hängt von der aktuellen TEMPO-Einstellung ab.

#### ● **Die MULTI PAD-Sets**

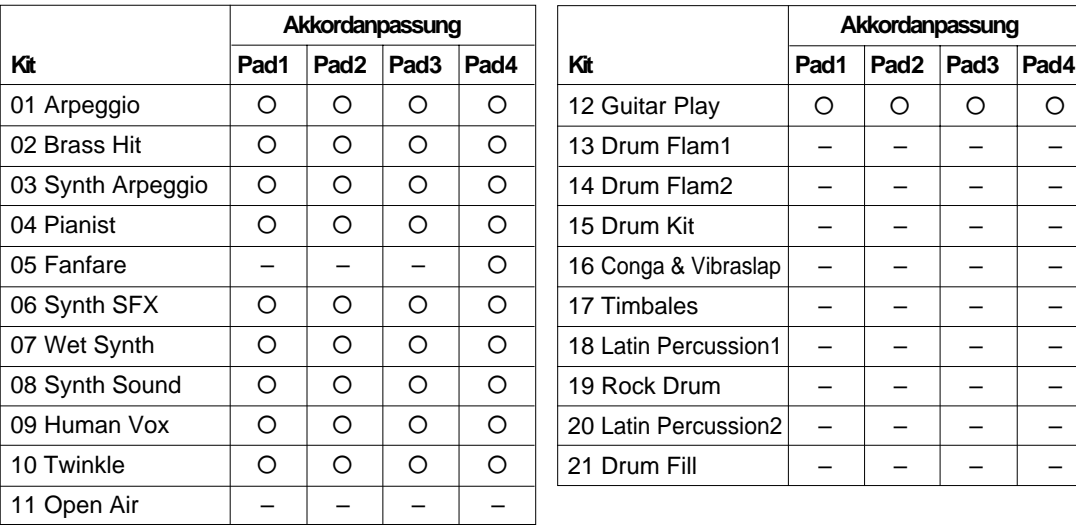

### Aufnehmen eigener MULTI PAD-Phrasen

In den MULTI PADS können folgende Daten aufgezeichnet werden:

- Note An/Aus
- Dynamikwerte
- Stimmennummer
- Oktavlage
- Panorama
- Dual-Modus Ein/Aus, Dual-Stimme (Stimmennummer, Lautstärke, Oktavlage, Halleffekt-Sendepegel, Choreffekt-Sendepegel, Panorama)
- Tastatur-Lautstärke\*
- Halleffekt-Sendepegel
- Choreffekt-Sendepegel
- Harmonie-/Echoeffekt Ein/Aus, Effekttyp
- Halleffekt Ein/Aus
- Choreffekt Ein/Aus
- Pitch-Bend
- Pitch-Bend-Bereich\*
- Sustain-Effekt (Bedienfeld) Ein/Aus (Sustain-Pedal Ein/Aus)

\* Wird nur am Anfang eines Songs aufgezeichnet; Änderungen im Verlauf der Aufnahme sind nicht möglich.

# *1* **Die MULTI PAD-Funktion wählen................................................................................**

Rufen Sie zunächst die MULTI PAD-Funktion auf, indem Sie eine der [FUNCTION]-Tasten drücken, bis der Zeiger neben der Funktionsliste auf "MULTI PAD" weist.

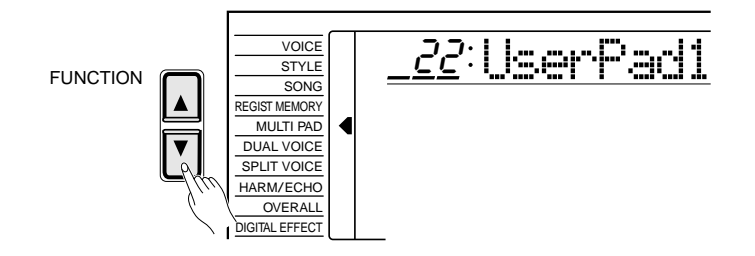

# $2$  Die Nummer des gewünschten Multi Pad-Sets wählen.......

Wählen Sie nun eines der 4 programmierbaren Multi Pad-Sets (Anwender-Sets "22" bis "25") mit den Tasten **[–/NO]** und **[+/YES]** oder den Nummerntasten aus.

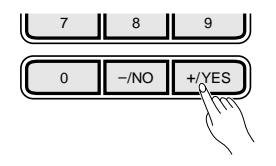

#### **EEE** HINWEISE

- Als Anwender-Sets aufgezeichnete MULTI PAD-Daten bleiben auch beim Ausschalten erhalten, solange Batterien eingelegt sind oder das Instrument über einen Netzadapter an einer Steckdose angeschlossen ist.
- Die aufgezeichneten Daten gehen verloren, wenn während der Aufnahme das Instrument ausgeschaltet wird, der Netzadapter abgetrennt wird oder die Batteriespannung unter den Mindestwert abfällt.
- Das PSR-520 kann maximal 800 Noten (in 4 Anwender-Sets) speichern.

#### **ENGLISHED HINWEIS**

• Sie können die MULTI PAD-Funktion auch direkt aufrufen, indem Sie die [REC/END]-Taste drücken und festhalten.

# *3* **Stimme und Parameter wunschgemäß einstellen ....................**

Wählen Sie nun eine Stimme, und stellen Sie alle Parameter wunschgemäß ein. Sie können auch ein passendes Tempo einstellen.

Wenn Sie eine der normalen Instrumentstimmen wählen, werden die aufgezeichneten Daten automatisch in Übereinstimmung mit den von der automatischen Begleitung gespielten Akkorden transponiert ("Akkordanpassung").

# *4* **Auf MULTI PAD-Aufnahmebereitschaft schalten.........................**

Tippen Sie bei gedrückt gehaltener **[REC/END]**-Taste eine der MULTI PAD-Tasten (**[1]** bis **[4]**) an. Blinken der **[REC/END]**-Anzeige bestätigt nun, daß das Instrument aufnahmebereit ist.

Die vier Punkte der BEAT-Anzeige blinken im aktuellen Tempo. Wenn die "Metronom"-Funktion in der OVERALL-Funktionsgruppe aktiviert ist, gibt das Metronom das aktuelle Tempo zusätzlich akustisch vor.

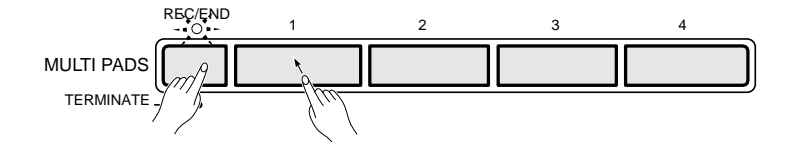

# *5* **Die Phrase aufnehmen....................................................................................................................**

Spielen Sie nun eine kurze Sequenz. Die **[REC/END]**-Anzeige leuchtet während der Aufnahme, während die Punkte der BEAT-Anzeige das aktuelle Tempo vorgeben.

Wenn die aufgezeichneten Daten später mit "Akkordanpassung" wiedergegeben werden sollen, müssen Sie sie auf CM7-Basis aufzeichnen. Solche Phrasen werden dann später beim Spielen mit automatischer Begleitung passend transponiert.

# *6* **Die Aufnahme stoppen...................................................................................................................**

Stoppen Sie die Aufnahme durch einen Druck auf die **[REC/END]**-Taste. Die **[REC/END]**-Anzeige erlischt dabei zur Bestätigung.

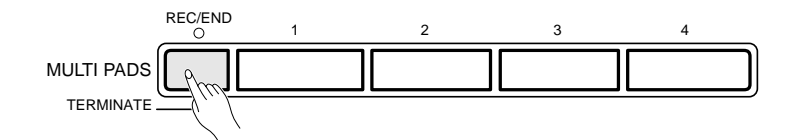

#### **ELECTRIC HINWEISE**

- • Im SPLIT-, SINGLE- oder FINGERED-Modus können keine MULTI PAD-Phrasen aufgenommen werden. Beim Aktivieren der MULTI PAD-Aufnahmebereitschaft schaltet das Instrument automatisch auf NORAML-Modus.
- Wenn beim Aktivieren der MULTI PAD-Aufnahmebereitschaft eines der vorprogrammierten Multi Pad-Sets gewählt ist, wird automatisch zum Anwender-Set Nr. 22 gewechselt.
- Die Lautstärke der aufgezeichneten Multi Pad-Phrase hängt von der aktuellen Tastatur-Lautstärkeeinstellung ab — siehe Seite 67.
- • Multi Pad-Phrasen können nicht mit DSP-Effekt aufgenommen werden. Beim Aktivieren der Multi Pad-Aufnahmebereitschaft wird die [DSP]-Taste automatisch ausgeschaltet.

#### **EXECUTER** HINWEISE

- • Beim Aufnehmen einer Multi Pad-Sequenz werden evtl. zuvor im betreffenden MULTI PAD gespeicherte Daten überschrieben und durch das neue Material ersetzt.
- Wenn der MULTI PAD-Speicher während einer Aufnahme voll wird, erscheint "Full" auf dem Display, und die Aufnahme stoppt.

### *7* **Die Multi Pad-Phrase abspielen lassen..........................................................**

Tippen Sie das MULTI PAD an, um die aufgezeichnete Phrase abspielen zu lassen. Sie können selbst programmierte Multi Pad-Sets genau so einsetzen wie die vorprogrammierten.

#### ● **Benennen eines programmierten Multi Pad-Sets**

Zur leichteren Orientierung können die Anwender-Sets 22 bis 25 individuell benannt werden.

Drücken Sie die CURSOR-Taste **[**>**]**, um den Cursor zum ersten Zeichen des Anwender-Set-Namens auf dem Display springen zu lassen. Der Name kann maximal 8 Zeichen lang sein. Zum Eingeben eines Zeichens wählen Sie die betreffende Schreibstelle einfach mit dem Cursor an.

Wählen Sie das einzugebende Zeichen mit den Tasten **[–/NO]** und **[+/YES]** oder dem Datenrad aus (siehe Liste weiter unten). Ziffern können auch mit den Nummerntasten eingegeben werden. Zum Eingeben eines Unterstrichs an der aktuellen Cursorposition drücken Sie die CURSOR-Taste **[**s**]**. Mit der CURSOR-Taste **[**▼**]** können Sie das Zeichen an der aktuellen Schreibstelle löschen. Wenn der Name komplett ist, bewegen Sie den Cursor zu einer Position, die nicht zum Namen gehört — der eingegebene Multi Pad-Name wird dabei gespeichert.

#### **Zeichenliste**

ABCDEFGHIJKLMNOPQRSTUVWXYZ abcdefghijklmnopqrstuvwxyz 0123456789–

122 Yamaha

**59** aaaaaaaaaaaaaaaaaaa aaaaaaaaaaaaaaaaaaaaaaaaaaaaaaaaaaaaaaaaaaaaaa

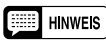

• Die Anwender-Set-Daten (einschließlich des Namens) bleiben auch beim Ausschalten gespeichert, solange Batterien eingelegt sind oder das Instrument über den Netzadapter an einer Steckdose angeschlossen ist.

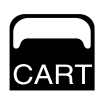

# Gebrauch von Music Cartridges

Das PSR-520 ist mit einem Einschubschlitz für vorprogrammierte Yamaha Music Cartridges ausgestattet, auf denen Rhythmus-, Song- und/oder Registration-Daten gespeichert sind. Eine solche Music Cartridge wird als Muster mit dem PSR-520 geliefert. Andere können bei Bedarf beim Yamaha-Händler erworben bzw. bestellt werden.

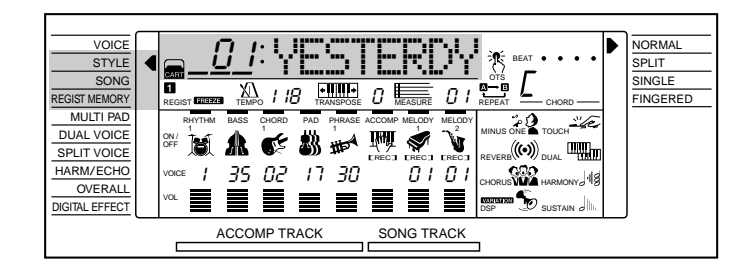

#### ■ **Einstecken einer Music Cartridge**

Schalten Sie das Instrument aus und schieben Sie die Music Cartridge wie gezeigt in den Schlitz ein. Drücken Sie diese fest ein, bis die Cartridge einwandfrei festsitzt (wie in der Abbildung gezeigt). Die Cartridge ist so geformt, daß sie nur in einer bestimmten Stellung in den Schlitz gesteckt werden kann – versuchen Sie nicht, sie umgekehrt einzuschieben. Schalten Sie das Instrument nach dem Einsetzen der Cartridge wieder an.

> Wenn die Cartridge richtig eingesetzt ist, muß die dreieckige Markierung an der Vorderseite der Cartridge vollständig von der Kante des Bedienfeldes verdeckt sein.

Bei Cartridges ohne diese Markierung muß die Unterkante der Griffmulden am Rand der Cartridge mit der Kante des Bedienfeldes abschließen und darf nicht darüber liegen.

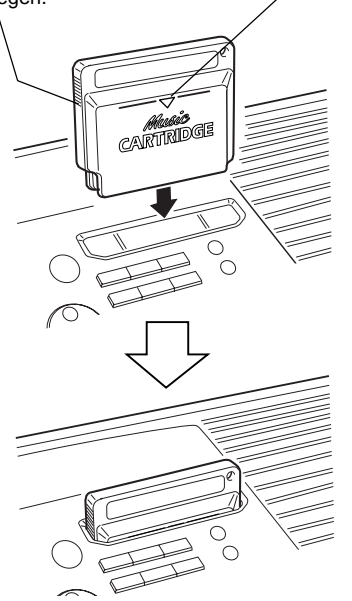

#### ■ Vorsichtsmaßregeln für die Handha**bung von Music Cartridges**

- Bewahren Sie Music Cartridges an einem Ort auf, wo sie vor übermäßiger Wärme und Feuchtigkeit geschützt sind.
- Lassen Sie die Music Cartridges nicht fallen und setzen Sie sie keinen starken Erschütterungen aus.
- Versuchen Sie bitte nicht, Music Cartridges zu zerlegen.
- Vermeiden Sie eine direkte Berührung der elektrischen Kontakte am Cartridge-Gehäuse, um eine Beschädigung und statische Aufladung zu vermeiden. Statische Elektrizität kann Datenverlust und Betriebsstörungen zur Folge haben.
- Der Einschubschlitz kann nur Yamaha Music Cartridges aufnehmen. Beim Einstecken anderer Cartridge-Typen kann das Instrument schwer beschädigt werden.
- Verwenden Sie die Music Cartridges nicht in anderen Geräten, da dies irreparable Beschädigungen zur Folge haben kann.
- Vermeiden Sie bitte ein Einschieben bzw. Herausziehen der Cartridge, während das Instrument eingeschaltet ist. Dies könnte Verlust der im PSR-520 gespeicherten Daten (Songs/Registration Memory/Multi Pad) und sogar ein "Aufhängen" des Geräts zur Folge haben.
- Schmutz auf den elektrischen Kontakten am Cartridge-Gehäuse kann Probleme beim Auswählen und Abspielen von Cartridge-Dateien zur Folge haben. Sollten beim Einsatz derartige Probleme auftreten, ziehen Sie die Cartridge zur Beseitigung aus dem Schlitz, um sie danach wieder einzustecken (ggf. wiederholt ausführen). Sollte dies keine Abhilfe schaffen, befreien Sie die elektrischen Kontakte mit einem weichen Tuch von Schmutz und Staub.

#### **EXECUTED** HINWEIS

• Wenn Sie ein Registration-Setup abrufen oder einen Song wiedergeben möchten, das/der auf Cartridge-Daten basiert, dürfen Sie nicht vergesen, die Music Cartridge einzustecken. Wenn kein Zugriff auf die benötigten Cartridge-Daten möglich ist, erscheint, "No Cart (Cartridge)" auf dem Display.

### Cartridge-Rhythmen

Die mit dem PSR-520 gelieferte Music Cartridge enthält 8 zusätzliche Begleitrhythmen, die Sie wie die interen Rhythmen verwenden können.

### **Auswählen eines Cartridge-Rhythmus**

### *1* **Die STYLE-Funktion wählen ................................................................................................**

Drücken Sie einmal auf die **[STYLE]**-Taste, um die STYLE-Funktion direkt aufzurufen, oder wiederholt auf eine der **[FUNCTION]**-Tasten links vom Display, bis der Zeiger neben der Funktionsliste auf "STYLE" weist.

# *2* **Einen Cartridge-Rhythmus wählen und spielen lassen ..........**

Zum Wählen eines Cartridge-Rhythmus halten Sie die Nummerntaste **[3]** (unter dem Cartridge-Piktogramm am Bedienfeld) gedrückt, bis dasselbe Piktogramm links neben dem Rhythmusnamen auf dem Display erscheint, und geben danach die Nummer des gewünschten Rhythmus wie gewohnt über die Nummerntasten ein (2 Stellen). Sie können die Cartridge-Rhythmen, die hinter der höchsten bzw. vor der niedrigsten internen Rhythmusnummer angesiedelt sind, auch mit den Tasten **[–/NO]** und **[+/YES]** oder dem Datenrad anwählen: Wenn Sie bei aufgerufener Rhythmusnummer 00 die **[+/YES]**-Taste drücken, wird zu Cartridge-Rhythmus Nr. 01 gewechselt (das Cartridge-Piktogramm erscheint dabei zur Bestätigung auf dem Display).

Die Cartridge-Rhythmen werden auf dieselbe Weise wie die internen Begleitrhythmen eingesetzt (siehe Seite 34).

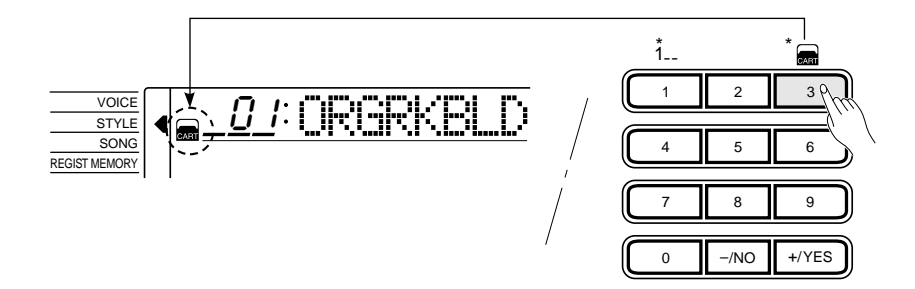

#### **FEED HINWEIS**

• Bei Cartridge-Rhythmen ohne One Touch Setting-Daten erscheint "No OTS" auf dem Display.

#### ● **Begleitungsteile**

Manche Cartridge-Rhythmen haben beispielsweise neben den Hauptteilen A und B auch zwei Einleitungs- und Abschlußteile (ebenfalls jeweils A und B). Wenn Sie bei solchen Rhythmen die Tasten **[INTRO]** und MAIN **[A]** drücken, um die Begleitung mit einer Einleitung zu starten und dann zu Hauptteil A überzuleiten, wird Einleitung A gespielt. Wenn Sie die Tasten **[INTRO]** und MAIN **[B]** drücken, wird Einleitung B gespielt. Dasselbe gilt für den Abschluß: Spielt beim Drücken der **[ENDING]**-Taste gerade Hauptteil A (bzw. B), so klingt der Rhythmus mit Abschluß A (bzw. B) aus.

### Gebrauch von Music Cartridges  $\blacksquare$

### Cartridge-Songs

Die Yamaha Music Cartridges erlauben das Abspielen vorprogrammierter Stücke und können Ihnen auch als "privater Musiklehrer" dienen, da Sie unterschiedliche Parts eines Stücks einüben können, während die anderen automatisch abgespielt werden (die mit dem PSR-520 gelieferte Music Cartridge enthält 8 Songs, weitere sind beim Yamaha-Händler erhältlich). Beim PSR-520 geben die Notenanzeigen über der Tastatur zusätzlich an, welche Taste(n) Sie anschlagen müssen.

### **Wiedergabe von Cartridge-Songs**

### *1* **Die SONG-Funktion wählen ..................................................................................................**

Wählen Sie die SONG-Funktion mit den FUNCTION-Tasten **[**▲**]** und **[**▼**]**.

# *2* **Die Nummer eines Cartridge-Songs wählen........................................**

Zum Wählen eines Cartridge-Songs halten Sie die Nummerntaste **[3]** (unter dem Cartridge-Piktogramm am Bedienfeld) gedrückt, bis dasselbe Piktogramm links neben dem Songnamen auf dem Display erscheint, und geben danach die Nummer des gewünschten Songs wie gewohnt über die Nummerntasten ein. Sie können die Cartridge-Songs, die hinter der höchsten bzw. vor der niedrigsten internen Songnummer angesiedelt sind, auch mit den Tasten **[–/NO]** und **[+/YES]** oder dem Datenrad anwählen: Wenn Sie bei aufgerufener Songnummer 33 die **[+/YES]**-Taste drücken, wird zu Cartridge-Song Nr. 01 gewechselt (das Cartridge-Piktogramm erscheint dabei zur Bestätigung auf dem Display).

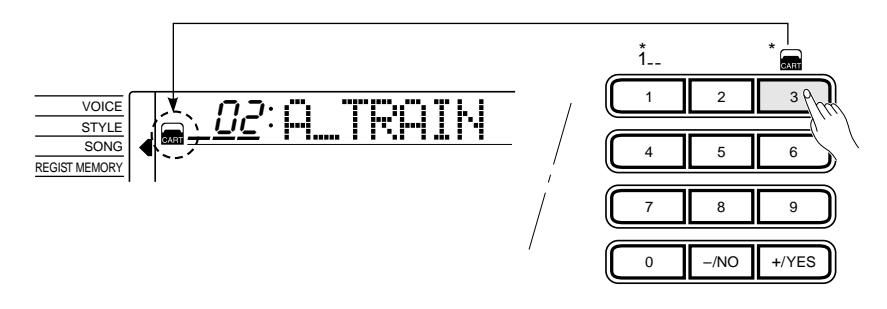

# *3* **Die Wiedergabe starten.................................................................................................................**

Zum Abspielen des Songs drücken Sie die SONG **[PLAY/STOP]**-Taste. Sie können die laufende Wiedergabe jederzeit durch einen Druck auf die SONG **[PLAY/STOP]**-Taste beenden.

#### HINWEISE

- • Die Wiedergabe kann auch an einem spezifischen Takt gestartet werden — siehe Seite 53.
- • Die Lautstärke-Anzeigebalken unten auf dem Display zeigen während der Wiedergabe eines Cartridge-Songs die Lautstärkeänderungen der einzelnen Spuren an.
- • Über die auf den Cartridge-Rhythmen basierenden Songs:
	- \* Während Sie einen Cartridge-Song abspielen lassen, wird der Name des jeweils spielenden Akkords auf dem Display angezeigt, während die Anzeigebalken die aktuelle Lautstärke der Begleitungsspuren in Echtzeit wiedergeben.
	- \* Sie können mit Harmonieeffekt (Seite 20) zu den Akkordfortschreitungen der Songs dazuspielen.
- • Sie können das Wiedergabetempo beliebig einstellen.
- Stimmen- und Lautstärkedaten von Catridge-Songs können nicht überschrieben (d.h. permanent geändert) werden.

### Cartridge-Presets für die Registration Memory-Funktion

Die mit dem PSR-520 gelieferte Music Cartridge enthält 8 Banken mit Registration Memory-Presets (8 Banken x 4 Presets = 32 abrufbare Bedienfeldeinstellungen), die eine Reihe nützlicher Registration-Setups bieten (Einzelheiten zur Registration Memory-Funktion entnehmen Sie bitte Seite 43).

### **Auswählen von Cartridge-Setups**

### *1* **Die REGIST MEMORY-Funktion wählen........................................................**

Drücken Sie eine der **[FUNCTION]**-Tasten links vom Display, bis der Zeiger auf dem Display neben "REGIST MEMORY" in der Funktionsliste steht.

# *2* **Ein Cartridge-Setup abrufen................................................................................................**

Zum Wählen eines Registration-Setups von der Cartridge halten Sie die Nummerntaste **[3]** (unter dem Cartridge-Piktogramm am Bedienfeld) gedrückt, bis dasselbe Piktogramm links neben der Bank-Nummer auf dem Display erscheint, und geben danach die Nummer der gewünschten Bank wie gewohnt über die Nummerntasten ein (Seite 43). Sie können die Cartridge-Banken, die hinter der höchsten bzw. vor der niedrigsten internen Banknummer angesiedelt sind, auch mit den Tasten **[–/NO]** und **[+/YES]** oder dem Datenrad anwählen: Wenn Sie bei aufgerufener Banknummer 32 die **[+/YES]**-Taste drücken, wird zu Cartridge-Bank Nr. 01 gewechselt (das Cartridge-Piktogramm erscheint dabei zur Bestätigung auf dem Display).

Das gewünschte Registration-Preset kann wie die internen Registration Memory-Setups durch einen Druck auf die betreffende REGISTRATION MEMORY-Taste gewählt werden (vergleiche Seite 45).

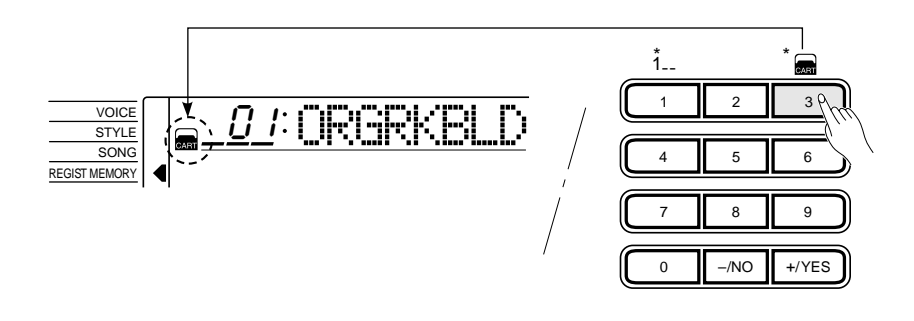

#### **ED HINWEISE**

- Sie können keine eigenen Daten in den Registration-Speicherplätzen von Music Cartridges speichern.
- Bei den durch ein Cartridge-Registration-Preset abgerufenen Stimmen handelt es sich nicht um Bedienfeldstimmen des PSR-520, sondern um GM-Stimmen. Wenn Sie ein Cartridge-Setup abrufen, wird der Name der GM-Stimme auf dem Display angezeigt, wobei jedoch neben dem Namen anstelle einer Nummer "- - -" zu sehen ist. GM-Stimmen können auch zum Spielen auf der Tastatur sowie zum Aufnehmen von Songs bzw. Multi-Pad-Phrasen verwendet werden.

# Übungsfunktionen

Das PSR-520 bietet zwei Funktionen, mit denen Sie sich das Spielen auf der Tastatur auf elegante Weise selbst beibringen können.

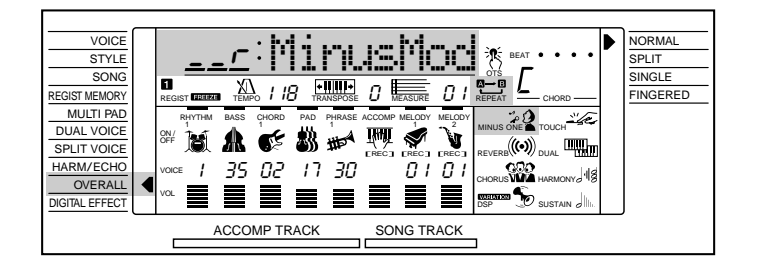

### Partausblendung

Bei aktivierter MINUS ONE-Funktion können Sie den linken, rechten oder beide Tastaturparts eines Songs (Demo oder Music Cartridge) stummschalten, um ihn durch Spielen auf der Tastatur einzuüben. Welcher Part im MINUS ONE-Modus ausgeblendet wird, stellen Sie mit der "MinusMod"-Funktion in der OVERALL-Funktionsgruppe ein.

Zum Ausblenden des eingestellten Parts drücken Sie einfach die **[MINUS ONE]**-Taste. Bei aktivierter Partausblendung wird zur Bestätigung das MINUS ONE-Piktogramm auf dem Display angezeigt.

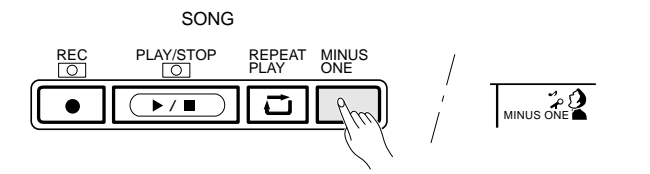

#### ■ Spezifizieren des auszublendenden Parts.

Zum Spezifizieren des auszublendenden Parts (linken, rechten oder beide) drücken Sie zunächst eine der **[FUNCTION]**-Tasten links vom Display, bis der Zeiger neben der Funktionsliste auf "OVERALL" weist, um die "MinusMod"- Funktion danach mit der CURSOR-Taste **[**▲**]** bzw. **[**▼**]** anzuwählen. Geben Sie schließlich noch die gewünschte Einstellung mit den Tasten **[–/NO]** und **[+/YES]** oder dem Datenrad vor.

#### **FREE** HINWEISE

- • Informationen zur Verwendung der Partausblendungsfunktion mit einem spezifischen Song-Kanal finden Sie auf Seite 70.
- Bei Songs, die Sie selbst aufgenommen haben, entspricht die MELODY 1-Spur dem rechten Part und die MELODY 2-Spur dem linken.
- • Sie können die "MinusMod"- Funktion der OVERALL-Funktionsgruppe auch direkt aufrufen, indem Sie die [MINUS ONE]-Taste gedrückt halten.
- Beim Einschalten des Instruments wird die Einstellung " (Part für rechte Hand) vorgegeben.

# Übungsfunktionen

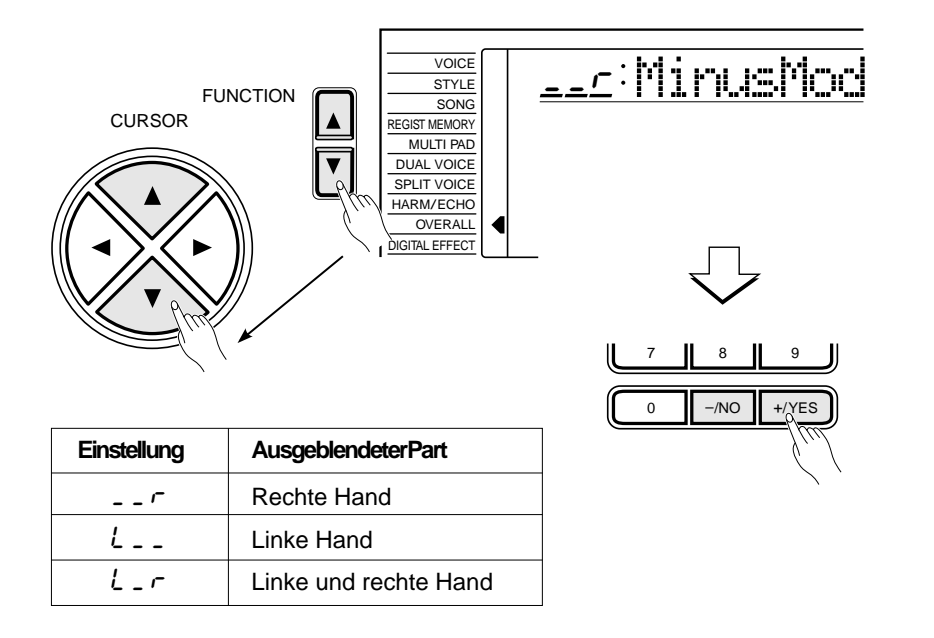

### Wiederholte Wiedergabe

Mit der REPEAT PLAY-Funktion können Sie einen beliebigen Abschnitt eines internen bzw. Cartridge-Songs wiederholt abspielen lassen.

Drücken Sie hierfür bei laufender Wiedergabe am Anfangspunkt des wiederholt abzuspielenden Abschnitts einmal auf die **[REPEAT PLAY]**-Taste (über der REPEAT-Anzeige auf dem Display erscheint dabei ein "A"), und tippen Sie die Tasten dann am Endpunkt des Abschnitts ein weiteres Mal an (neben dem "A" ist nun ein "B" zu sehen). Nachdem Sie Punkt B spezifiziert haben, setzt die Wiedergabe automatisch bei Punkt A ein, wonach der Abschnitt wiederholt gespielt wird, bis Sie die Wiederholfunktion durch einen weiteren Druck auf die **[REPEAT PLAY]**-Taste wieder ausschalten oder die Song-Wiedergabe stoppen.

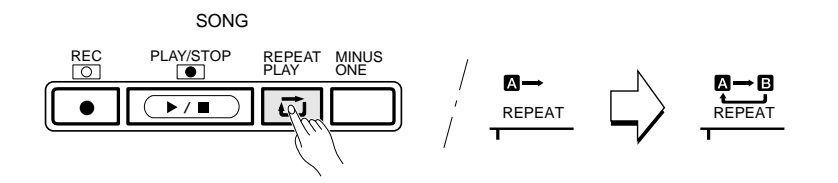

Sie können Anfangs- und Endpunkt des gewünschten Abschnitts auch bei gestopper Wiedergabe vorgeben. Hierzu geben Sie am MEASURE-Parameter zunächst die Taktnummer für Punkt A ein und drücken die **[REPEAT PLAY]**-Taste. Spezifizieren Sie nun die Taktnummer für Punkt B, um die Einstellung danach durch einen weiteren Druck auf die **[REPEAT PLAY]**-Taste zu beenden. Der eingestellte A-B-Abschnitt wird wiederholt wiedergegeben, sobald Sie die **[PLAY/ STOP]**-Taste drücken.

#### **EEE** HINWEISE

- Falls Sie lediglich Punkt A vorgeben, wird der Song ab Punkt A bis zu seinem Ende wiederholt gespielt.
- Wenn Sie beispielsweise Punkt A auf Takt 8 setzen und Punkt B auf Takt 2, werden die Takte 2 bis 8 wiederholt gespielt.
- Während der wiederholten Wiedergabe wird das Tempo von Endpunkt B bzw. das manuell eingestellte Tempo vorgegeben.

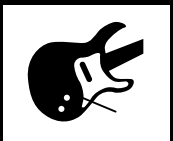

Manche der Funktionen in der OVERALL-Funktionsgruppe wurden an früherer Stelle in dieser Anleitung bereits erklärt, während andere in diesem Abschnitt zum ersten Mal beschrieben werden. Entnehmen Sie die Nummer der Seite, auf der die jeweilige Funktion beschrieben ist, bitte der untenstehenden Übersicht. Die Übersicht gibt darüber hinaus zur Bezugnahme eine deutsche Bezeichnung, den auf dem Display angezeigten englischen Namen (Abkürzung) und den Einstellbereich jeder Funktion an. Wertebereiche werden durch zwei oder mehrere Werte angezeigt, die durch drei Punkte (…) voneinander getrennt sind.

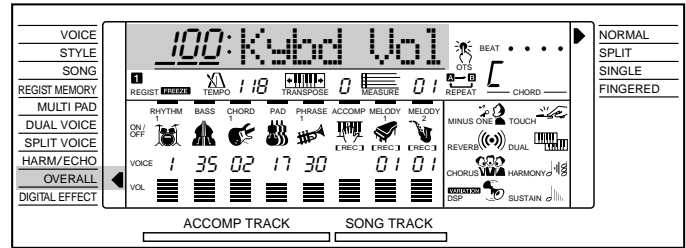

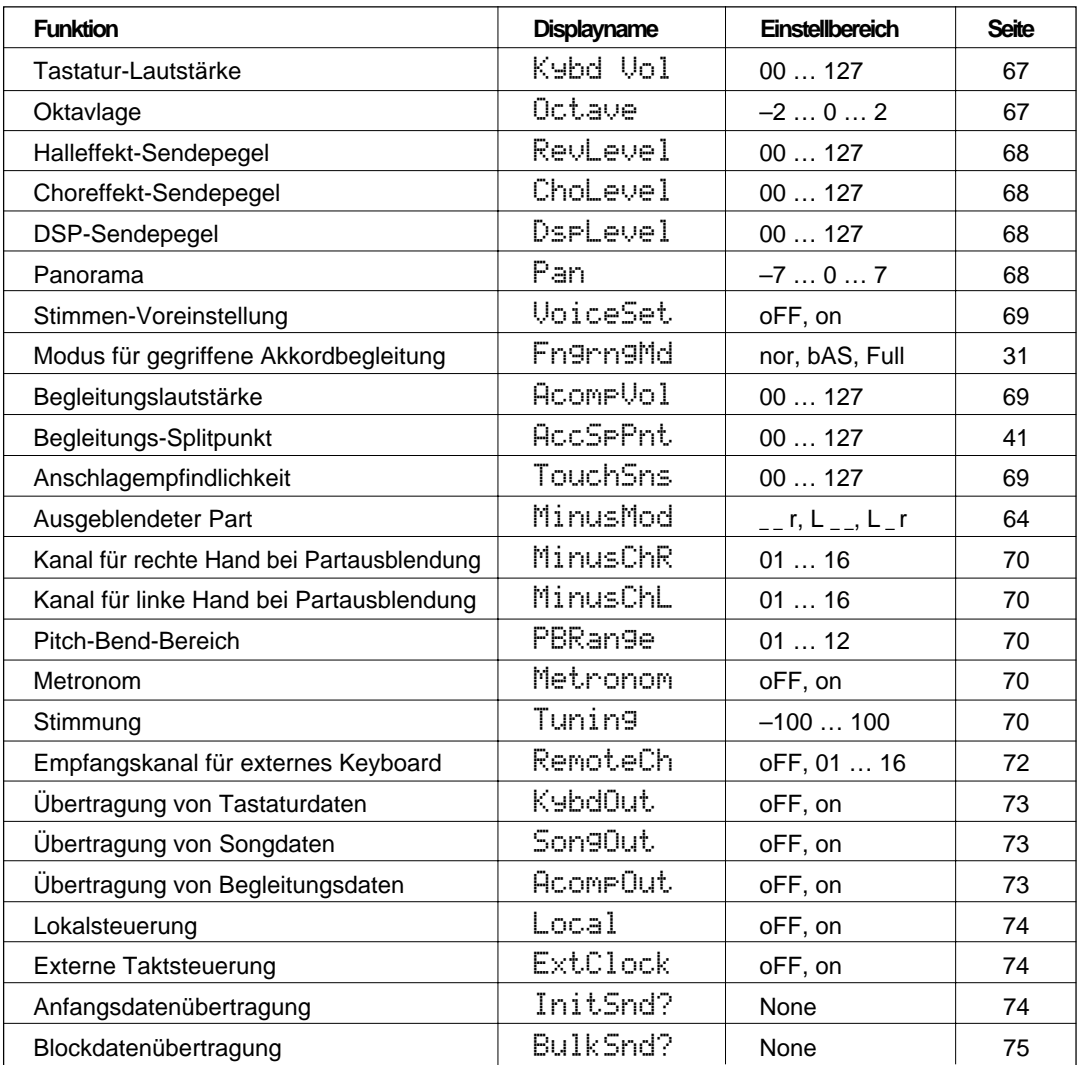

**66** aaaaaaaaaaaaaaaaaaa aaaaaaaaaaaaaaaaaaaaaaaaaaaaaaaaaaaaaaaaaaaaaa

Zum Anwählen einer der OVERALL-Funktionen drücken Sie zunächst eine der beiden **[FUNCTION]**- Tasten links vom Display, bis der Zeiger neben der Funktionsliste auf den Posten "OVERALL" weist. Danach können Sie die OVERALL-Funktionliste mit den CURSOR-Tasten **[**▲**]** und **[**▼**]** durchgehen und die gewünschte Funktion heraussuchen. Sobald das Funktionskürzel auf dem Display angezeigt wird, können Sie die Funktion mit den Tasten **[–/NO]** und **[+/YES]** oder dem Datenrad (bei Einstellwerten auch mit den Nummerntasten) wunschgemäß einstellen.

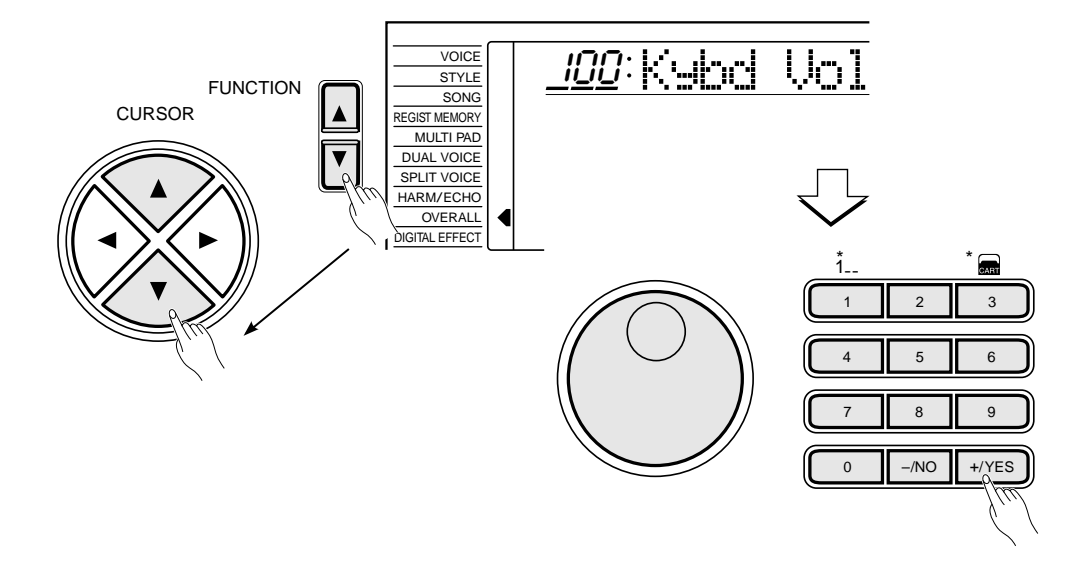

### Allgemeine Funktionen

#### ■ Tastatur-Lautstärke (Kybd Vol).......

Dient zum Einstellen der Lautstärke für die auf der Tastatur gespielte Stimme (einschließlich Dual- und Split-Stimmen), um eine Abstimmung mit der Begleitungs- und Song-Lautstärke zu ermöglichen. Der Einstellbereich geht von "00" bis "127". Bei "00" wird kein Ton erzeugt, während "127" der Höchstlautstärke entspricht.

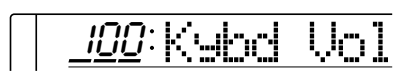

#### ■ **Oktavlage (Octave).................................................................................................................................**

Ermöglicht Versetzen der Stimme für den rechten Tastaturabschnitt (einschließlich der Dual-Stimme) um eine oder zwei Oktaven nach oben bzw. unten. Bei "–1" ist die Stimme um eine Oktave nach unten versetzt, bei "–2" um zwei, während Sie bei den positiven Werten "+1" und "+2" um eine bzw. zwei Oktaven nach oben versetzt ist.

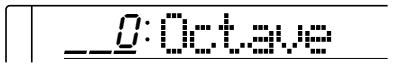

**67** aaaaaaaaaaaaaaaaaaa aaaaaaaaaaaaaaaaaaaaaaaaaaaaaaaaaaaaaaaaaaaaaa

#### **ED HINWEISE**

- Sie können Sie die "Kybd Vol"- Funktion auch direkt aufrufen, indem Sie die [VOICE]-Taste gedrückt halten.
- Die Standardeinstellung ("100") kann durch gleichzeitiges Drükken der Tasten [–/NO] und [+/YES] direkt wieder abgerufen werden.

#### **ED HINWEISE**

- Zum Einstellen negativer Werte halten Sie bei der Werteingabe mit den Nummerntasten die [–/NO]-Taste gedrückt.
- Die Standardeinstellung ("0") kann durch gleichzeitiges Drükken der Tasten [–/NO] und [+/YES] direkt wieder abgerufen werden.

#### ■ **Halleffekt-Sendepegel (RevLevel).............................................................................**

Dient zur Einstellung des Halleffekt-Sendepegels für die per VOICE-Funktion ausgewählte Stimme. Der Halleffekt-Sendepegel gibt den Signalanteil vor, der dem Halleffektmodul zugeführt wird. Der Einstellbereich geht von "00" bis "127". Der Halleffekt-Rückleitungspegel wird mit der "RevRtnLv"-Funktion in der DIGITAL EFFECT-Funktionsgruppe eingestellt (siehe Seite 25).

128 RevLevel

#### ■ **Choreffekt-Sendepegel (ChoLevel)........................................................................**

Dient zur Einstellung des Choreffekt-Sendepegels für die per VOICE-Funktion ausgewählte Stimme. Der Choreffekt-Sendepegel gibt den Signalanteil vor, der dem Choreffektmodul zugeführt wird. Der Einstellbereich geht von "00" bis "127". Der Choreffekt-Rückleitungspegel wird mit der "ChoRtnLv"-Funktion in der DIGITAL EFFECT-Funktionsgruppe eingestellt (siehe Seite 27).

170 ChoLevel

#### ■ **DSP-Sendepegel (DspLevel) ...............................................................................................**

Dient zur Einstellung des DSP-Sendepegels für die per VOICE-Funktion ausgewählte Stimme. Der DSP-Sendepegel gibt den Signalanteil vor, der dem DSP-Modul zugeführt wird. Der Einstellbereich geht von "00" bis "127". Der DSP-Rückleitungspegel wird mit der "DspRtnLv"-Funktion in der DIGITAL EFFECT-Funktionsgruppe eingestellt (siehe Seite 29).

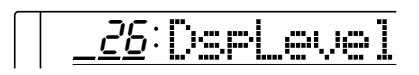

#### ■ **Panorama (Pan) ............................................................................................................................................**

Bestimmt die Position der (per VOICE-Funktion gewählten) Stimme für den rechten Tastaturabschnitt im Stereo-Panorama. Der Einstellbereich geht von "– 7" (ganz links) bis "+7" (ganz rechts).

**68** aaaaaaaaaaaaaaaaaaa aaaaaaaaaaaaaaaaaaaaaaaaaaaaaaaaaaaaaaaaaaaaaa

 $\Box$ 0:Pan

#### **EXECUTER** HINWEISE

- - - -

- • Einzelheiten zu den Digitaleffekten finden Sie auf Seite 78.
- Die Vorgabeeinstellung kann durch gleichzeitiges Drücken der Tasten [–/NO] und [+/YES] direkt wieder abgerufen werden.
- Bei aktivierter VoiceSet-Funktion (Seite 69), ändert sich der Halleffektpegel automatisch, wenn Sie mit der VOICE-Funktion eine andere Stimme auswählen.

#### **FILL HINWEISE**

- Einzelheiten zu den Digitaleffekten finden Sie auf Seite 78.
- Die Vorgabeeinstellung kann durch gleichzeitiges Drücken der Tasten [–/NO] und [+/YES] direkt wieder abgerufen werden.
- Bei aktivierter VoiceSet-Funktion (Seite 69), ändert sich der Choreffektpegel automatisch, wenn Sie mit der VOICE-Funktion eine andere Stimme auswählen.

#### **EEE** HINWEISE

- Einzelheiten zu den Digitaleffekten finden Sie auf Seite 78.
- Die Vorgabeeinstellung kann durch gleichzeitiges Drücken der Tasten [–/NO] und [+/YES] direkt wieder abgerufen werden.
- Bei aktivierter VoiceSet-Funktion (Seite 69), ändert sich der DSP-Pegel automatisch, wenn Sie mit der VOICE-Funktion eine andere Stimme auswählen.
- Bei Einschub-DSP-Effekten (siehe Seite 78) kann kein DSP-Sendepegel eingestellt werden. In diesem Fall wird "- - -" auf dem Display angezeigt.

#### **EEE** HINWEISE

- Bei aktivierter Voice Set-Funktion wird als Pan-Einstellung automatisch "0" vorgegeben, wenn Sie über die [VOICE]-Funktion eine andere Stimme auswählen.
- Die Vorgabeeinstellung kann durch gleichzeitiges Drücken der Tasten [–/NO] und [+/YES] direkt wieder abgerufen werden.
- • Zum Einstellen eines negativen Werts halten Sie bei der Eingabe des Werts die [–/NO]-Taste gedrückt.

#### ■ **Stimmen-Voreinstellung (VoiceSet).......................................................................**

Wenn diese Funktion aktiviert ist, werden die wichtigsten

Stimmenparameter beim Auswählen einer neuen Stimme automatisch vom Instrument vorgegeben, um die klanglichen Eigenschaften der betreffenden Stimme zu optimieren. Die durch Voice Set voreingestellten Parameter sind unten aufgeführt. Sie können die Funktion bei Bedarf ausschalten (oFF). Beim Einschalten des Instruments wird Voice Set als Standardeinstellung aktiviert (on).

- $\bullet$  Panorama = 0
- Halleffekt-Sendepegel
- Choreffekt-Sendepegel
- DSP-Sendepegel
- Dual-Stimme (Stimmennummer, Lautstärke, Oktavlage, Halleffekt-Sendepegel, Choreffekt-Sendepegel, Panorama = 0)
- Split-Stimme (Stimmennummer, Lautstärke, Oktavlage, Halleffekt-Sendepegel, Choreffekt-Sendepegel, Panorama)
- Harmonie-/Echoeffekttyp
- DSP-Effekttyp
- Halleffekt Ein/Aus
- Choreffekt Ein/Aus
- DSP-Effekt = Ein
- DSP-Variation Ein/Aus

oon VoiceSet

#### ■ **Begleitungslautstärke (AcompVol).........................................................................**

Dient zum Einstellen der Begleitungslautstärke, um eine Abstimmung mit der Tastatur- und Song-Lautstärke zu ermöglichen. Der Einstellbereich geht von "00" bis "127". Bei "00" wird kein Ton erzeugt, während "127" der Höchstlautstärke entspricht.

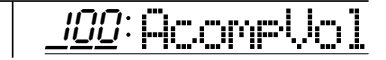

#### ■ Anschlagempfindlichkeit (TouchSns).......

Mit dieser Funktion stellen Sie die Anschlagempfindlichkeit der Tastatur bei aktivierter Anschlagdynamik (TOUCH RESPONSE, Seite 17) ein. Der Einstellbereich geht von "00" bis "127". Je größer der eingestellte Wert, um so empfindlicher reagiert die Tastatur auf Tastenanschläge.

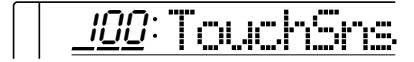

**69** aaaaaaaaaaaaaaaaaaa aaaaaaaaaaaaaaaaaaaaaaaaaaaaaaaaaaaaaaaaaaaaaa

#### HINWEISE

- Sie können Sie die "AcompVol"- Funktion auch direkt aufrufen, indem Sie die [STYLE]-Taste gedrückt halten.
- Die Vorgabeeinstellung ("100") kann durch gleichzeitiges Drükken der Tasten [–/NO] und [+/YES] direkt wieder abgerufen werden.

#### **EEE** HINWEIS

- Die Standardeinstellung ("100") kann durch gleichzeitiges Drükken der Tasten [–/NO] und [+/YES] direkt wieder abgerufen werden.
- Sie können Sie die "TouchSns"- Funktion auch direkt aufrufen, indem Sie die [TOUCH<br>RESPONSE]-Taste gedrückt halten.

#### ■ Kanal für rechte/linke Hand bei Partausblendung **(Minus ChR/ChL) ........................................................................................................................................**

Sie können einen spezifischen Part (im MINUS ONE-Modus) einstudieren, indem Sie zunächst den zu übenden Demo/Cartridge-Song auswählen und dem linken bzw. rechten Abschnitt dann den betreffenden Song-Kanal zuordnen.

Ein beliebiger der Kanäle 1 bis 16 kann eingestellt werden. Die Standardeinstellung ("01" für rechte Hand und "02" für linke Hand) kann durch gleichzeitiges Drücken der Tasten **[–/NO]** und **[+/YES]** wieder abgerufen werden.

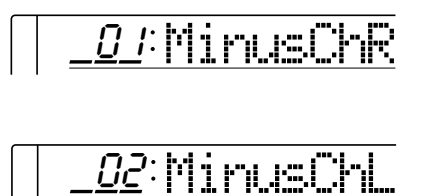

#### ■ **Pitch-Bend-Bereich (PBRange) .....................................................................................**

Hier stellen Sie den Bereich ein, innerhalb dessen eine Tonhöhenänderung mit dem PITCH BEND-Rad möglich ist. Der Einstellbereich geht von "01" bis "12" (entspricht einer Oktave).

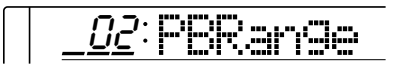

#### ■ **Metronom (Metronom).....................................................................................................................**

Zum Ein- und Ausschalten der Metronomfunktion. Das Metronom gibt beim Spielen mit automatischer Begleitung sowie beim Aufnehmen eines Songs den Takt akustisch an.

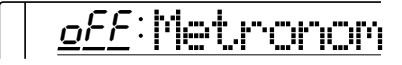

#### ■ **Stimmung (Tuning).................................................................................................................................**

Diese Funktion erlaubt Einstimmen des PSR-520 auf die Tonhöhe anderer Instrumente. Die Stimmung ist in einem Bereich von ±100 Cent möglich (= 200 Cent oder ein Ganzton). Der Einstellbereich geht von "–100" bis "+100". "00" ist der "normale" Stimmungswert.

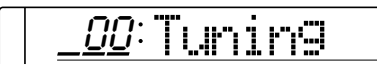

**70** aaaaaaaaaaaaaaaaaaa aaaaaaaaaaaaaaaaaaaaaaaaaaaaaaaaaaaaaaaaaaaaaa

#### **EEE** HINWEISE

- Der Kanal für den spezifischen Part wird automatisch vorgegeben, wenn der gewählte Song feste MINUS ONE-Kanaleinstellungen (für linke/rechte Hand) enthält. In diesem Fall wird "-auf dem Display angezeigt, wobei eine Neuzuordnung nicht möglich ist.
- • Unabhängig von den für Partausblendung gemachten Kanaleinstellungen entspricht bei Songs, die Sie selbst aufgenommen haben, die MELODY 1-Spur dem rechten Part und die MELODY 2-Spur dem linken.

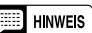

• Die Standardeinstellung ("02") kann durch gleichzeitiges Drükken der Tasten [–/NO] und [+/ YES] direkt wieder abgerufen werden.

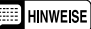

- Beim Einschalten des Instruments ist die Metronomfunktion als Vorgabeeinstellung ausgeschaltet.
- • Beim aufeinanderfolgenden Abspielen von Demo-Songs kann  $\overline{\mathit{o}\mathit{F}\mathit{F}}$ :  $\overline{\mathit{v}}$   $\overline{\mathit{v}}$   $\overline{\mathit{v}}$   $\overline{\mathit{v}}$   $\overline{\mathit{v}}$  abspielen von Demo-Songs kan wendet werden.

#### **EXECUTER** HINWEIS

• Der normale Stimmwert ("00") kann durch gleichzeitiges Drükken der Tasten [–/NO] und [+/YES] direkt wieder abgerufen werden.
### MIDI-Funktionen

MIDI steht für "Musical Instrument Digital Interface" und stellt einen weltweiten Standard für Datenkommunikation zwischen elektronischen Musikinstrumenten dar. MIDI-kompatible Instrumente können Daten austauschen und sich gegenseitig steuern. Dies ermöglicht die Zusammenstellung komplexer Systeme aus MIDI-Instrumenten, die wesentlich mehr Vielseitigkeit bieten und umfassendere kreative Steuerung erlauben als einzelne Instrumente.

#### ● **Die MlDI-Anschlüsse**

Der **MIDI IN**-Eingang empfängt MIDI-Daten von einem externen MIDI-Gerät, die zur Steuerung des PSR-520 verwendet werden können. Der **MIDI OUT**-Ausgang dagegen überträgt die MIDI-Daten, die im PSR-520 erzeugt werden (z.B. Noten- und Dynamikdaten, die beim Spielen auf der Tastatur erzeugt werden).

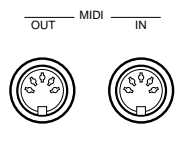

#### ● **Einfache MlDI-Steuerung**

Die meisten MIDI-Keyboards (wie natürlich auch das PSR-520) übertragen Noten- und Dynamikdaten (Anschlagdaten) über ihren **MIDI OUT**-Anschluß, wenn eine Taste angeschlagen wird. Falls der **MIDI OUT**-Anschluß mit dem **MIDI IN**-Eingang eines zweiten Keyboards (Synthesizer usw.) oder Tongenerators (praktisch ein Synthesizer ohne Tastatur) verbunden wird, reproduziert das angeschlossene Gerät die auf dem sendenden Keyboard gespielten Noten. Daher können Sie praktisch zwei Instrumente zugleich spielen und einen wesentlich volleren Klang produzieren. Das PSR-520 überträgt außerdem "Programmwechsel"-Daten, wenn eine seiner Stimmen gewählt wird. Je nach Einstellung des empfangenden Geräts wird dadurch die Stimme mit der entsprechenden Nummer im anderen Instrument aufgerufen, wenn eine Stimme im PSR- 520 gewählt wird.

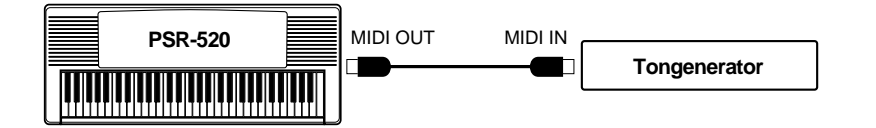

Da das PSR-520 auch MIDI-Daten empfangen und verarbeiten kann, können Sie ein zweites MIDI-Keyboard an seine **MlDI IN**-Buchse anschließen und dann das PSR-520 durch Spielen auf dem zweiten Keyboard steuern und nach Wunsch Stimmen aufrufen.

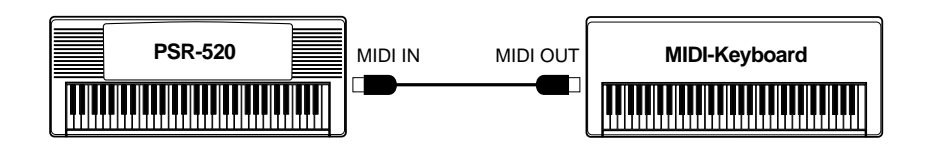

#### ● **MlDI-Sequenzaufnahme**

Obwohl das PSR-520 über einen eigenen Sequenzer verfügt (die Song-Aufnahmefunktion ist eine Art von Sequenzer), können die oben beschriebenen Datenübertragungsmöglichkeiten vorteilhaft für noch umfangreichere und komplexere MIDI-Sequenzaufnahmen mit einem externen Sequenzer oder Musik-Computer verwendet werden. Mit einem MIDI-Sequenzer bzw. Musik-Computer können Sie beispielsweise die vom PSR-520 erzeugten Daten aufzeichnen. Wenn Sie danach die auf diese Weise gespeicherten Daten wiedergeben, spielt das PSR-520 die Aufzeichnung mit allen Details präzise ab.

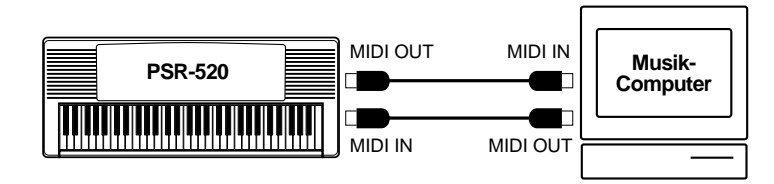

### ■ **Empfangskanal für externes Keyboard (RemoteCh)...........**

Hier können Sie den MIDI-Kanal einstellen, auf dem Daten eines externen Keyboards empfangen werden. Sie können einen beliebigen MIDI-Kanal (1 bis 16) spezifizieren. Das externe Keyboard muß so eingestellt werden, daß es seine Daten auf demselben Kanal überträgt, und sein **MIDI OUT**-Anschluß muß über ein MIDI-Kabel mit dem **MIDI IN**-Anschluß des PSR-520 verbunden werden. Technische Spezifikationen entnehmen Sie bitte der "MIDI Implementation Chart" auf Seite 90. Bei Einstellung "oFF" werden auf allen 16 Kanälen Daten empfangen. Die Standardeinstellung ("oFF") kann durch gleichzeitiges Drücken der Tasten **[–/NO]** und **[+/YES]** wieder abgerufen werden.

oFF RemoteCh

#### **EEE** HINWEIS

• Niemals MlDI-Kabel von mehr als 15 m Länge verwenden, da dies Rauscheinstreuungen und Datenfehler zur Folge haben kann.

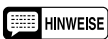

- Bei Empfang einer MIDI "GM ON"-Nachricht wird RemoteCh automatisch auf "oFF" eingestellt.
- Die RemoteCh-Einstellung bleibt auch beim Ausschalten gespeichert, solange Batterien eingelegt sind oder das Instrument über einen Netzadapter an einer Steckdose angeschlossen ist.

**72** aaaaaaaaaaaaaaaaaaa aaaaaaaaaaaaaaaaaaaaaaaaaaaaaaaaaaaaaaaaaaaaaa

### ■ Übertragung von Tastaturdaten (KybdOut) .......

Mit dieser Funktion stellen Sie ein, ob Tastaturdaten über den **MIDI OUT**-Anschluß gesendet werden. Bei Einstellung "on" (Vorgabeeinstellung) werden die beim Spielen auf der Tastatur erzeugten Daten auf folgenden MIDI-Kanälen übertragen:

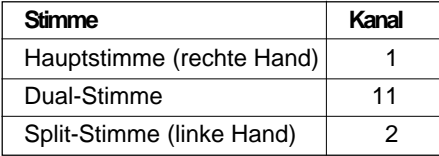

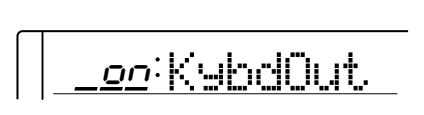

### ■ Übertragung von Songdaten (SongOut)......

Mit dieser Funktion stellen Sie ein, ob Songdaten (nur Melodiespur bzw. -spuren) über den **MIDI OUT**-Anschluß gesendet werden. Bei Einstellung "on" werden Songdaten übertragen. Die Vorgabeeinstellung ist "oFF". Wenn Sie "on" wählen, werden die Songdaten auf folgenden MIDI-Kanälen übertragen:

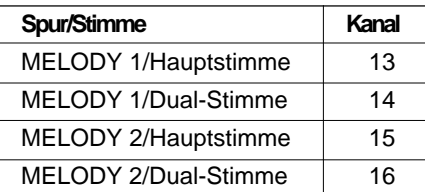

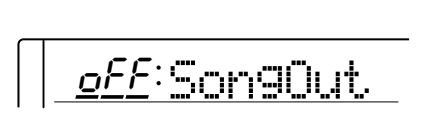

#### **ENDER HINWEIS**

• Die KybdOut-Einstellung bleibt auch beim Ausschalten gespeichert, solange Batterien eingelegt sind oder das Instrument über einen Netzadapter an einer Steckdose angeschlossen ist.

#### **ELECTRIC HINWEISE**

- Die SongOut-Einstellung bleibt auch beim Ausschalten gespeichert, solange Batterien eingelegt sind oder das Instrument über einen Netzadapter an einer Steckdose angeschlossen ist.
- Sie können nur Songs übertragen, die Sie selbst aufgenommen haben.
- Zum Übertragen aller Songdaten (einschließlich der ACCOMP-Spur) stellen Sie sowohl "SongOut" als auch "AcompOut" auf "on".

### ■ **Übertragung von Begleitungsdaten (AcompOut)......................**

Mit dieser Funktion stellen Sie ein, ob Daten der automatischen Baß/ Akkordbegleitung über den **MIDI OUT**-Anschluß gesendet werden. Bei Einstellung "on" werden Begleitungsdaten übertragen. Die Vorgabeeinstellung ist "oFF". Wenn Sie "on" wählen, werden die Daten der Begleitung auf folgenden MIDI-Kanälen übertragen:

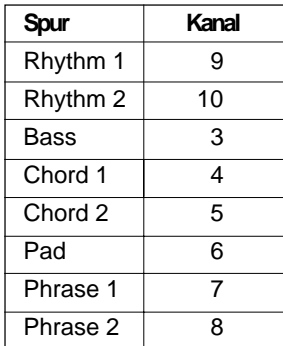

oFF:AcompOut

#### **EXECUTER** HINWEIS

• Die AcompOut-Einstellung bleibt auch beim Ausschalten gespeichert, solange Batterien eingelegt sind oder das Instrument über einen Netzadapter an einer Steckdose angeschlossen ist.

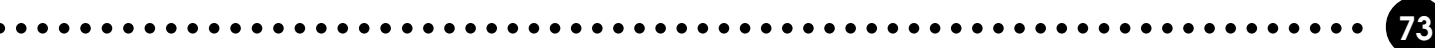

### ■ **Lokalsteuerung (Local)..................................................................................................................**

"Lokalsteuerung" bezeichnet den Betriebszustand, bei dem das PSR-520 den eigenen Tongenerator steuert, so daß die internen Stimmen über die Tastatur direkt gespielt werden. In diesem Fall ist die Lokalsteuerung eingeschaltet (on), da der interne Tongenerator von der eignen Tastatur "lokal" angesteuert wird. Die Lokalsteuerung kann jedoch auch ausgeschaltet werden, wobei der interne Tongenerator nicht mehr angesteuert wird, jedoch beim Anschlagen von Noten auf der Tastatur weiterhin MIDI-Daten über den **MIDI OUT**-Anschluß gesendet werden. Gleichzeitig reagiert der interne Tongenerator auf MIDI-Meldungen, die über den **MIDI IN**-Anschluß empfangen werden. Auf diese Weise kann beispielsweise ein externer MIDI-Sequenzer die internen Stimmen des PSR-520 ansteuern und für Wiedergabe nutzen. Beim Einschalten des Instruments wird als Standardeinstellung für Lokalsteuerung "on" vorgegeben.

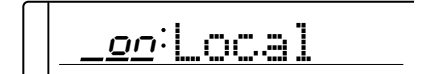

### ■ **Externe Taktsteuerung (ExtClock)...........................................................................**

Mit dieser Funktion können Sie den Empfang eines externen MIDI-Taktsignals freigeben bzw. sperren. Wenn der Empfang gesperrt ist ("oFF"), werden alle Zeitbasisfunktionen (automatische Baß/Akkordbegleitung, SONG-Aufnahme und -Wiedergabe usw.) vom internen Taktgeber gesteuert. Wenn Sie den Empfang jedoch freigeben ("on"), werden diese Funktionen von dem über den **MIDI IN**-Anschluß empfangenen MIDI-Taktsignal gesteuert. Die Standardeinstellung ist "oFF".

$$
\lfloor \underline{\text{oFE:ExtClock}}
$$

### ■ **Anfangsdatenübertragung (InitSnd?)...............................................................**

Mit dieser Funktion können Sie die aktuellen Bedienfeldeinstellungen vor dem Aufnehmen eines Songs zu einem MIDI-Datenspeichergerät übertragen. Wählen Sie hierzu zunächst die Funktion "InitSnd?", und drücken Sie danach zum Übertragen der Daten die **[+/YES]**-Taste. Nachdem die Daten übertragen wurden, wird auf dem Display kurzzeitig "End" angezeigt, wonach dann wieder "InitSnd?" erscheint.

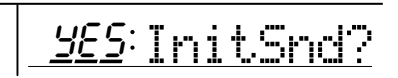

**74** aaaaaaaaaaaaaaaaaaa aaaaaaaaaaaaaaaaaaaaaaaaaaaaaaaaaaaaaaaaaaaaaa

#### **EXPERIMEDIATE**

- Wenn der Empfang eines externen Taktsignals freigegeben ist (on:ExtClock), dieses jedoch länger als 400 ms ausbleibt, schaltet das Instrument automatisch auf internen Taktgeber um.
- Die ExtClock-Einstellung bleibt auch beim Ausschalten gespeichert, solange Batterien eingelegt sind oder das Instrument über einen Netzadapter an einer Steckdose angeschlossen ist.
- Wenn der Empfang eines externen Taktsignals freigegeben ist, werden Song-Aufnahme-/ Wiedergabefunktionen vom externen Gerät gesteuert.

#### **EEE** HINWEIS

- • Songdaten können von einem anderen Gerät nur dann richtig abgespielt werden, wenn die betreffenden Bedienfeldeinstellungen vorsorglich vor den eigentlichen Songdaten aufgezeichnet wurden. Zum Übertragen der Bedienfeldeinstellungen zu einem externen Gerät schalten Sie dieses auf Aufnahmebereitschaft und führen dann den "InitSnd?"-Befehl aus.
- • Sie können Sie die "InitSnd?"- Funktion auch direkt aufrufen, indem Sie die [SYNC-START/ STOP]-Taste gedrückt halten.

### ■ Blockdatenübertragung (BulkSnd?)...

Mit dieser Funktion können Sie den Inhalt der Registration Memory-, Songund Multi Pad-Speicherplätze über den **MIDI OUT**-Anschluß senden, um diese Daten auf einem externen Speichermedium (MIDI-Sequenzrecorder oder -Datenspeichergerät) sicherzustellen. Die so gespeicherten Daten lassen sich später bei Bedarf wieder in das PSR-520 zurückladen. Die Daten können alternativ auch zu einem zweiten PSR-520 gesendet werden.

Zum Übertragen der Blockdaten wählen Sie zunächst die Funktion "BulkSnd?" und drücken dann die **[+/YES]**-Taste. Das Display fordert nun mit "Sure?" (Sicher?) zur Bestätigung auf. Drücken Sie die **[+/YES]**-Taste ein weiteres Mal, um die Datenübertragung zu starten. Während die Daten gesendet werden, erscheint auf dem Display "BkSnd:Sg" (Songdaten), danach "BkSnd:Pd" (Multi Pad-Daten) und schließlich "BkSnd:Rg" (Registration Memory-Daten). Nach erfolgreicher Übertragung der Blockdaten wird kurzzeitig "End" auf dem Display angezeigt, wonach dann wieder "BulkSnd?" erscheint.

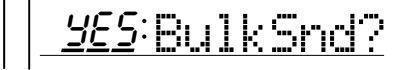

#### **EEE** HINWEISE

- Sie können die Blockdatenübertragung jederzeit durch einen Druck auf die [–/NO]-Taste abbrechen.
- Während der Übertragung von Blockdaten können keine anderen Bedienvorgänge ausgeführt werden.

### ■ **Empfangen von Blockdaten**

Blockdaten eines anderen Geräts werden vom PSR-520 automatisch empfangen, solange der Rhythmus gestoppt ist und kein Song wiedergegeben bzw. aufgenommen wird. Während des Empfangs von Blockdaten wird auf dem Display "BkRcv:Sg" (Songa-Daten), danach "BkRcv:Pd (Multi Pad-Daten) und schließlich "BkRcv:Rg" (Registration Memory-Daten) angezeigt. Nach dem Empfang der Blockdaten wird kurzzeitig "End" auf dem Display angezeigt, wonach dann wieder die frühere Anzeige erscheint.

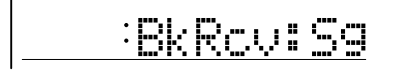

#### **EEE** HINWEISE

- Während des Empfangs von Blockdaten können keine anderen Bedienvorgänge ausgeführt werden.
- Wenn beim Empfangen von Blockdaten ein Fehler erkannt wird, erscheint auf dem Display zunächst "BkRcvErr" (Empfangsfehler) und danach "MemClrSg" (Songspeicher gelöscht), "MemClrPd" (Multi Pad-Speicher gelöscht) oder "MemClrRg" (Registration Memory gelöscht), um darauf hinzuweisen, daß die Songdaten, die Multi Pad-Daten oder die Registration Memory-Daten gelöscht wurden.
- Beim Empfangen von Blockdaten ersetzen diese alle früheren Daten im Speicher des PSR-520.

## **Anhang: Funktionsübersicht**

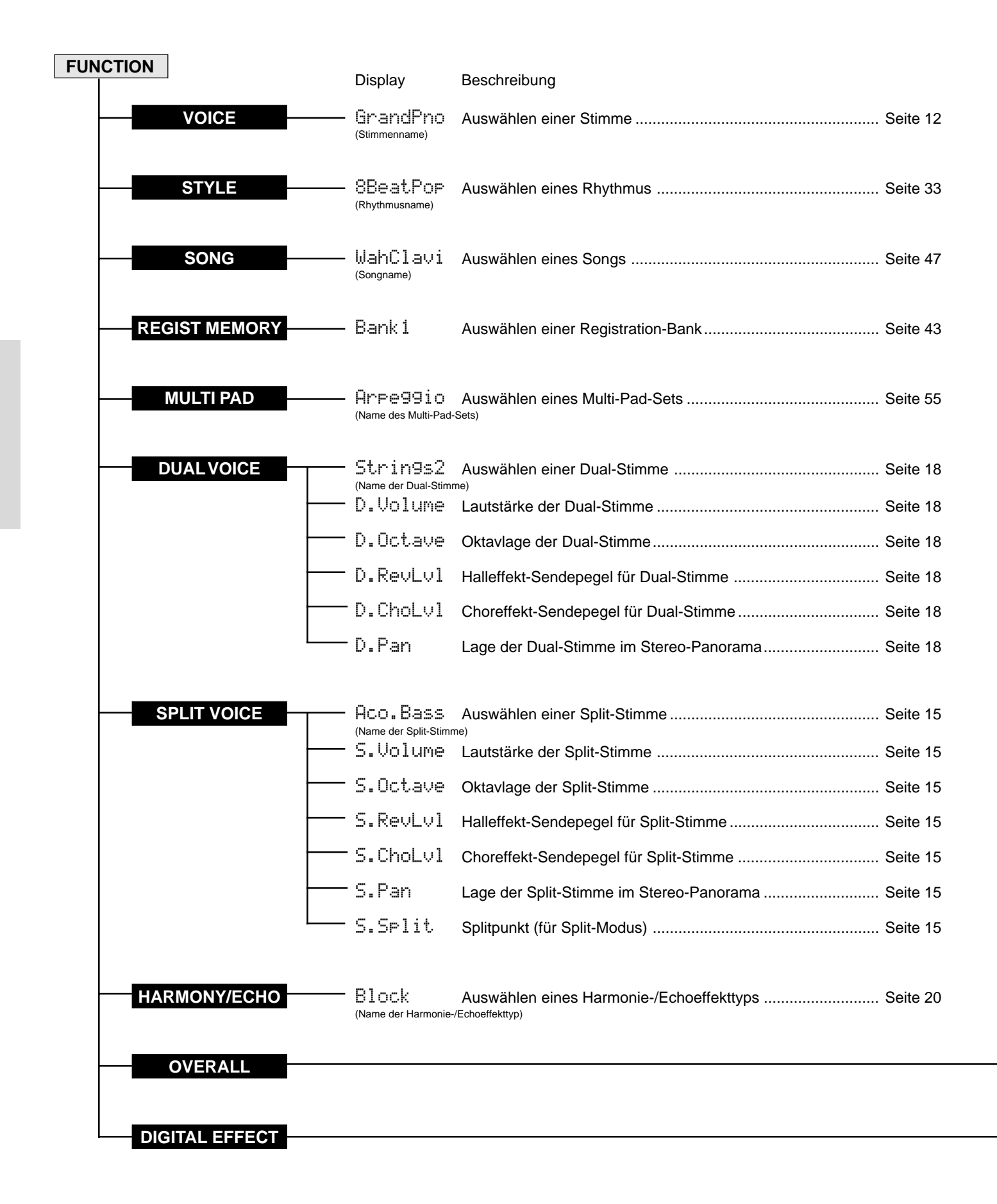

## **Anhang: Funktionsübersicht**

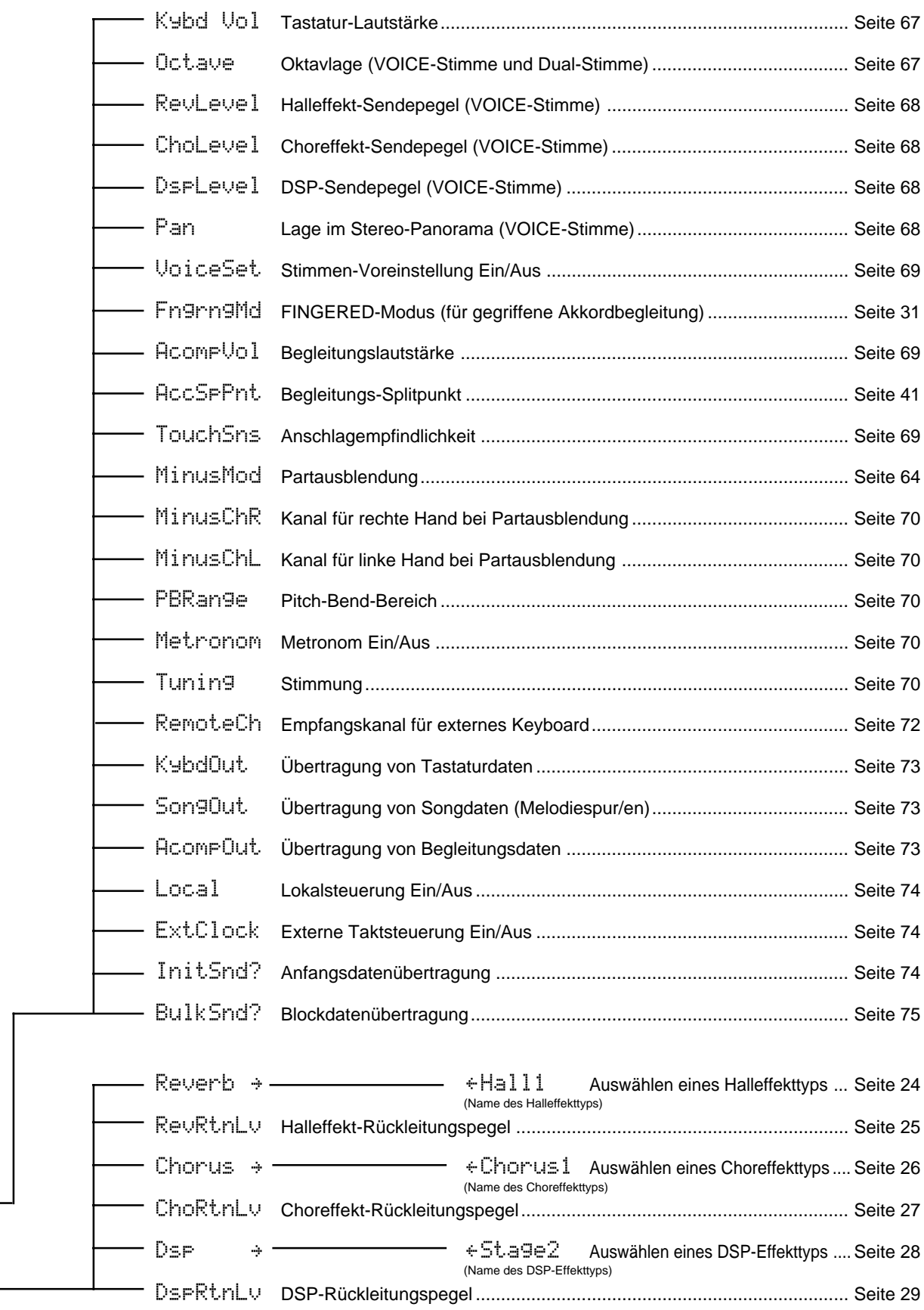

### ■ Konfiguration der Digitaleffekte

Das PSR-520 verfügt über drei Arten von Effektmodulen: REVERB (Halleffekte), CHORUS (Choreffekte) und DSP (digitaler Signalprozessor). Die Hall- und Choreffekte dienen ausschließlich zur Anreicherung bzw. Ausschmückung des "trockenen" Signals mit dem jeweiligen Effekttyp. Die DSP-Effekte dagegen bestehen aus einer Reihe von unterschiedlich arbeitenden Effektgruppen, wie beispielsweise Verzerrungs- und Equalizer-Effekten sowie auch Hall- und Choreffekten.

Die Effekte insgesamt werden je nach Schaltungsauslegung in zwei Hauptgruppen unterschieden: System-Effekte und Einschub-Effekte. Die REVERB- und CHORUS-Effekte sind ohne Ausnahme als System-Effekte ausgelegt. Bei den DSP-Effekten gibt es jedoch sowohl System-Effekte als auch Einschub-Effekte. Die Effektschaltung hängt davon ab, ob es sich um einen System-Effekt oder einen Einschub-Effekt handelt (siehe Schaltbild und Verzeichnis der Digitaleffekte).

Die Digitaleffekte wirken auf die beim Spielen auf der Tastatur erzeugten Daten und auch auf Tastaturdaten, die über MIDI IN empfangen werden, sowie Begleitungs- und Song-Wiedergabedaten. Bei System-Effekten kann der Sendepegel für verwendete Stimmen unabhängig eingestellt werden (bei Hall- und Choreffekten für die VOICE-, DUAL und SPLIT-Stimme, bei DSP-Effekten nur für die VOICE-Stimme), während der eingestellte Rückleitungspegel für alle Stimmen gilt.

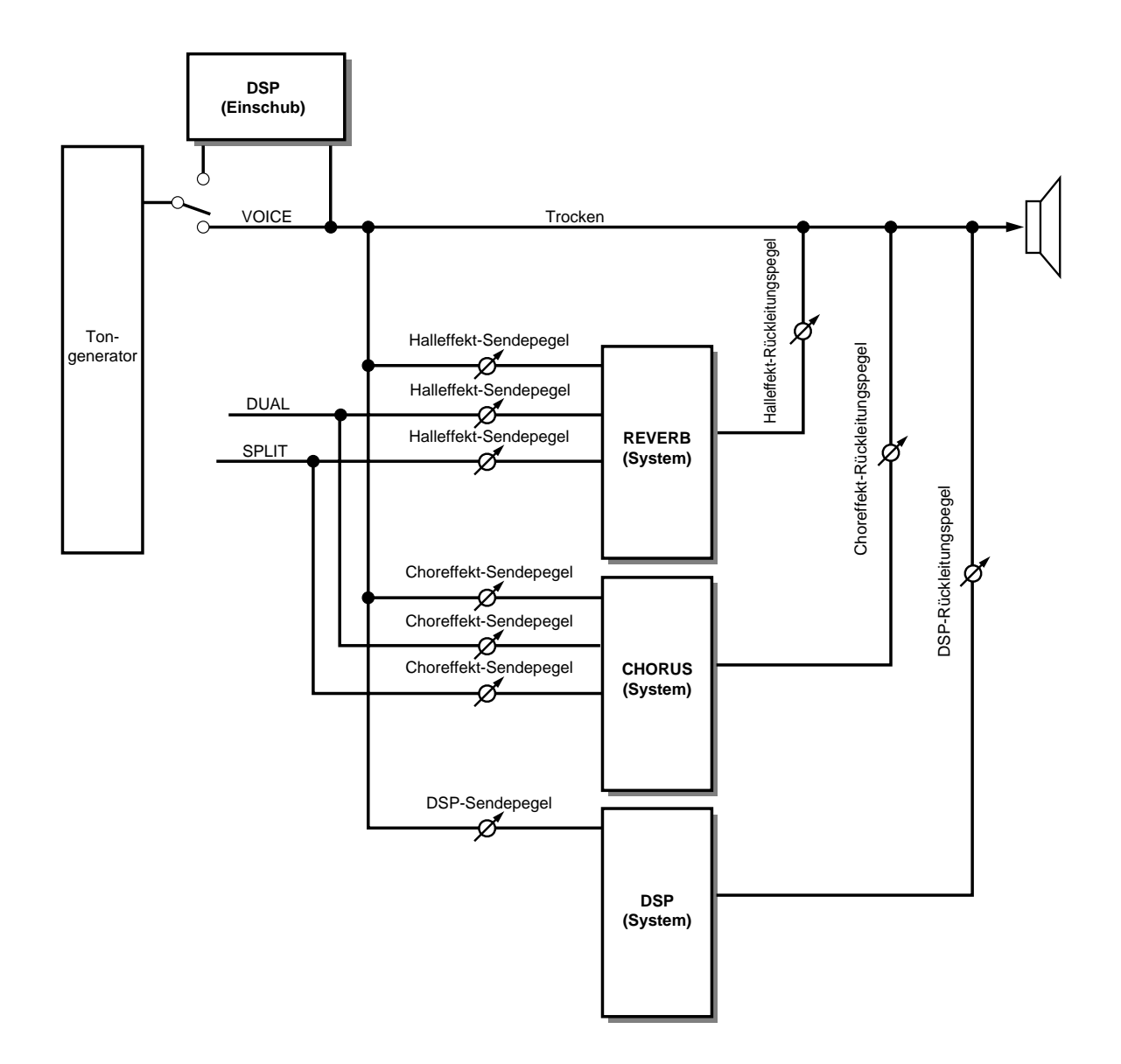

## **Anhang: Erläuterungen zu den Digitaleffekten**

### **Verzeichnis der Digitaleffekte**

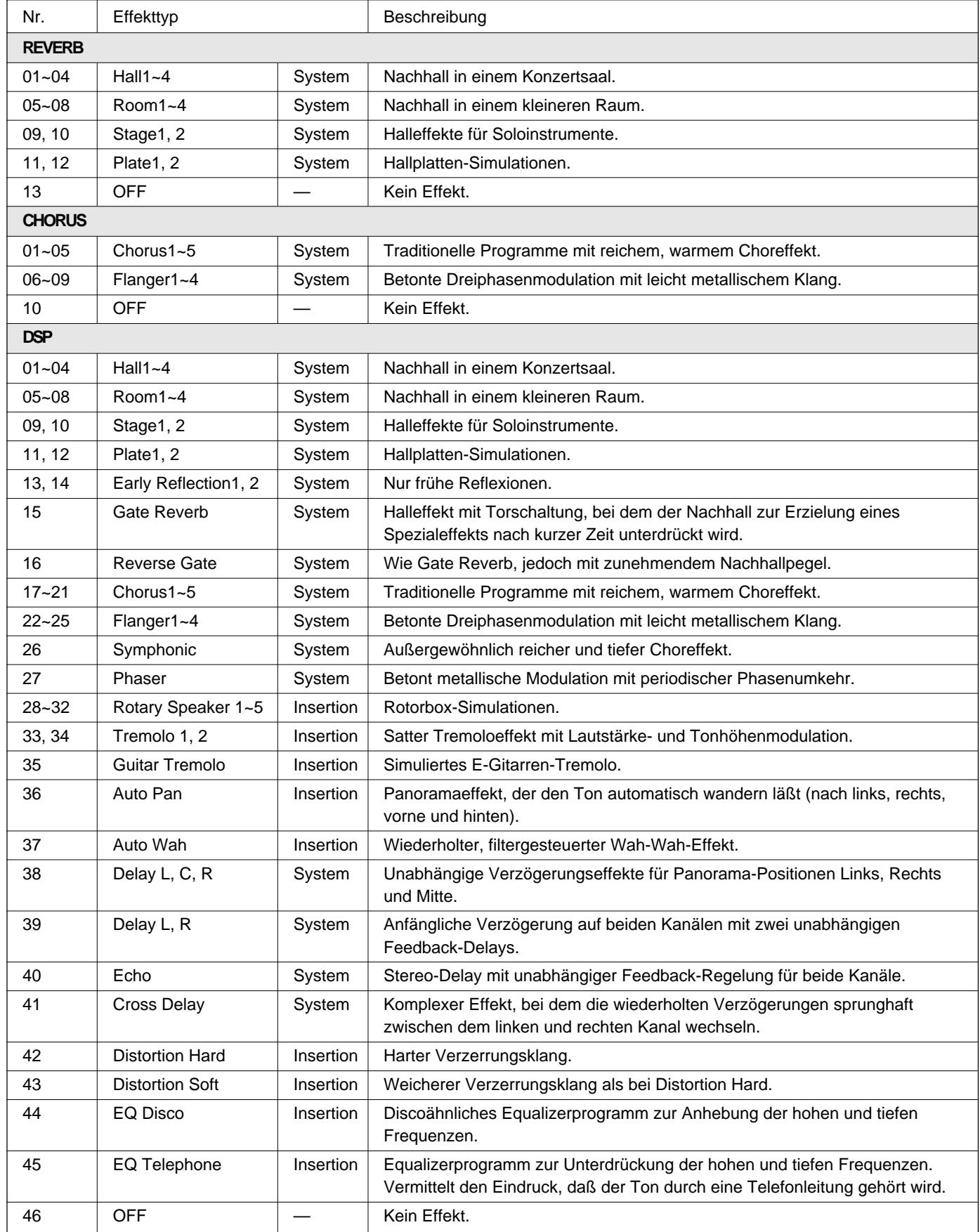

Mit dem Keyboard stimmt etwas nicht? In vielen Fällen entpuppt sich eine vermeintliche Störung als simpler Bedien- oder Anschlußfehler, der im Handumdrehen behoben werden kann. Bevor Sie also an Ihrem PSR-520 die Diagnose "Defekt" stellen, sollten Sie zunächst die folgenden Punkte prüfen.

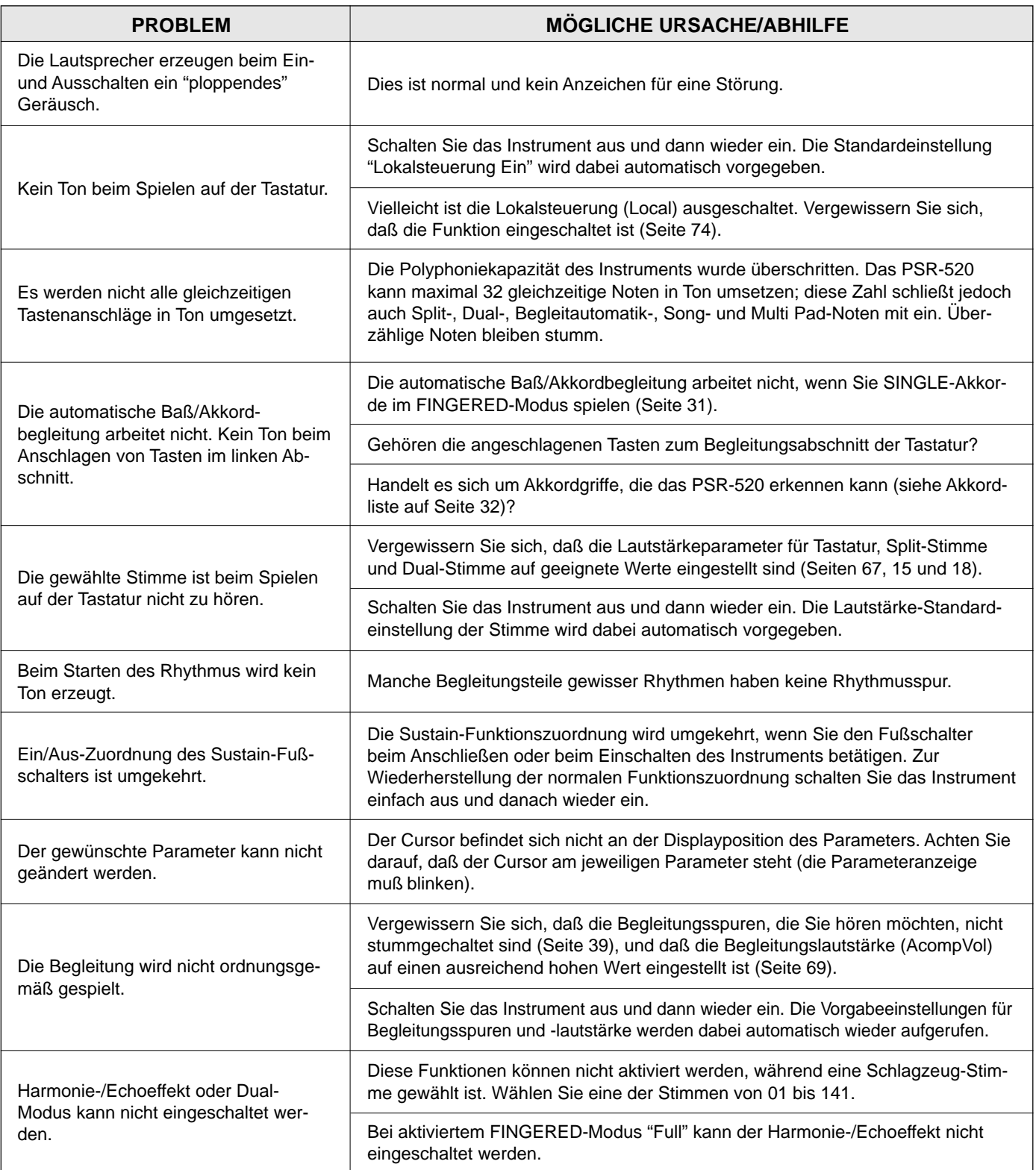

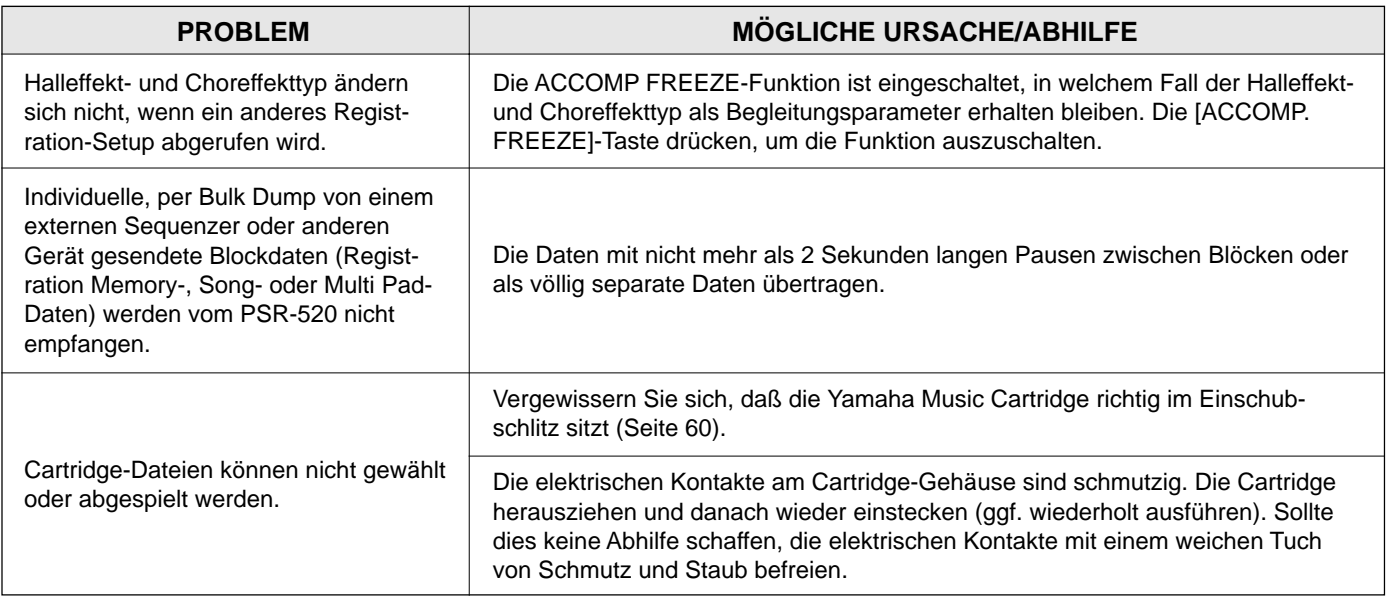

### **Anhang: Datenerhalt und Initialisierung**

Beim Einschalten werden die Bedienfeldeinstellungen des PSR-520 mit Ausnahme der unten aufgeführten Daten auf die Anfangswerte rückgesetzt. Die unten gelisteten Daten bleiben erhalten (dh. gespeichert), solange das Instrument über einen Netzadapter an einer Steckdose angeschlossen ist oder Batterien eingelegt sind.

- Registration Memory-Daten
- Anwender-Songdaten
- Anwender-Multi Pad-Daten
- Empfangskanal für externes Keyboard (RemoteCh)
- Übertragung von Tastaturdaten (KybdOut)
- Übertragung von Songdaten (SongOut)
- Übertragung von Begleitungsdaten (AcompOut)
- Externe Taktsteuerung (ExtClock)

■ Initialisierung der Daten.

Um alle Daten zu initialisieren, d.h. zu den werkseitigen Vorgabeeinstellungen rückzusetzen, halten Sie beim Einschalten des Instruments die Tasten **[–/NO]** und **[+/YES]** gedrückt. "CLr Backup" wird dabei zur Bestätigung kurzzeitig auf dem Display angezeigt.

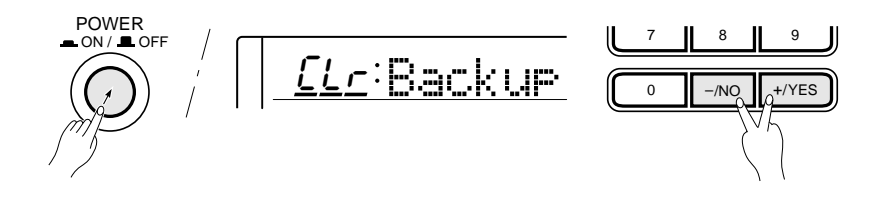

### $\geq$  ACHTUNG

- **Beim Initialisieren des Instruments werden alle gespeicherten Registration Memory-, Song und Multi Pad-Daten sowie auch die oben gelisteten Einstellungen aus dem Speicher gelöscht und durch die werkseitigen Vorgabeeinstellungen ersetzt.**
- • **Sollte sich das PSR-520 wegen statischer Elektrizität oder anderen Störeinflüssen "aufhängen", schalten Sie das Instrument aus und führen danach eine Initialisierung durch.**

# **Stichwortverzeichnis**

### **A**

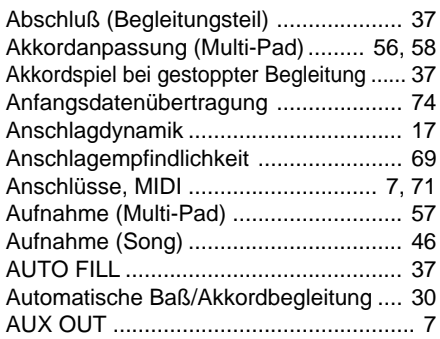

### **B**

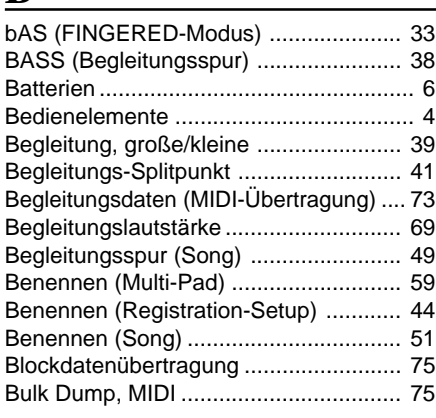

## **C**

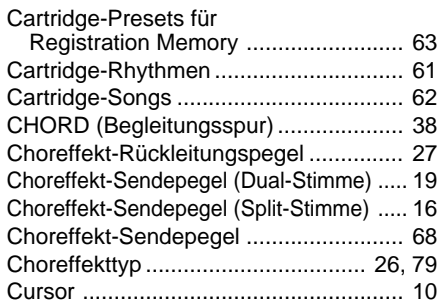

### **D**

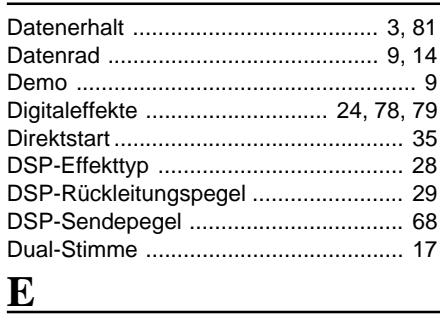

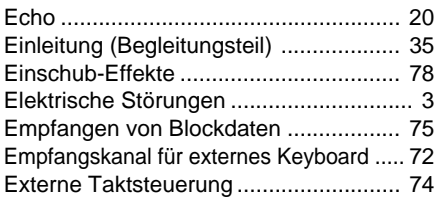

### **F**

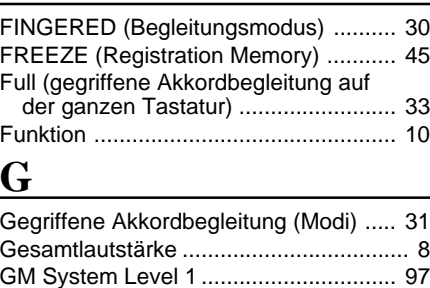

### **H**

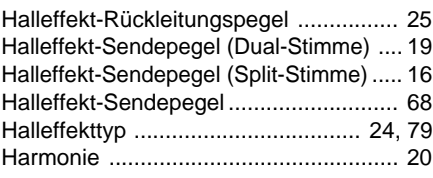

### **I**

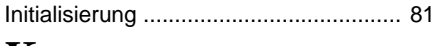

### **K**

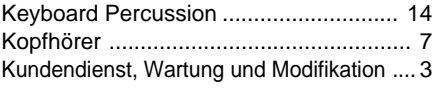

### **L**

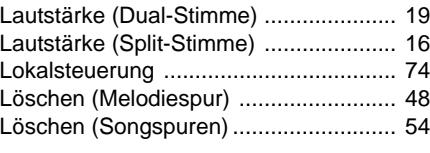

### **M**

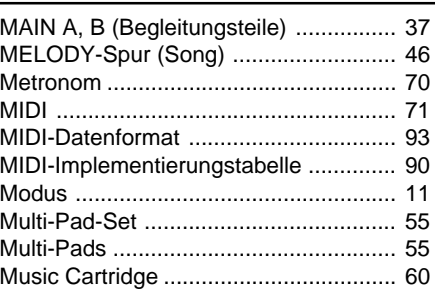

### **N**

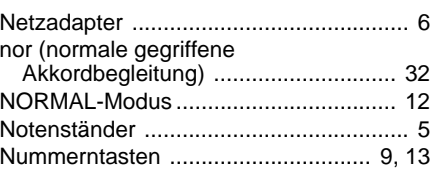

## **O**

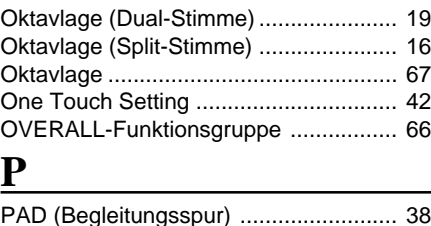

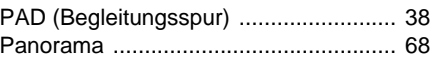

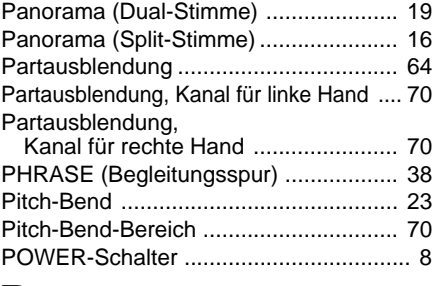

### **R**

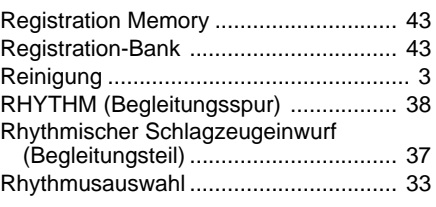

### **S**

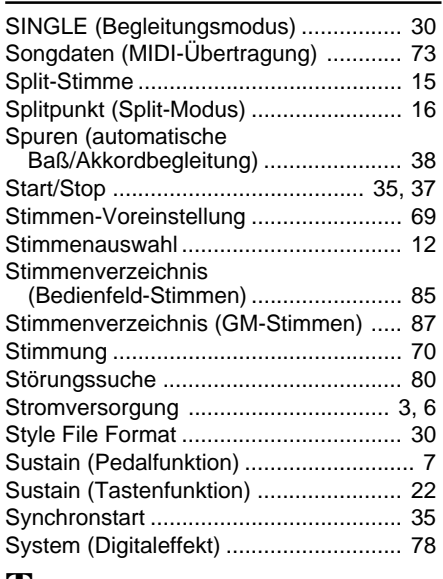

### **T**

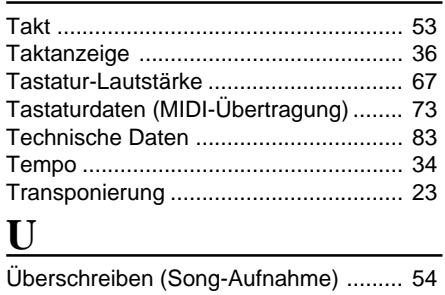

### **V**

Verzeichnis der Schlagzeug- und Percussion-Sets ................................ 88

### **W**

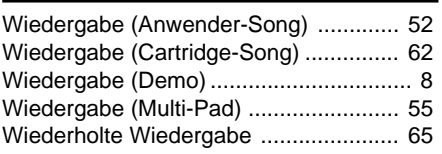

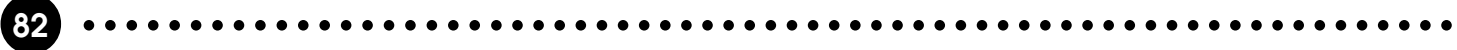

## **Specifications / Technische Daten / Spécifications / Especificaciones**

#### **Keyboards:**

61 standard-size keys (C1~C6) with touch response.

#### **Display:**

Large multi-function LCD display

#### **Setup:**

Power: ON/OFF Master Volume: MIN-MAX

#### **Control & Ten Keys:**

CURSOR▲▼< >, FUNCTION▲▼, MODE▼, [0]~[9], [+/YES], [–/NO], Data dial

#### **Cartridge Slot**

#### **Demo:**

Voice Demo:17 songs Style Demo:8 songs

#### **Mode:**

NORMAL, SPLIT,SINGLE,FINGERED

#### **Voice:**

AWM 141 voices+8 Keyboard Percussion Kits Polyphony: 32 Split Voice: Volume, Octave, Reverb Level, Chorus Level, Pan, Split Point Dual Voice: Volume, Octave, Reverb Level, Chorus Level, Pan Touch Response:Touch Sensitivity Harmony/Echo: 22 types Sustain Others: Keyboard Volume, Octave, Reverb Level, Chorus Level, DSP Level, Pan

#### **Auto Accompaniment:**

100 styles Accomp Track: RHYTHM1/2, BASS, CHORD1/2, PAD, PHRASE1/2 ACCOMP LARGE/SMALL Accomp Track Settings: ON/OFF, Voice, Volume Accompaniment Control: SYNC-START/STOP, START/STOP, INTRO, MAIN A/B (AUTO FILL), ENDING **Tempo** Fingering (FINGERED Mode): Normal, Bass, Full Accompaniment Volume Accompaniment Split Point

**83** aaaaaaaaaaaaaaaaaaa aaaaaaaaaaaaaaaaaaaaaaaaaaaaaaaaaaaaaaaaaaaaaa

#### **One Touch Setting:**

400 One Touch Settings

#### **Overall Controls:**

Transpose, Metronome, Tuning

#### **Pitch Bend Wheel:**

Pitch Bend Range

#### **Digital Effect:**

Reverb:12 types, Reverb Return Level Chorus: 9 types, Chorus Return Level DSP: 45 types, DSP Return Level DSP Variation

#### **Registration Memory:**

32 Registration Bank, 1~4, Accomp Freeze

#### **Multi Pads:**

21 Preset Multi Pad Kits+4 User Multi Pad Kits 4 Pads+Terminate

#### **Song:**

Song: 8 User Songs Recording Tracks: ACCOMP, MELODY 1,2 Edit: Volume, Voice (MELODY TRACK), Song Clear Minus One: 3 Modes Minus One Right-hand Channel, Minus One Left-hand Channel Repeat

#### **MIDI:**

Remote Channel, Keyboard Out, Song Out, Accompaniment Out, External Clock, Local Control, Initial Data Send, Bulk Data Send

#### **Auxiliary Jacks:**

DC IN 10-12V, PHONES, SUSTAIN, AUX OUT R and L+R/L, MIDI IN/OUT

#### **Amplifiers:**

6.0 W + 6.0 W (when using PA-5B AC Power adaptor) 4.5 W + 4.5 W (when using batteries) Phones output: 75Ω ±5% Impedance

#### **Speakers:**

12cm (4-3/4") x 2

#### **Power Consumption:**

22 W (when using PA-5B AC power adaptor)

#### **Batteries:**

Six SUM-1, "D" size, R-20 or equivalent batteries

#### **Rated Voltage:**

DC 10-12V

#### **Dimensions (WxDxH):**

973 x 397 x 146 mm (38-1/4" x 15-5/8" x 5-3/4")

#### **Weight:**

7.4 kg (16.2 lbs.) excluding batteries

#### **Supplied Accessories:**

- Music Cartridge
- Music Stand
- Owner's Manual

#### **Optional Accessories:**

- Headphones HPE-3, HPE-150
- AC Power Adaptor PA-5, PA-5B, PA-5C
- Footswitch FC4, FC5
- Music Cartridge
- *\* Specifications subject to change without notice.*
- *\* Änderungen ohne Vorankündigung vorbehalten.*
- *\* Sous toute réserve de modification des caractéristiques sans préavis.*
- *\* Especificaciones sujetas a cambios sin previo aviso.*

## **Voice List / Stimmenverzeichnis / Liste des voix / Lista**

The PSR-520 is provided with the Panel Voices (voice numbers  $01~151$ ) and GM Voices (voice numbers  $01~136$ ). GM Voices are used for the accompaniment. Refer to the GM Voice List on page 87 for the accompaniment track voice editing.

#### **Polyphony**

The PSR-520 can play up to 32 individual notes at the same time (i.e. it has a maximum "polyphony" of 32). This number includes all voices used: dual, split, auto accompaniment, song, and multi pads. If the maximum polyphony of the PSR-520 is exceeded, the excess notes will be truncated (they will not sound).

Another feature affecting polyphony is the fact that some PSR-520 voices actually use two voices at once, as shown in the voice list below. The effective maximum polyphony of the PSR-520 is correspondingly reduced when these voices are used.

#### **EXECUTER** NOTES

- The voice list includes the MIDI program numbers and MIDI bank select numbers (Panel Voice List only) that control each voice when the PSR-520 is played from an external MIDI device.
- Panel voice number 113/GM voice number 110 (Bagpipe) uses only one voice above A#2.

Le PSR-520 comprend des voix de panneau (voix numéros 01 à 151) et des voix GM (voix numéros 01 à 136). Les voix GM sont utilisées pour l'accompagnement. Reportezvous à la liste des voix GM donnée à la page 87 pour la modification des voix de piste d'accompagnement.

#### **Polyphonie**

Le PSR-520 permet de jouer simultanément un maximum de 32 notes individuelles (c'est-à-dire une "polyphonie maximale" de 32). Ce chiffre comprend toutes les voix utilisées, à savoir: dual, clavier partagé, accompagnement automatique, séquenceur musical et multi pads. Si la polyphonie maximale du PSR-520 est dépassée, les notes en excès sont tronquées (elles ne sont pas audibles).

Un autre élément affectant la polyphonie est le fait que certaines voix du PSR-520 utilisent en fait deux voix simultanément, comme vous pouvez le voir dans la liste suivante. La polyphonie réelle maximale du PSR-520 est réduite en proportion lorsque ces voix sont utilisées.

#### **ENGINE REMARQUES**

- La liste des voix donne également les numéros de programme MIDI et les numéros de sélection de banque MIDI (liste des voix de panneau uniquement) contrôlant chaque voix lorsque le PSR-520 est commandé à partir d'un appareil externe.
- La voix de panneau numéro 113/voix GM numéro 100 (Bagpipe) <sup>n</sup>'utilise qu'une voix au-dessus de A#2.

Das PSR-520 verfügt über Bedienfeld-Stimmen (Stimmennummern 01 bis 151) sowie GM-Stimmen (Stimmennummern 01 bis 136). Die GM-Stimmen dienen als Begleitungsstimmen. Richten Sie sich beim Bearbeiten von Begleitungsspuren nach dem Verzeichnis der GM-Stimmen auf Seite 87.

#### **Polyphonie**

Das PSR-520 kann zu jedem gegebenen Zeitpunkt maximal 32 individuelle Notenereignisse in Ton umsetzen (in anderen Worten: "Polyphoniekapazität" = 32 Noten). Diese Einschränkung gilt auch für alle beim Spielen mit Dual- und Split-Modus, automatischer Baß/Akkordbegleitung, Song-Speicher und Multi-Pad-Phrasen verwendeten Stimmen. Bei einer Überschreitung der Polyphoniekapazität werden alle überzähligen Noten beschnitten und nicht in Ton umgesetzt.

Beachten Sie bitte auch, daß manche der Stimmen im PSR-520 sich bereits aus zwei Einzelstimmen zusammensetzen (siehe Liste weiter unten), in welchem Fall die effektive Polyphoniekapazität des Instruments entsprechend geringer ist.

#### **ENGLISHED HINWEISE**

- Im Stimmenverzeichnis sind auch die MIDI-Programmnummern und MIDI-Bankauswahlnummern (nur beim Verzeichnis der Bedienfeld-Stimmen) aufgeführt, mit denen die einzelnen Stimmen von einem externen MIDI-Gerät aufgerufen werden können.
- Bei der Bedienfeld-Stimme 113/GM-Stimme 110 (Bagpipe) wird oberhalb von A#2 lediglich eine Einzelstimme gespielt.

El PSR-520 está provisto de las voces del panel (números de voces 01-151) y de voces GM (números de voces 01-136). Las voces GM se usan para el acompañamiento. Consulte la lista de voces GM en la página 87 para la edición de voces de las pistas de acompañamiento.

#### **Polifonía**

El PSR-520 puede tocar hasta 32 voces al mismo tiempo (es decir, tiene una "polifonía" máxima de 32). Este número incluye todas las voces utilizadas: dual, división, acompañamiento automático, canciones y pulsadores múltiples. Si se excede la polifonía máxima del PSR-520, las notas que exceden se truncarán (no sonarán).

Otra característica que afecta la polifonía es el hecho de que algunas de las voces del PSR-520 utilizan en realidad dos voces al mismo tiempo, como se muestra en la lista de voces de abajo. La polifonía máxima efectiva del PSR-520 se reduce de forma correspondiente cuando se utilizan estas voces.

#### NOTAS

- La lista de voces incluye los números de programa MIDI y números de selección de banco MIDI (sólo lista de voces del panel) que controlan cada voz cuando se toca el PSR-520 desde un dispositivo MIDI exterior.
- El número de voz del panel 113/número de voz GM 110 (Bagpipe) emplea sólo una voz por encima de A#2.

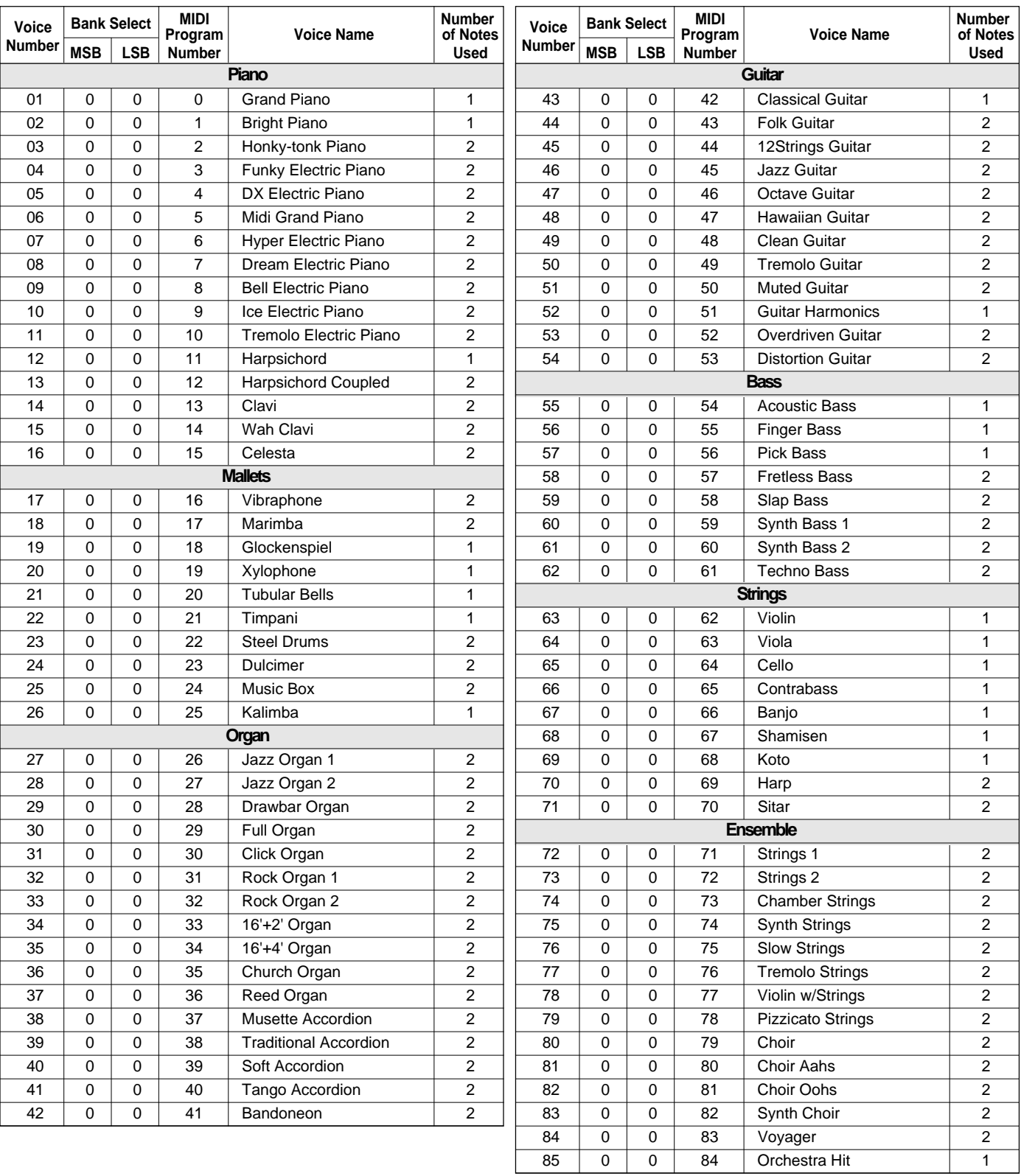

### **Panel Voice List / Verzeichnis der Bedienfeld-Stimmen / Liste des voix de panneau / Lista de voces del panel**

### **Voice List / Stimmenverzeichnis / Liste des voix / Lista de voces**

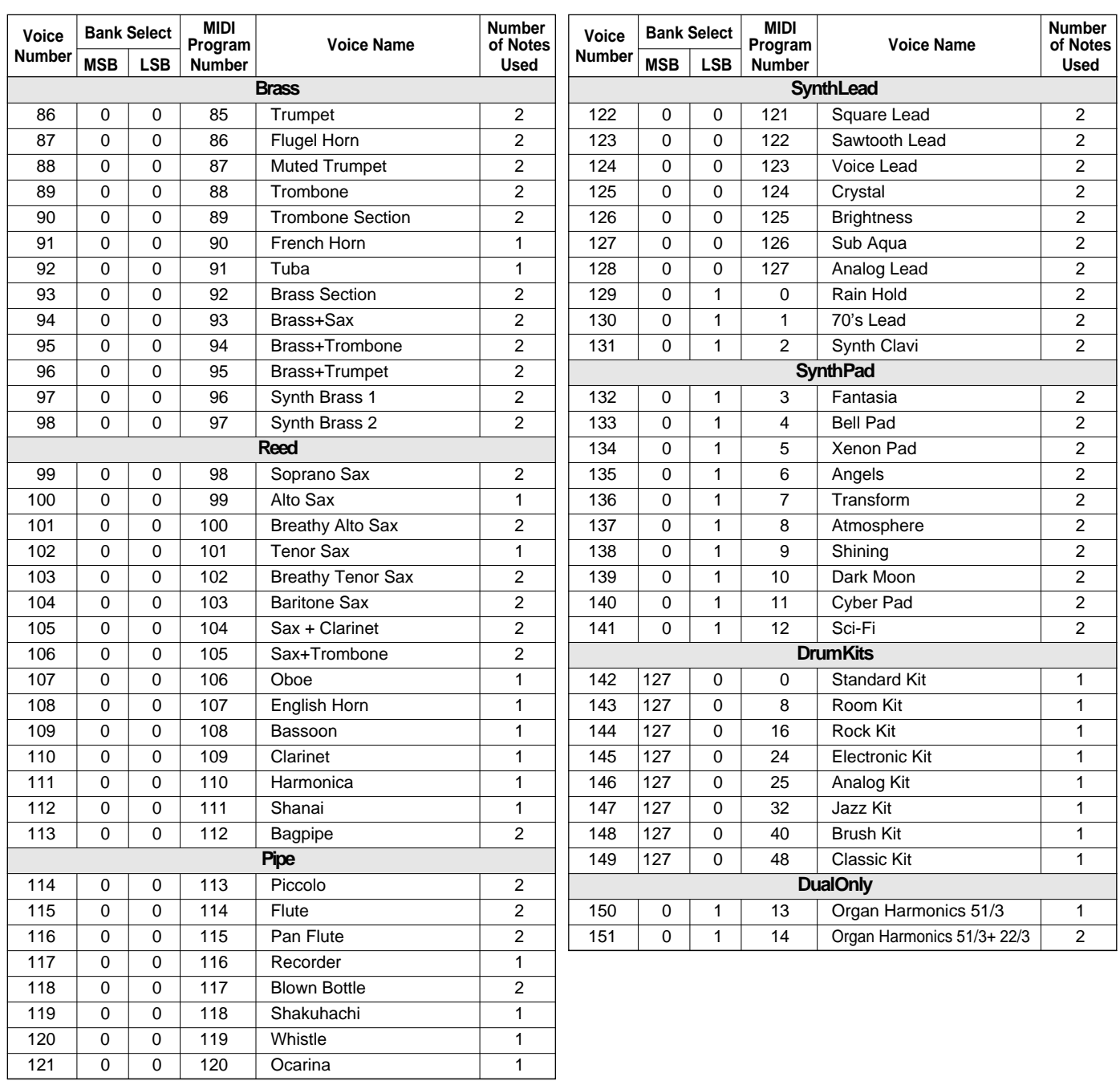

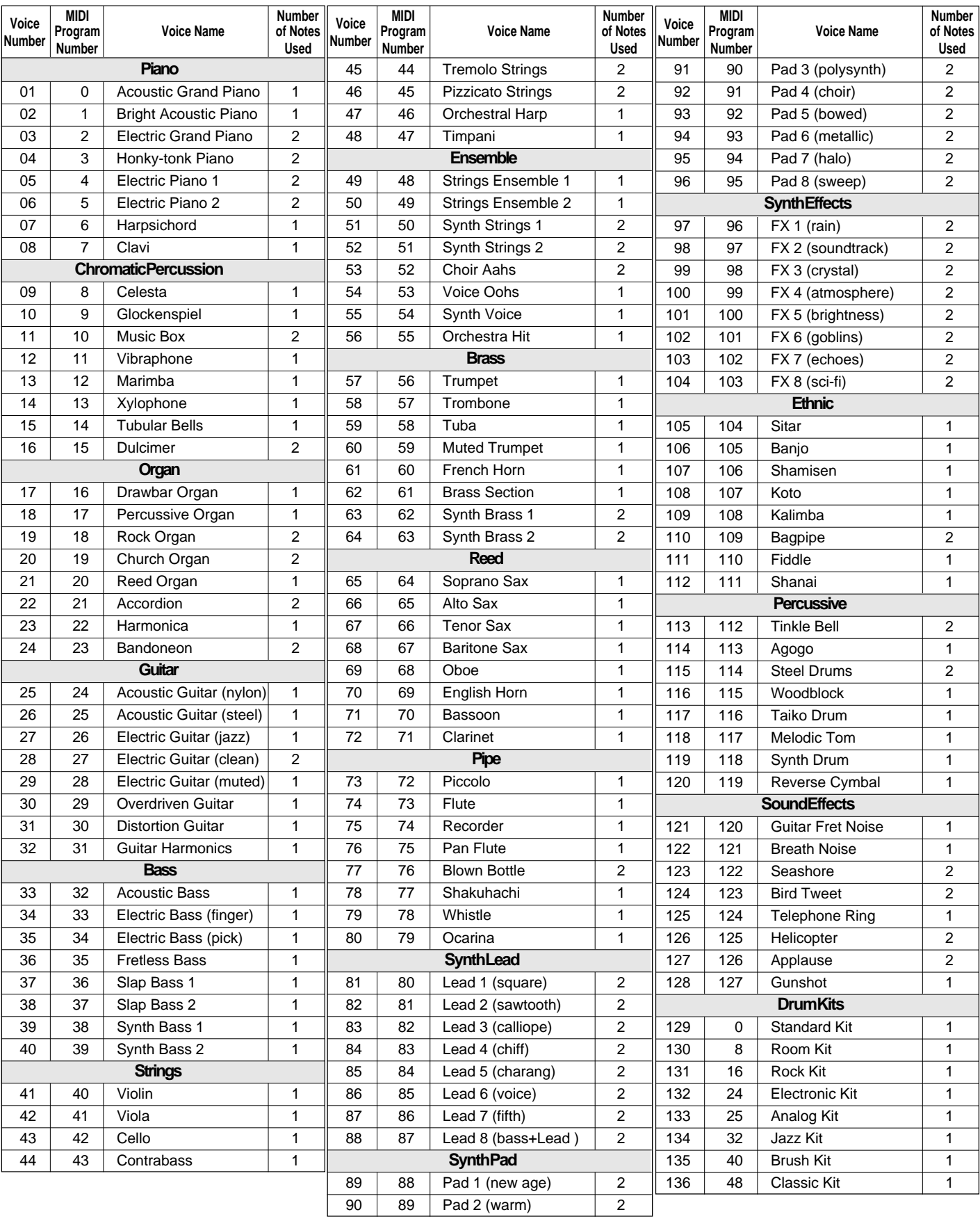

#### **GM Voice List / Verzeichnis der GM-Stimmen / Liste des voix GM / Lista de voces GM**

## **Percussion Kit List / Verzeichnis der Schlagzeug- und Percussion-**

\* "<——" indicates the content is the same as that of Standard Kit.

- \* The number in parentheses ( ) after the percussion kit name is the MIDI program number.
- \* The corresponding MIDI note numbers for the notes listed in the chart below are actually one octave lower. For example, the MIDI note number for note #36 (C1) in the chart is note #24 (C0).
- \* Each drum/percussion voice uses one note.
- \* The drum and percussion voices in same alternate group \*1–6 can not be played at the same time.
- \* GM voice numbers 129 through 136 correspond to the panel voice numbers 142 through 149 respectively.
- \* "<——" zeigt an, daß der Inhalt identisch mit dem Standardset ist.
- \* Bei der neben dem Namen des Percussion-Sets in Klammern ( ) gesetzten Nummer handelt es sich um die Programmnummer.
- \* Die entsprechenden MIDI-Notennummern für die in der unteren Tabelle aufgeführten Noten liegen tatsächlich eine Oktave tiefer. So ist beispielsweise die MIDI-Notennummer von Note #36 (C1) in der Tabelle die Note #24 (C0).
- \* Jeder Schlagzeug/Percussion-Klang belegt eine Note.
- \* Unterschiedliche Klänge desselben Schlaginstruments (\*1 bis \*6) können nicht gleichzeitig erzeugt werden.
- \* Die GM-Stimmen 129 bis 136 entsprechen den Bedienfeld-Stimmen 142 bis 149.

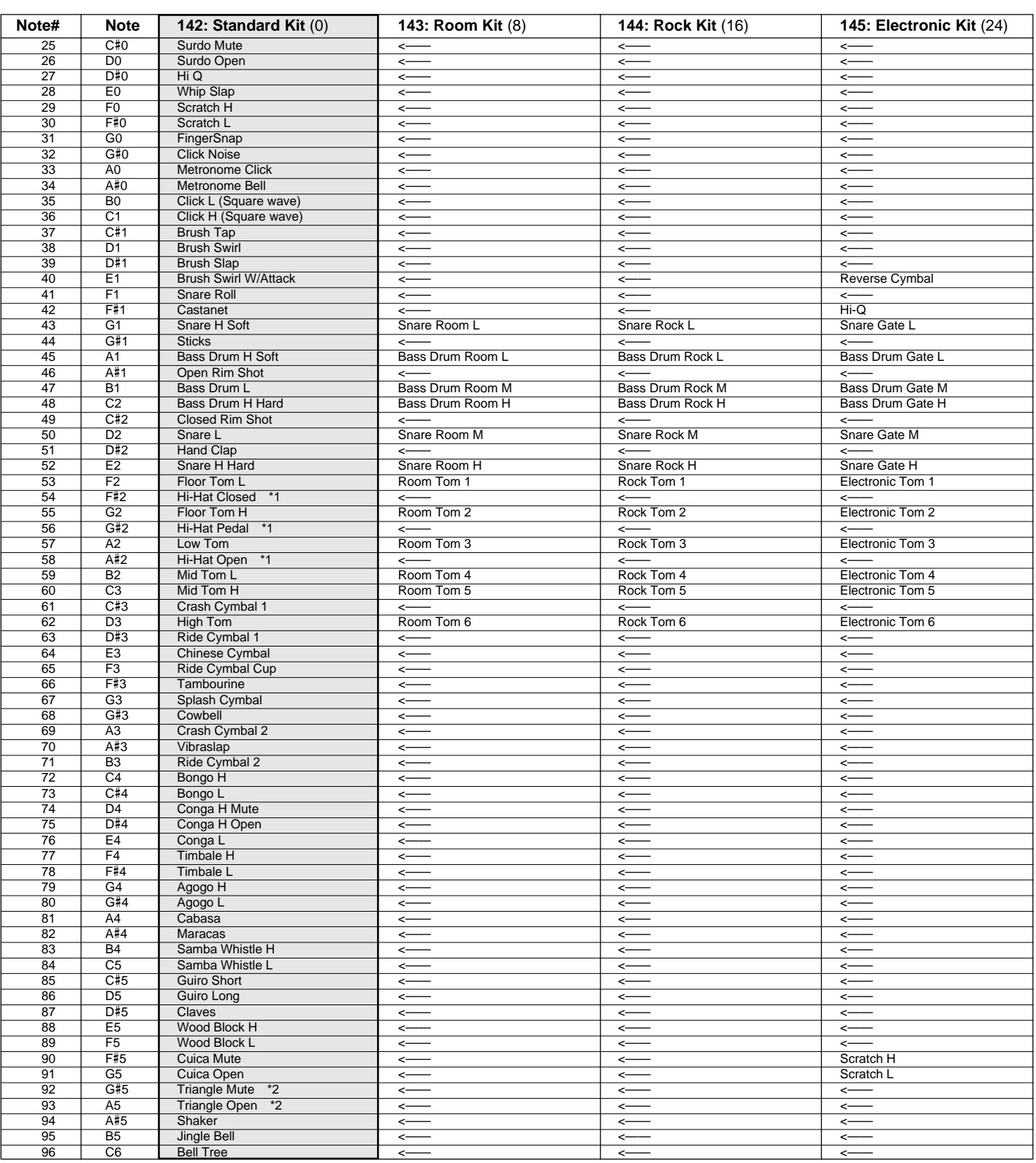

**88** aaaaaaaaaaaaaaaaaaa aaaaaaaaaaaaaaaaaaaaaaaaaaaaaaaaaaaaaaaaaaaaaa

## **Sets / Liste des kits de percussion / Lista de juegos de percusión**

- \* "<——" indique que le contenu est le même que celui du kit standard.
- \* Le nombre entre parenthèses ( ) indiqué après le nom du kit de percussion est le numéro de programme MIDI.
- \* Les numéros de note MIDI correspondant aux notes indiquées dans le tableau suivant sont en réalité une octave plus basse. Par exemple, le numéro de note MIDI de la note #36 (C1) indiquée dans le tableau est la note #24 (C0). Chaque voix de batterie/percussion utilise une note.
- \* Les voix de batterie et de percussion appartenant aux deux variantes d'un même groupe (\*1 à 6) ne peuvent pas être utilisées en même temps.
- \* Les voix GM numéros 129 à 136 correspondent aux voix de panneau numéros 142 à 149 respectivement.
- \* "<——" indica que el contenido es el mismo que el del juego estándar.
- \* El número entre paréntesis ( ) después del nombre del juegod e percusión es el número de programa MIDI.
- \* Los números de nota MIDI correspondientes para las notas listadas en la gráfica de abajo son en realidad una octava más bajas. Por ejemplo, el número de nota MIDI para la nota #36 (C1) en la gráfica es #24(C0).
- Cada voz de batería/percusión emplea una nota.
- \* Las voces de batería y percusión en el mismo grupo alternado \*1-6 no pueden reproducirse al mismo tiempo.
- \* Los números de voz GM 129 a 136 corresponden a los números de voz del panel 142 a 149 respectivamente.

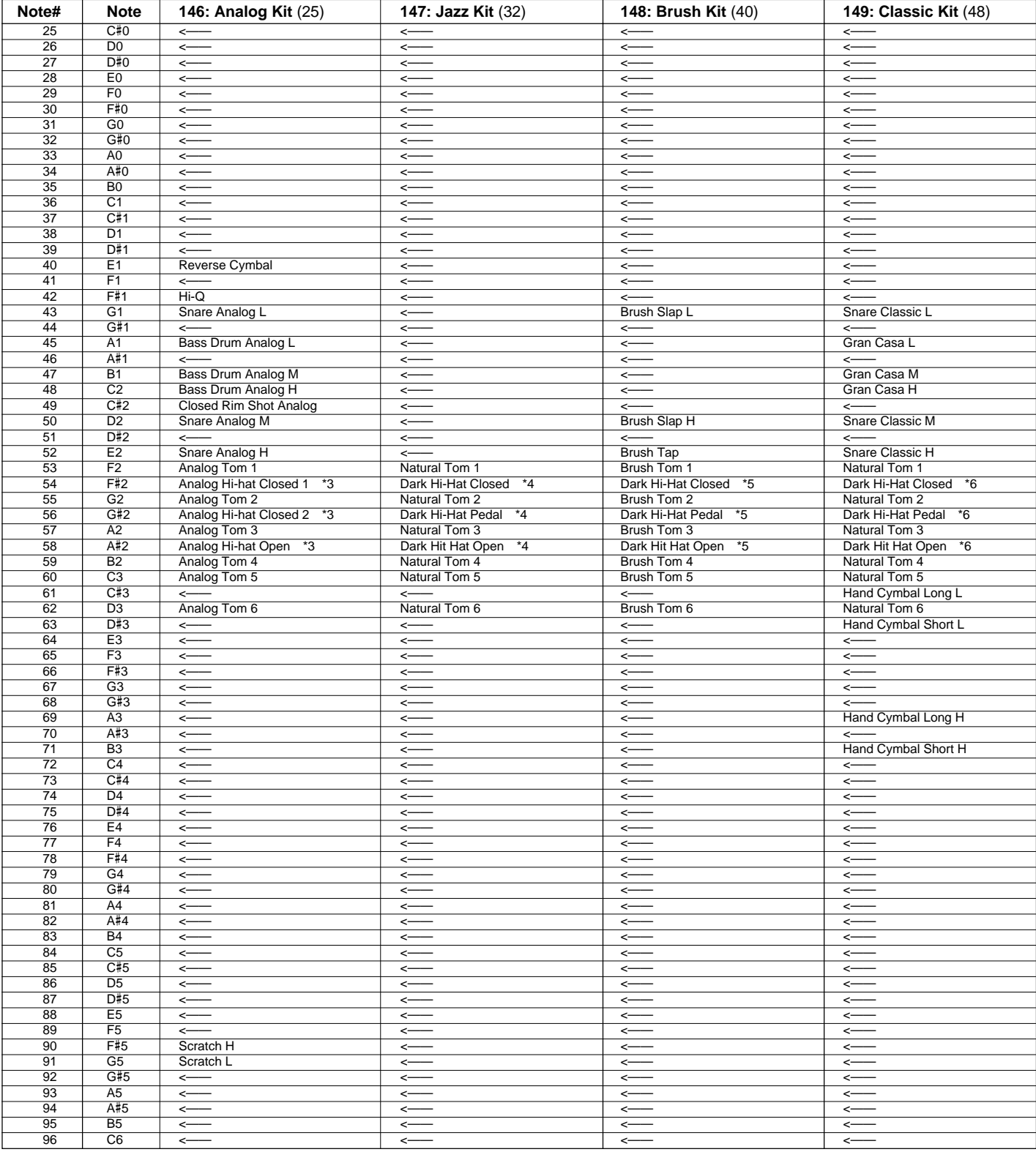

## **MIDI Implementation Chart / Implementierungstabelle / Table**

[Portable Keyboard] Date: 1995. 5. 18

Model: PSR-520 **MIDI Implementation Chart** Model: PSR-520 Version: 1.00

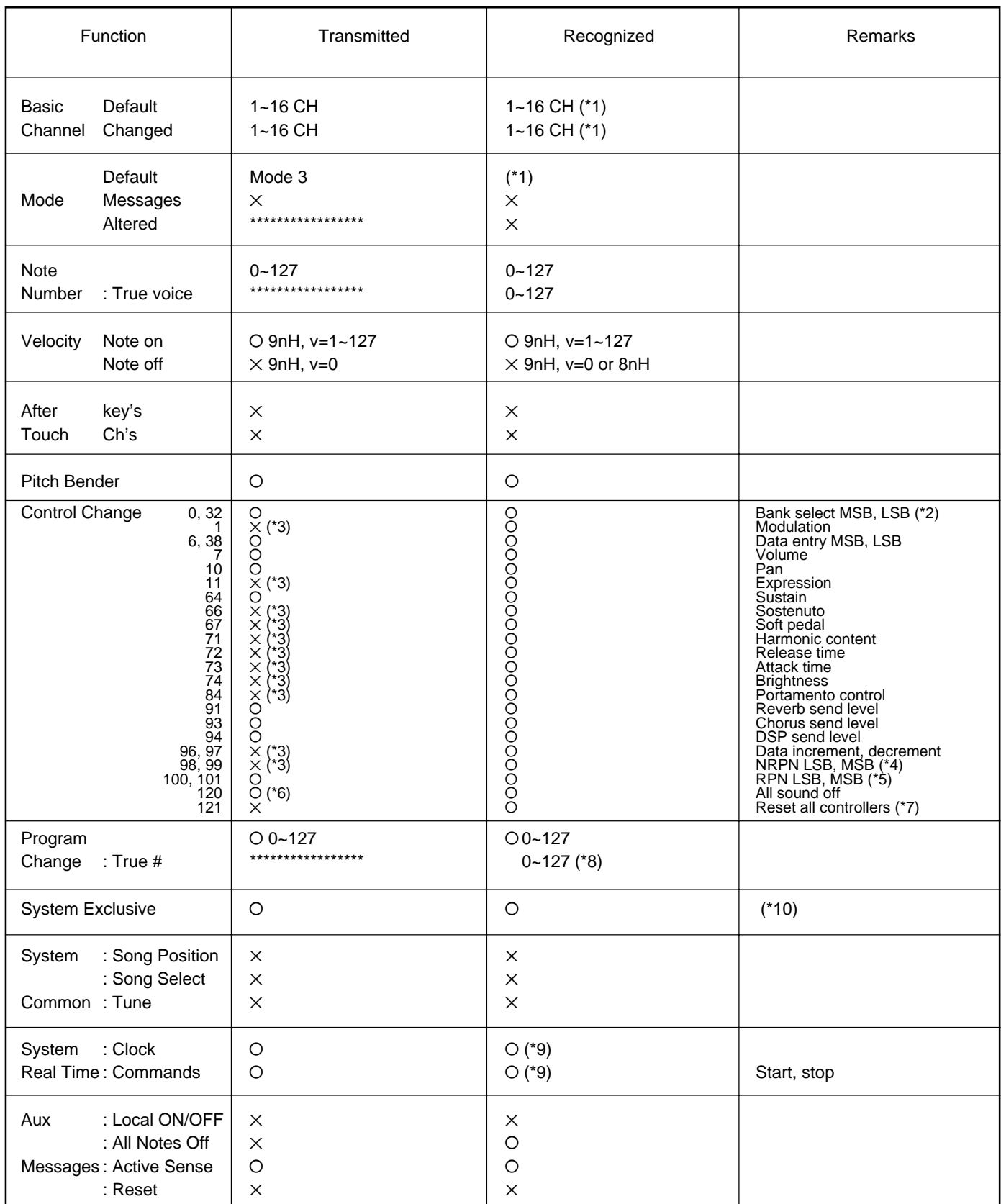

Mode 1: OMNI ON, POLY Mode 2: OMNI ON, MONO NOW CONSERVERSE TO MOST CONSERVERSE TO MODE AT A CONSERVERSION OF YES Mode 3: OMNI OFF, POLY Mode 4: OMNI OFF, MONO NORTH AND THE SERVICE OF SERVICE AND THE SERVICE OF SERVICE AND THE SERVICE OF SERVICE AND THE SERVICE OF SERVICE AND THE SERVICE OF SERVICE OF SERVICE AND THE SERVICE OF SERVI

## **d'implémentation / Gráfico de implememtación**

\*1 PSR-520 ordinarily functions as 16 MIDI channel multi-timbral tone generator controlled by MIDI reception data. Panel voices and the other panel settings are not affected by the MIDI message, excepting the followings:

MIDI Master Tuning

System Exclusive Message for controlling Reverb, Chorus and Dsp

The Remote Channel can be designated by the panel settings. The designated channel on the PSR-520 can be controlled by an external device and receive all the data excepting the following control change data:

Data entry, MSB, LSB Portamento control Data increment Data decrement NRPN LSB, MSB RPN LSB, MSB

#### \*2 Bank Select MSB

The bank select MSB is used for melody voice and rhythm voice switching.

MSB 00H: Melody voice. MSB 7FH: Rhythm voice.

Transmission: Transmitted when changing the voice, style and song.

Reception: All channels except10 channel receive this message. ( 10 channel is fixed at rhythm voice.). But when 10 channel is set for the remote channel or receives XG System On message, 10 channel receives this message and the rhythm voice can change to the melody voice.

#### Bank Select LSB

This message is used to correspond to the panel voice numbers higher than 128.

Bank Select LSB=00H: program change numbers 0~127 correspond to the panel voice numbers 1~128.

Bank Select LSB=01H: program change numbers 0~12 correspond to the panel voice numbers 129~141.

Transmission: Transmitted when changing the voice, style and song.

Reception: This message can be received only at the channel designated as the remote channel or the panel voice.

No voice change will occur when only a bank select is received. When a program change is received the latest bank select value is used.

\*3 These Control Change messages are not transmitted by the PSR-520 panel operation, but may be transmitted by the accompaniment style playing.

### \*4 NRPN transmission/reception

The following parameters are supported.

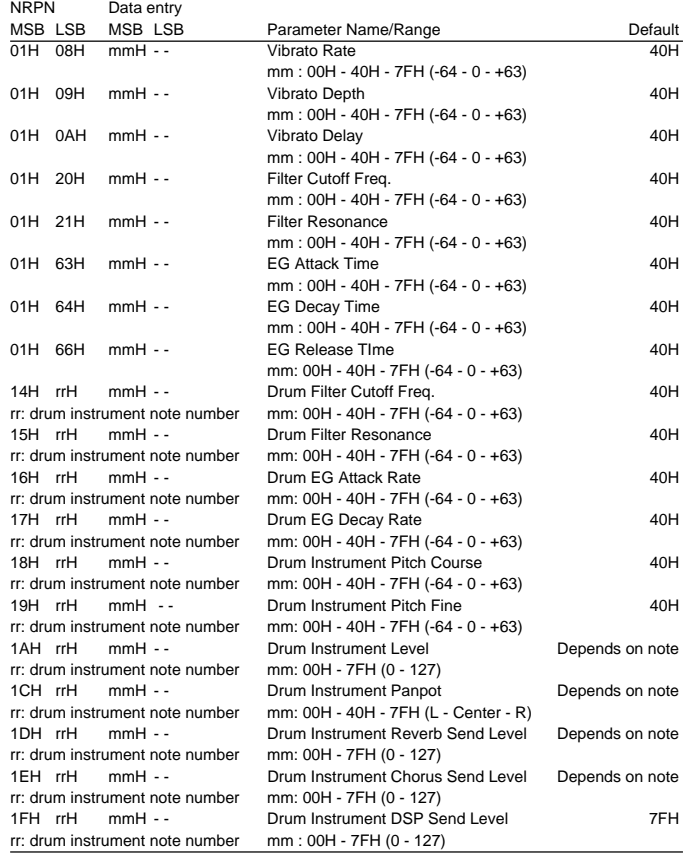

Data entry LSB is ignored.

#### \*5 RPN transmission/reception

The following parameters are supported.

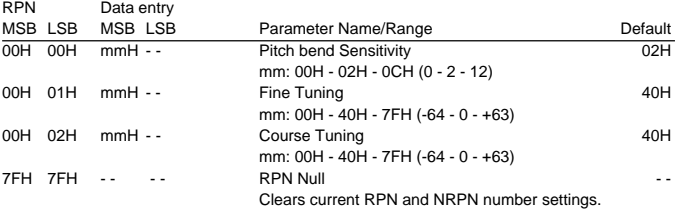

Data entry LSB is ignored.

**91** aaaaaaaaaaaaaaaaaaa aaaaaaaaaaaaaaaaaaaaaaaaaaaaaaaaaaaaaaaaaaaaaa

- \*6 Not transmitted when Song and Accompaniment is playing.
- \*7 Pitch Bend, modulation, expression, sustain, sostenuto and softpedal are returned to their defult values. Clears current RPN and NRPN number settings. Resets portament source note number.
- \*8 129~141 voice numbers are selectable through an appropriate Bank Select setting (Refer to \*2).
- \*9 When the External Clock is turned ON by PSR-520 panel setting, Clock, Start/Stop message will be received. The start/stop of the song recording and playback will be controlled by the external device. The initial set up data is transmitted before the song playback, so that the start may be delayed.

### **MIDI Implementation Chart / Implementierungstabelle / Table d'implémentation / Gráfico de implememtación**

\*10 Exclusive The following system exclusive parameters are supported. <GM system ON> F0H, 7EH, 7FH, 09H, 01H, F7H All parameters except MIDI master Tuning and Dsp setting are reset to their default values. Remote Channel setting is canceled. This message requires approximately 50ms to execute, so sufficient time should be allowed before the next message is sent. <DISK ORCHESTRA ON> F0H, 43H, 73H, 01H, 14H, F7H This message switches PSR-520 to Disk Orchestra defualt settings. Remote Channel setting is canceled. This message requires approximately 50ms to execute, so sufficient time should be allowed before the next message is sent. <DISK ORCHESTRA OFF> F0H, 43H, 73H, 01H, 13H, F7H This message switches Disk Orchestra ON to OFF. All parameters except MIDI master Tuning are reset to their default values. This message requires approximately 50ms to execute, so sufficient time should be allowed before the next message is sent. <MIDI Master Volume> F0H, 7FH, 7FH, 04H, 01H, ll, mm, F7H Allows the volume of all channels to be changed simultaneously. "mm" is used as the MIDI Master Volume value ("Il" is ignored). The defalut value for "mm" is 7FH. <MIDI Master Tuning> F0H, 43H, 1nH, 27H, 30H, 00H, 00H, mm, ll, cc, F7H "mmll" is used as the MIDI Master Tuning value. The tuning value is represented as follows: T=M-128 (28<=M<=228), T=-100 (M<28), T=100 (M>228) Where T is the actual tuning value in cents. M is decimal value represented by 1-byte using bits 0..3 of "mm" as the MSB and bits 0..3 of "ll" as the LSB. The default values of "mm" and "ll" are 08H and 00H resprectively. n and cc are also recognized. This value is not reset by a GM System ON or Reset All Controllers message. This value affects not only MIDI reception part but the entire system of the PSR-520. within the amount of data shown in the following Table-1)

<Panel Voice> F0H, 43H, 76H, 1BH, cc, vv, F7H This message alternately selects Panel voice or GM voice. cc: MIDI channel vv: 00=GM voice mode/01=Panel voice mode GM voice mode is defalut. This message is ignored by the remote channel. <Bulk Dump> Song Memory: F0H, 43H, 76H, 1CH, bl, bh, <DATA>, cs, F7H Multi Pad: F0H, 43H, 76H, 1DH, bl, bh, <DATA>, cs, F7H Registration Memory: F0H, 43H, 76H, 1EH, bl, bh, <DATA>, cs, F7H "bl" and "bh" represent the total byte count as "bl + bh\*128". cs=Checksum. <XG System On> F0H, 43H, 1nH, 4CH, 00H, 00H, 7EH, 00H, F7H n: device number (transmission: n=0, reception: n is ignored.) All parameters except MIDI master Tuning are reset to their default values. Remote Channel setting is canceled. This message requires approximately 50ms to execute, so sufficient time should be allowed before the next message is sent. <XG Parameter Change> F0H, 43H, 1nH, 4CH, aaH, bbH, ccH, ddH........F7H n: device number(transmission: n=0, reception: n is ignored.) aa,bb,cc: address High, Mid, Low (see below) dd: data (succesive transmission and reception are possible

Note: PSR-520 corresponds to XG parameters in the Table-1. But this is a part of XG parameters, PSR-520 does not perfectly correspond to XG format.

### **MIDI Data Format / MIDI-Datenformat / Format des donées MIDI / Formato de datos MIDI**

#### **<Table-1> Parameter Change**

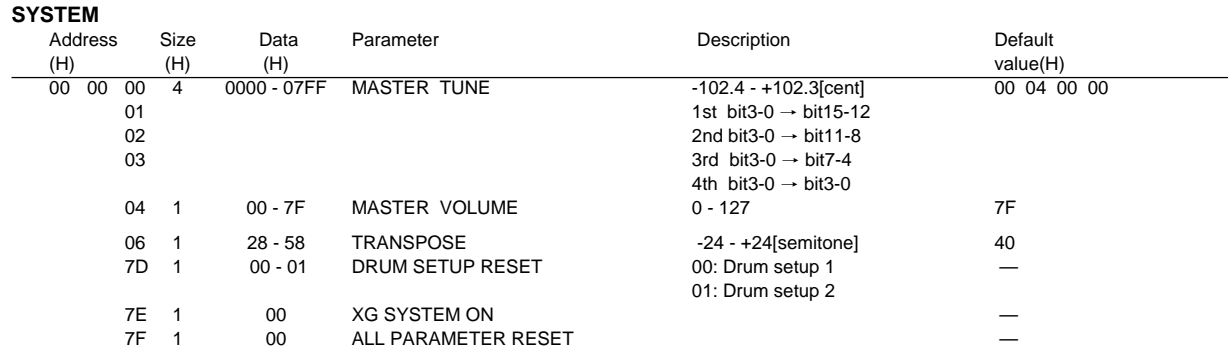

#### **EFFECT**

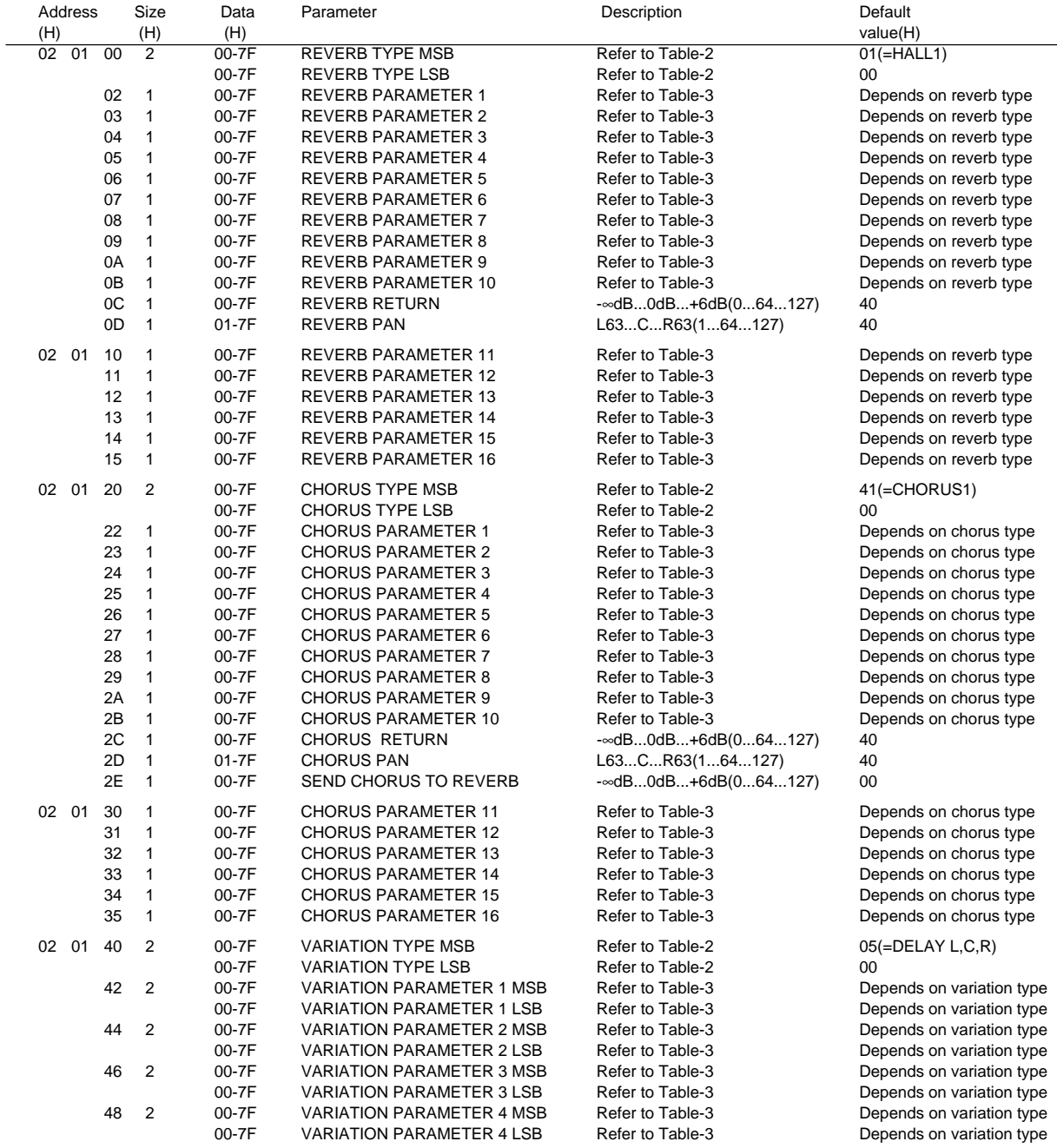

**93** aaaaaaaaaaaaaaaaaaa aaaaaaaaaaaaaaaaaaaaaaaaaaaaaaaaaaaaaaaaaaaaaa

### **MIDI Data Format / MIDI-Datenformat / Format des donées MIDI / Formato de datos MIDI**

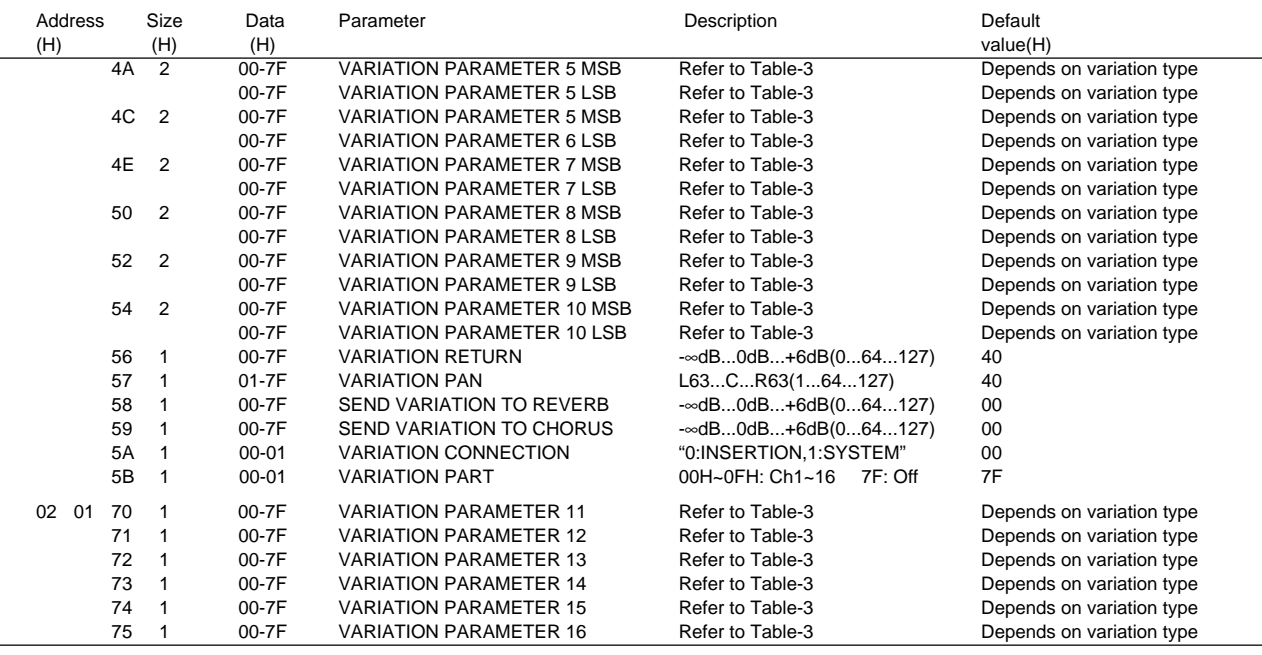

\* VARIATION means PSR-520 Dsp effect.

#### **MULTI PART**

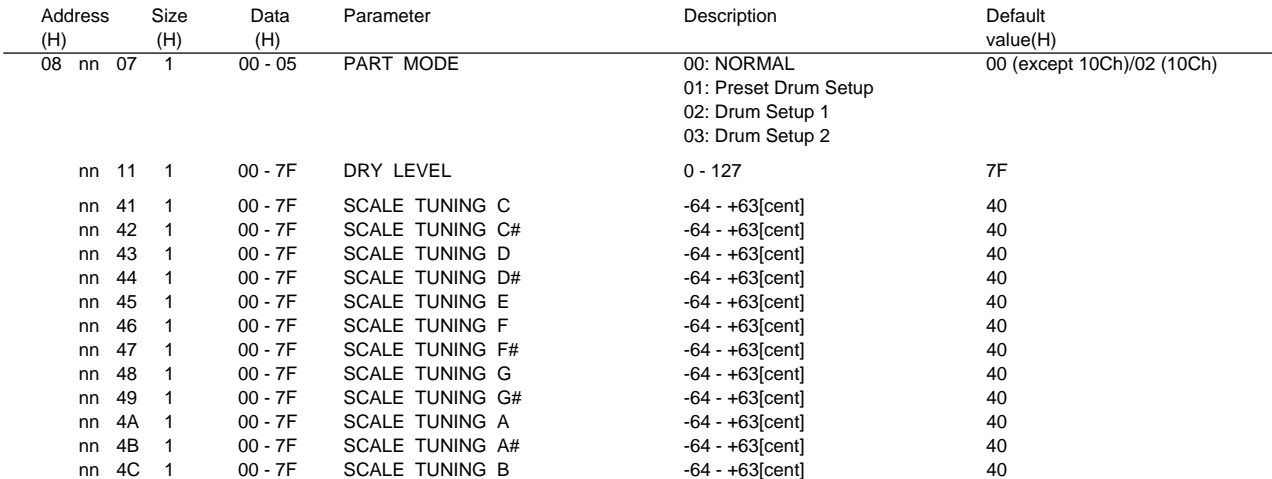

\* nn: MIDI Channel(00-0F)

#### **DRUM SETUP**

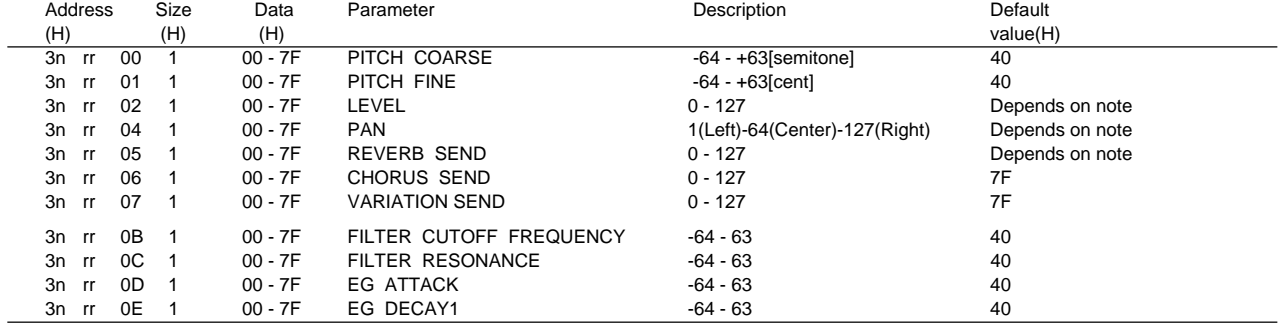

**94** aaaaaaaaaaaaaaaaaaa aaaaaaaaaaaaaaaaaaaaaaaaaaaaaaaaaaaaaaaaaaaaaa

\* n:Drum setup number (0H or 1H)

rr:note number(18H to 54H)

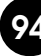

#### **<Table-2> Effect map**

The following types in the boxes can be controlled by the PSR-520 settings. The numbers in the brackets are PSR-520 panel effect numbers. The blank indicates the content is the same as that of 00H.

#### **REVERB TYPE**

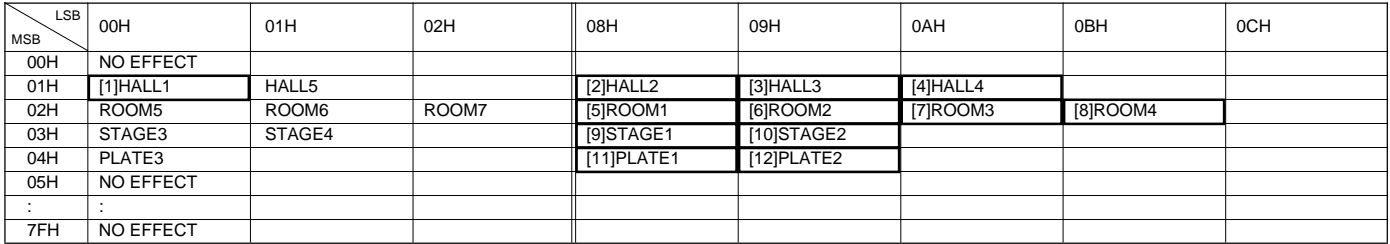

#### **CHORUS TYPE**

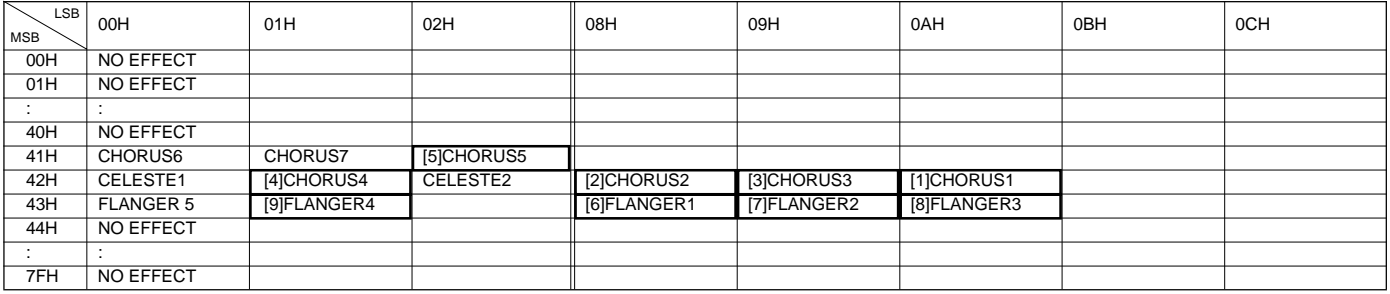

#### **VARIATION TYPE**

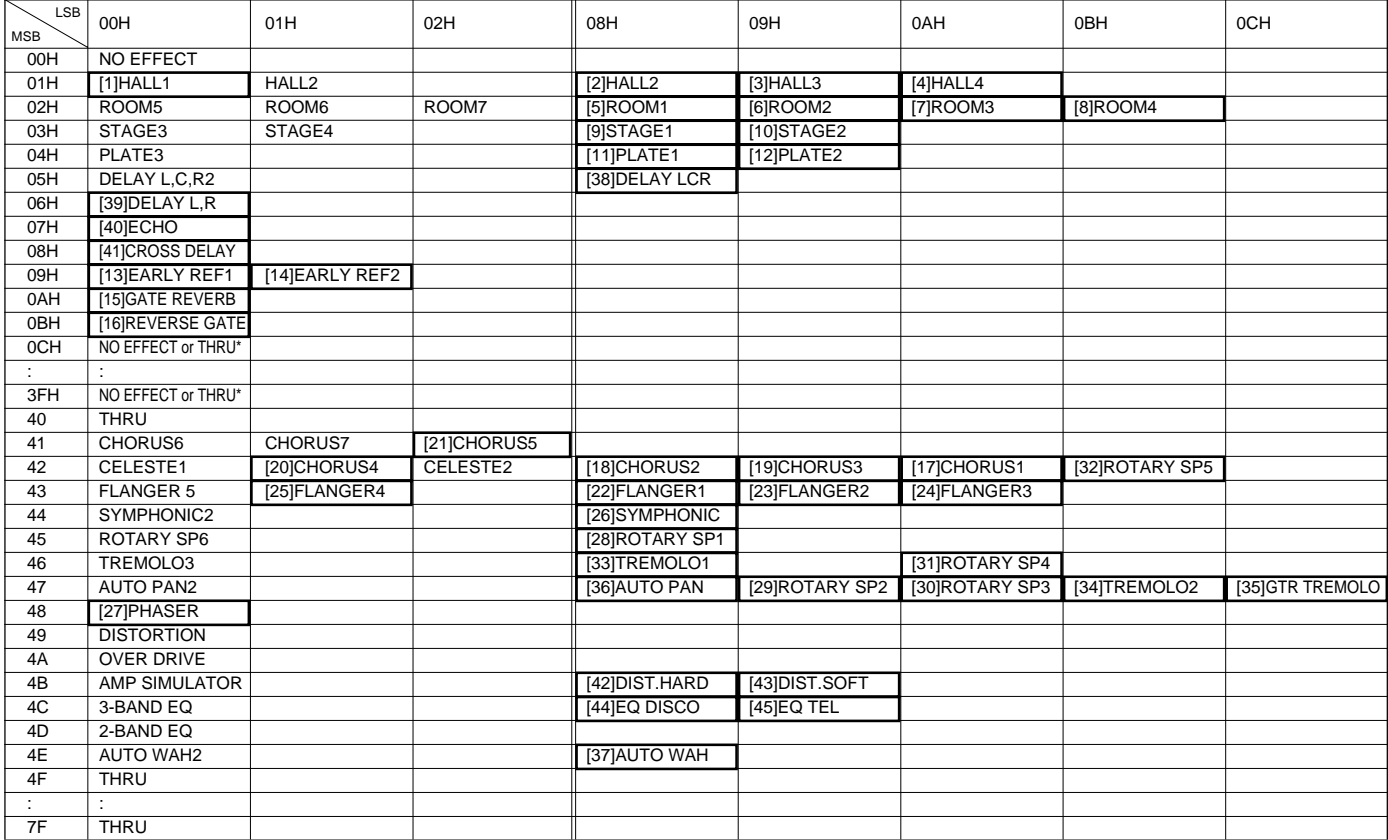

\*No effect or Thru is determined by either Variation connection is system or insertion.

#### **<Table-3> Effect Parameter List**

Only the following parameter numbers are effective. Parameter values consists of 2-bytes. Enter 00H for MSB and appropriate value for LSB. \* Parameter number 10 Dry/Wet is effective only when Variation connection is insertion.

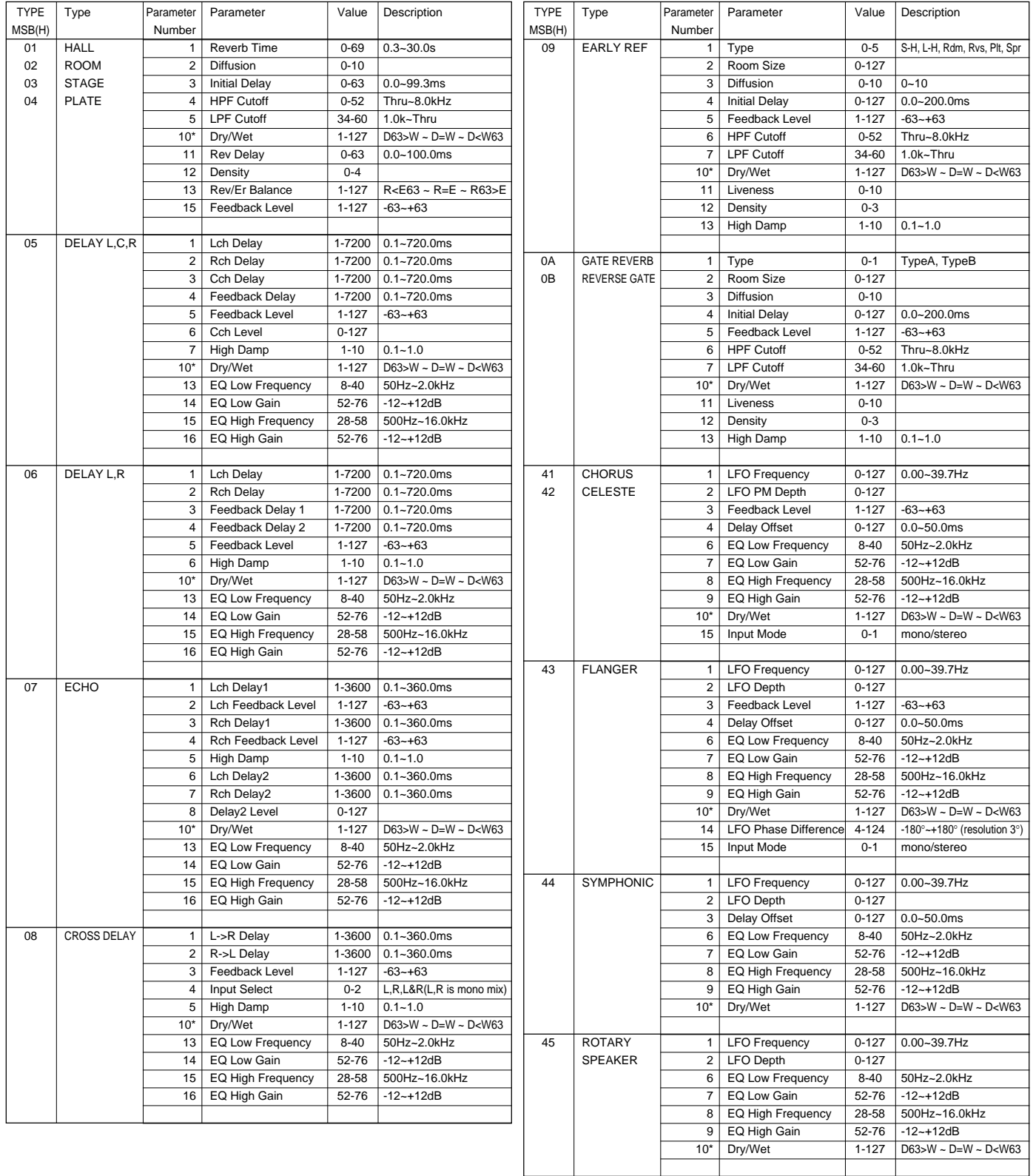

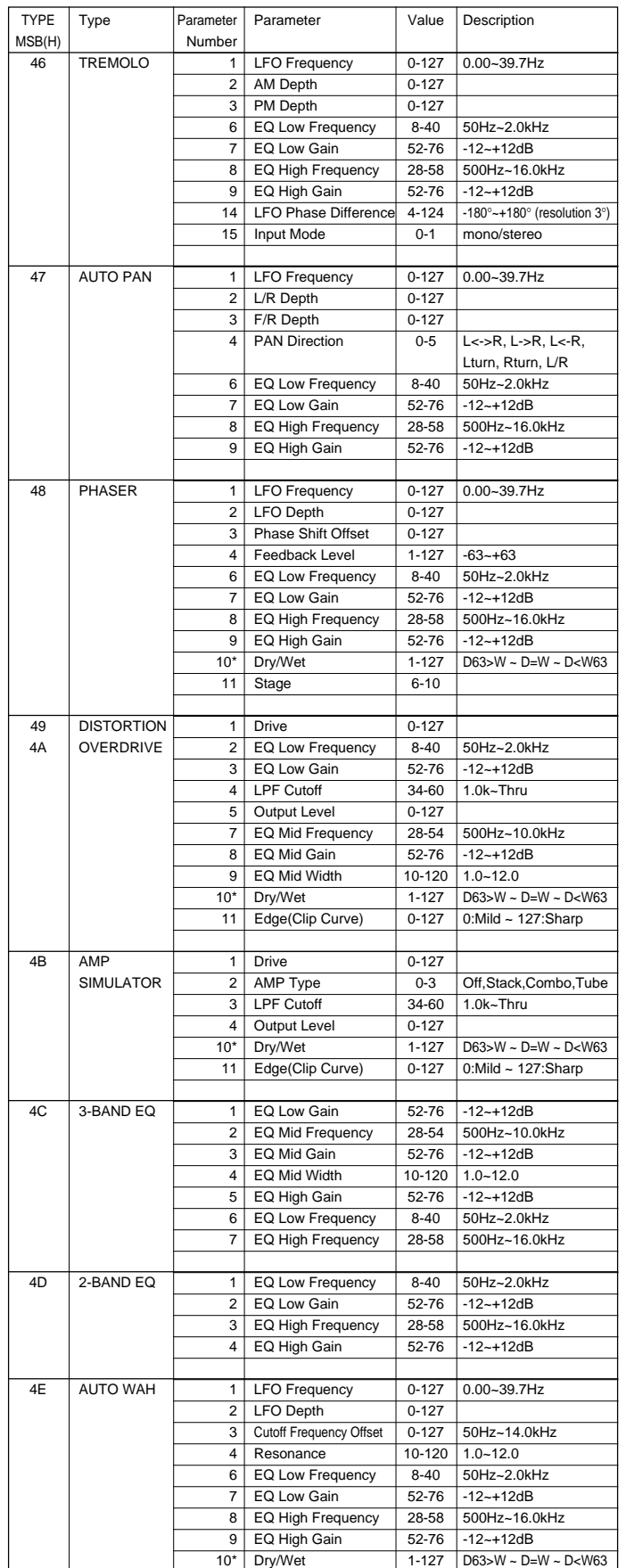

#### ■ **GM System Level 1**

The existing MIDI protocol allows performance and other data to be transferred between different instruments, even if they are from different manufacturers. This means, for example, that sequence data that was originally created to control a tone generator from manufacturer A can also be used to control a different tone generator from manufacturer B. Since the voice allocation in different devices from different manufacturers is usually different, however, appropriate program change data must be transmitted to select the right voices.

The General MIDI protocol was developed to minimize confusion and the need for re-programming when playing software created by one MIDI device on another. This has been achieved by defining a standard voice allocation in which the same or similar voices are accessed by the same program change numbers or MIDI channels. The current standard recognized by the International MIDI Association is known as "GM System Level 1." The PSR-520 voice allocation complies with the GM System Level 1 standard.

Das Kommunikationsprotokoll des MIDI-Standards garantiert problemlosen Austausch von Spieldaten und allgemeinen Daten zwischen kompatiblen Instrumenten und Geräten, auch wenn sie von unterschiedlichen Herstellern stammen. Dies wiederum bedeutet, daß beispielsweise Sequenzdaten, die ursprünglich zur Steuerung eines Tongenerators von Hersteller A aufgezeichnet wurden, auch zur Steuerung eines Tongenerators von Hersteller B verwendet werden können. Da jedoch die Stimmen-Programmwechselzuordnung geräte- und herstellerspezifisch unterschiedlich ist, müssen Programmwechseldaten bei der Übertragung in Werte umgesetzt werden, die vom Zielgerät verstanden und zur Wahl der richtigen Stimme genutzt werden können.

Das "General MIDI"-Protokoll wurde ins Leben gerufen, um beim Einsatz von Software, die mit einem Gerät eines anderen Herstellers erstellt wurde, eine größere Verwirrung zu vermeiden und erforderliche Umprogrammierarbeiten auf ein Minimum zu beschränken. Als Grundlage dient eine Standard-Stimmenzuordnung, gemäß der über allgemein definierte Programmwechselnummern bzw. MIDI-Kanäle auf identische bzw. ähnliche Stimmen zugegriffen werden kann. Der gegenwärtig vom internationalen MIDI-Verband anerkannte Standard trägt die englische Bezeichnung "GM System Level 1". Die Stimmenzuordnung im PSR-520 entspricht diesem Standard.

Le protocole MIDI existant permet le transfert des données d'exécution et autres entre plusieurs instruments, même s'ils ne sont pas de la même marque. Ceci signifie, par exemple, qu'un générateur de marque A peut être utilisé pour commander un générateur de sons de marque B. Du fait que l'assignation des voix est généralement différente d'une marque à l'autre, il est nécessaire de transmettre des données de changement de programme appropriées pour sélectionner la voix qui convient.

Le protocole "General MIDI" a été mis au point pour éliminer la confusion et la nécessité de reprogrammer en cas de reproduction sur un appareil MIDI d'un logiciel créé sur un autre appareil. Ceci a été réalisé en définissant une assignation de voix standard dans laquelle des voix identiques ou similaires sont accédées par les mêmes numéros de changement de programme ou de canal MIDI. La norme actuelle, reconnue par l'association MIDI internationale, est appelée "GM System Level 1". L'assignation des voix du PSR-520 est conforme à la norme "GM System Level 1".

El protocolo existente de MIDI permite la transferencia de los datos de interpretación y otros entre instrumentos distintos, aunque sean de marcas diferentes. Esto significa que, por ejemplo, los datos de secuencia que se crearon originalmente para controlar un generador de tonos del fabricante A pueden también usarse para controlar otro generador de tonos del fabricante B. Puesto que normalmente la asignación de voces es distinta en cada aparato de distintas marcas diferentes, deben transmitirse los datos de cambio de programa para seleccionar las voces correctas.

El protocolo MIDI General fue desarrollado para minimizar la confusión y la necesidad de reprogramar cuando se reproducen los programas creados por un aparato MIDI en otro aparato. Esto se ha logrado definiendo una asignación estándar de vcoes en la que las mismas voces o voves similares se acceden por los mismos números de cambio de programa o canales MIDI. La norma actual reconocida por la asociación MIDI internacional se conoce como "GM System Level 1". La asignación de voces del PSR-520 satisface la norma del "GM System Level 1"

For details of products, please contact your nearest Yamaha or the authorized distributor listed below.

Pour plus de détails sur les produits, veuillez-vous adresser à Yamaha ou au distributeur le plus proche de vous figurant dans la liste suivante.

#### **NORTH AMERICA**

#### **CANADA**

Yamaha Canada Music Ltd. 135 Milner Avenue, Scarborough, Ontario,<br>M1S 3R1, Canada<br>Tel: 416-298-1311

#### U.S.A.

Yamaha Corporation of America 6600 Orangethorpe Ave., Buena Park, Calif. 90620, U.S.A Tel: 714-522-9011

#### **| MIDDLE & SOUTH AMERICA |**

#### **MEXICO**

Yamaha De Mexico S.A. De C.V., Famana De Mexico S.A. De C.V.,<br>Departamento de ventas<br>Javier Rojo Gonez No.1149, Col. Gpe Del<br>Moral, Deleg. Izapalapa, 09300 Mexico, D.F.<br>Tel: 686-00-33

#### **BRASIL**

Yamaha Musical Do Brasil LTDA. Ave. Reboucas 2636, São Paulo, Brasil<br>Tel: 011-853-1377

#### **PANAMA**

Yamaha De Panama S.A. Edificio Interseco, Calle Elvira Mendez no. 10, Piso<br>3, Oficina #105, Ciudad de Panama, Panama Tel: 507-69-5311

#### OTHER LATIN AMERICAN COUNTRIES **AND CARIBBEAN COUNTRIES**

Yamaha Music Latin America Corp. 6101 Blue Lagoon Drive, Miami, Florida 33126, U.S.A. Tel: 305-261-4111

**EUROPE** 

#### THE UNITED KINGDOM

Yamaha-Kemble Music(U.K.) Ltd. Sherbourne Drive, Tilbrook, Milton Keynes,<br>MK7 8BL England<br>Tel: 0908-366700

**IRELAND** Danfay Ltd. 61D, Sallynoggin Road, Dun Laoghaire, Co. Dublin<br>Tel: 01-2859177

**GERMANY/SWITZERLAND** Yamaha Europa GmbH. Siemensstraße 22-34, D-2084 Rellingen, F.R. of Germany Tel: 04101-3030

#### AUSTRIA/HUNGARY/SLOVENIA/ **ROMANIA/BULGARIA**

Yamaha Music Austria Ges m b H. Schleiergasse 20, A-1100 Wien Austria<br>Tel: 0222-60203900

#### THE NETHERLANDS

Yamaha Music Benelux B.V., Verkoop Administratie Kanaalweg 18G, 3526 KL Utrecht, The Netherlands<br>Tel: 030-828411

#### **BELGIUM/LUXEMBOURG** Yamaha Music Benelux B.V., **Brussels-office**

Keiberg Imperiastraat 8, 1930 Zaventem, Belgium<br>Tel: 02-7258220

#### **FRANCE**

Yamaha Musique France, Division Instruments Electroniques et de Scène BP 70-77312 Marne-la-Valée Cedex 2, France<br>Tel: 01-64-61-4000

#### **ITALY**

Yamaha Musica Italia S.P.A., **Home Keyboard Division** Viale Italia 88, 20020 Lainate(Milano), Italy<br>Tel: 02-935-771

**SPAIN** 

Yamaha-Hazen Electronica Musical, S.A. Jorge Juan 30, 28001, Madrid, Spain<br>Tel: 91-577-7270

**PORTUGAL** 

Valentim de Carvalho CI SA Estrada de Porto Salvo, Paço de Arcos 2780 Oeiras, Portugal<br>Tel: 01-443-3398/4030/1823

GREFCE

#### Philippe Nakas S.A.

Navarinou Street 13, P.Code 10680, Athens, Greece<br>Tel: 01-364-7111

#### **SWEDEN**

Yamaha Scandinavia AB T. A. Wettergrens gata 1, Box 30053, 400 43<br>Goteborg, Sweden<br>Tel: 031-496090

#### **DENMARK**

Yamaha Scandinavia Filial Denmark Generatorvej 8B 2730 Herlev, Denmark<br>Tel: 44 92 49 00

**FINLAND Fazer Music Inc.** Aleksanterinkatu 11, SF 00100 Helsinki, Finland<br>Tel: 0435 011

#### **NORWAY**

Narud Yamaha AS Østerndalen 29, 1345 Østerås<br>Tel: 02-24 47 90

#### **ICELAND** Páll H. Pálsson

P.O. Box 85, 121 Reykjavik, Iceland Tel: 01-19440

**OTHER EUROPEAN COUNTRIES** Yamaha Europa GmbH. Siemensstraße 22-34, D-2084 Rellingen, F.R. of Germany<br>Tel: 04101-3030

#### **AFRICA**

## Yamaha Corporation,<br>International Marketing Division

Nakazawa-cho 10-1, Hamamatsu, Japan 430<br>Tel: 053-460-2312

#### **MIDDLE EAST**

#### **TURKEY/CYPRUS**

Yamaha Musique France, Division Export BP70-77312 Marne-la-Valée Cedex 2, France Tel: 01-64-61-4000

#### **OTHER COUNTRIES** Yamaha Corporation, International Marketing Division

Nakazawa-cho 10-1, Hamamatsu, Japan 430 Tel: 053-460-2312

Die Einzelheiten zu Produkten sind bei Ihrer unten aufgeführten Niederlassung und bei Yamaha Vertragshändlern in den jeweiligen Bestimmungsländern erhältlich.

Para detalles sobre productos, contacte su tienda Yamaha más cercana o el distribuidor autorizado que se lista debajo.

#### HONG KONG

#### Tom Lee Music Co., Ltd.

11/F., Silvercord Tower 1, 30 Canton Road,<br>Tsimshatsui, Kowloon, Hong Kong<br>Tel: 730-1098

#### **INDONESIA**

#### PT. Yamaha Music Indonesia (Distributor) PT. Nusantik

**ASIA** 

Gedung Yamaha Music Center, Jalan Jend. Gatot<br>Subroto Kav. 4, Jakarta 12930, Indonesia<br>Tel: 21-520-2577

#### **KOREA**

**Cosmos Corporation** #131-31, Neung-Dong, Sungdong-Ku, Seoul Korea Tel: 02-466-0021~5

#### **MALAYSIA**

Yamaha Music Malaysia Sdn., Bhd. 16-28, Jalan SS 2/72, Petaling Jaya, Selangor, Malaysia<br>Tel: 3-717-8977

#### **PHILIPPINES**

**Yupangco Music Corporation** 339 Gil J. Puyat Avenue, P.O. Box 885 MCPO,<br>Makati, Metro Manila, Philippines<br>Tel: 819-7551

#### **SINGAPORE**

Yamaha Music Asia Pte., Ltd. Blk 17A Toa Payoh #01-190 Lorong 7<br>Singapore 1231<br>Tel: 354-0133

#### **TAIWAN**

Kung Hsue She Trading Co., Ltd. No. 322, Section 1, Fu Hsing S. Road,<br>Taipei 106, Taiwan. R.O.C.<br>Tel: 02-709-1266

#### THAILAND

Siam Music Yamaha Co., Ltd. 865 Phornprapha Building, Rama I Road,<br>Ratumwan, Bangkok 10330, Thailand<br>Tel: 2-215-3443

#### THE PEOPLE'S REPUBLIC OF CHINA AND OTHER ASIAN COUNTRIES Yamaha Corporation, International Marketing Division<br>Nakazawa-cho 10-1, Hamamatsu, Japan 430<br>Tel: 053-460-2317

#### **OCEANIA**

#### **AUSTRALIA** Yamaha Music Australia Ptv, Ltd. 17-33 Market Street, South Melbourne, Vic. 3205. Australia<br>Tel: 3-699-2388

**NEW ZEALAND** Music Houses of N.Z. Ltd. 146/148 Captain Springs Road, Te Papapa, Auckland, New Zealand<br>Tel: 9-634-0099

#### **COUNTRIES AND TRUST TERRITORIES IN PACIFIC OCEAN Yamaha Corporation,<br>International Marketing Division** Nakazawa-cho 10-1, Hamamatsu, Japan 430<br>Tel: 053-460-2317

HEAD OFFICE Yamaha Corporation, Electronic Musical Instrument Division Nakazawa-cho 10-1, Hamamatsu, Japan 430<br>Tel: 053-460-3273

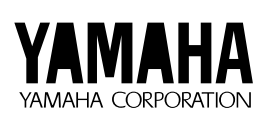

M.D.G., EMI Division © 1995 Yamaha Corporation

VT95510 506POCP25.3-01A0 Printed in Japan

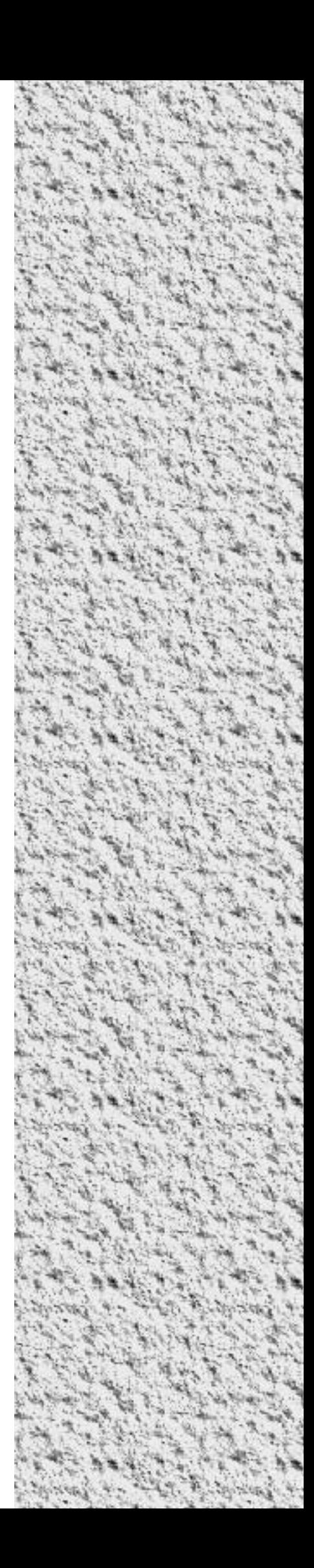